# **Unified Mediation Bus**

# **Adapter Development Guide**

1

Version 1.1 Edition: 1.0

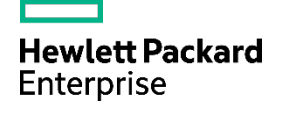

## <span id="page-1-0"></span>**Notices**

#### **Legal notice**

© Copyright 2016 Hewlett Packard Enterprise Development LP

Confidential computer software. Valid license from HPE required for possession, use or copying. Consistent with FAR 12.211 and 12.212, Commercial Computer Software, Computer Software Documentation, and Technical Data for Commercial Items are licensed to the U.S. Government under vendor's standard commercial license.

The information contained herein is subject to change without notice. The only warranties for HPE products and services are set forth in the express warranty statements accompanying such products and services. Nothing herein should be construed as constituting an additional warranty. HPE shall not be liable for technical or editorial errors or omissions contained herein.

Printed in the US

#### **Warranty**

The information contained herein is subject to change without notice. The only warranties for HP products and services are set forth in the express warranty statements accompanying such products and services. Nothing herein should be construed as constituting an additional warranty. HP shall not be liable for technical or editorial errors or omissions contained herein.

#### **Trademarks**

Adobe®, Acrobat® and PostScript® are trademarks of Adobe Systems Incorporated.

Java™ is a trademark of Oracle and/or its affiliates.

Microsoft®, Internet Explorer, Windows®, Windows Server®, and Windows NT® are either registered trademarks or trademarks of Microsoft Corporation in the United States and/or other countries.

Firefox® is a registered trademark of the Mozilla Foundation.

Google Chrome® is a trademark of Google Inc.

Oracle® is a registered U.S. trademark of Oracle Corporation, Redwood City, California.

UNIX® is a registered trademark of The Open Group.

X/Open® is a registered trademark, and the X device is a trademark of X/Open Company Ltd. in the UK and other countries.

Red Hat® is a registered trademark of the Red Hat Company.

Linux® is a registered trademark of Linus Torvalds in the U.S. and other countries.

Neo4j is a trademark of Neo Technology.

Hazelcast™ is a trademark of Hazelcast Inc.

Apache Kafka™ is a trademark of the Apache Software Foundation.

Apache ZooKeeper™ is a trademark of the Apache Software Foundation.

# **Table of Contents**

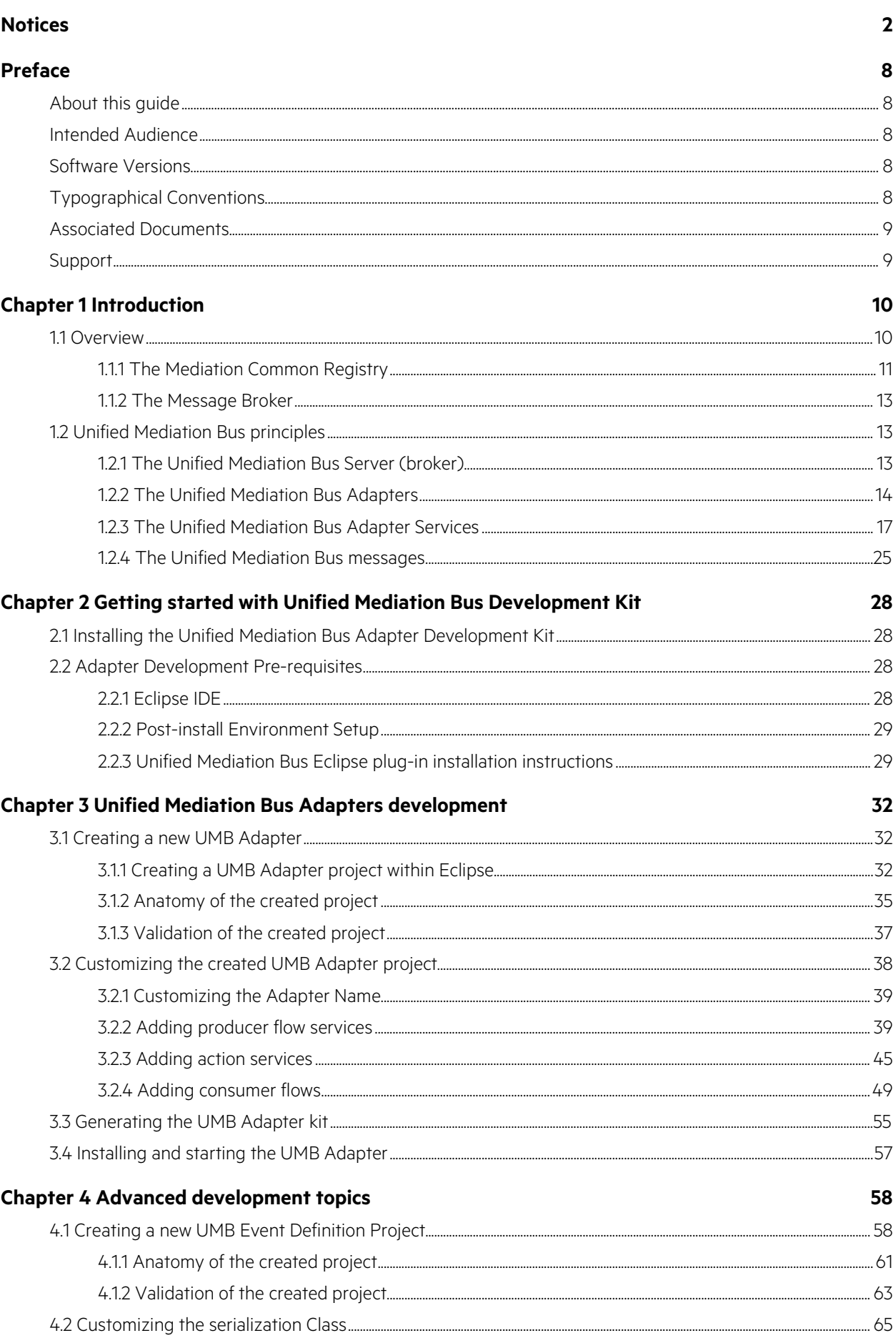

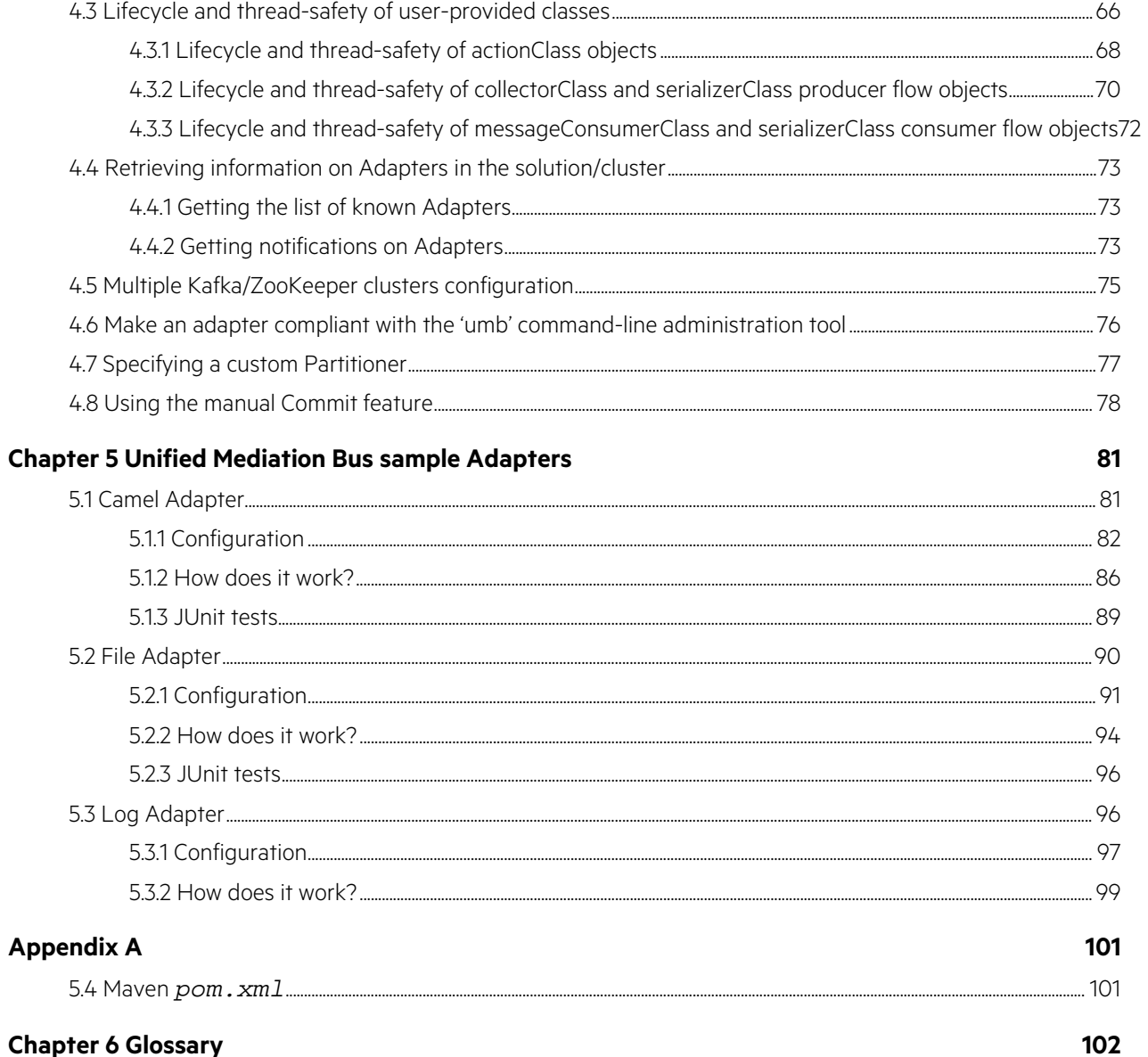

### **Chapter 6 Glossary**

# **Figures**

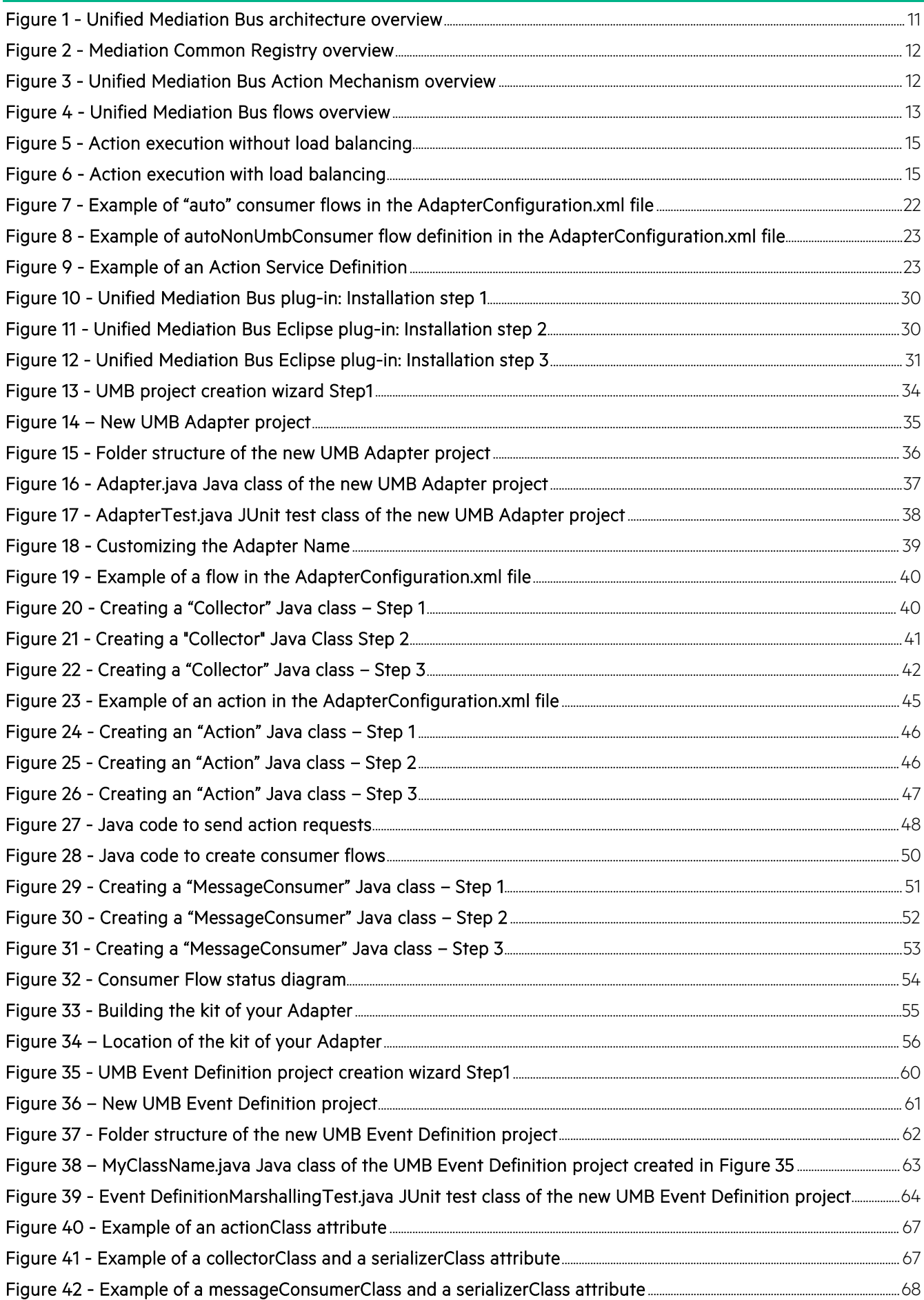

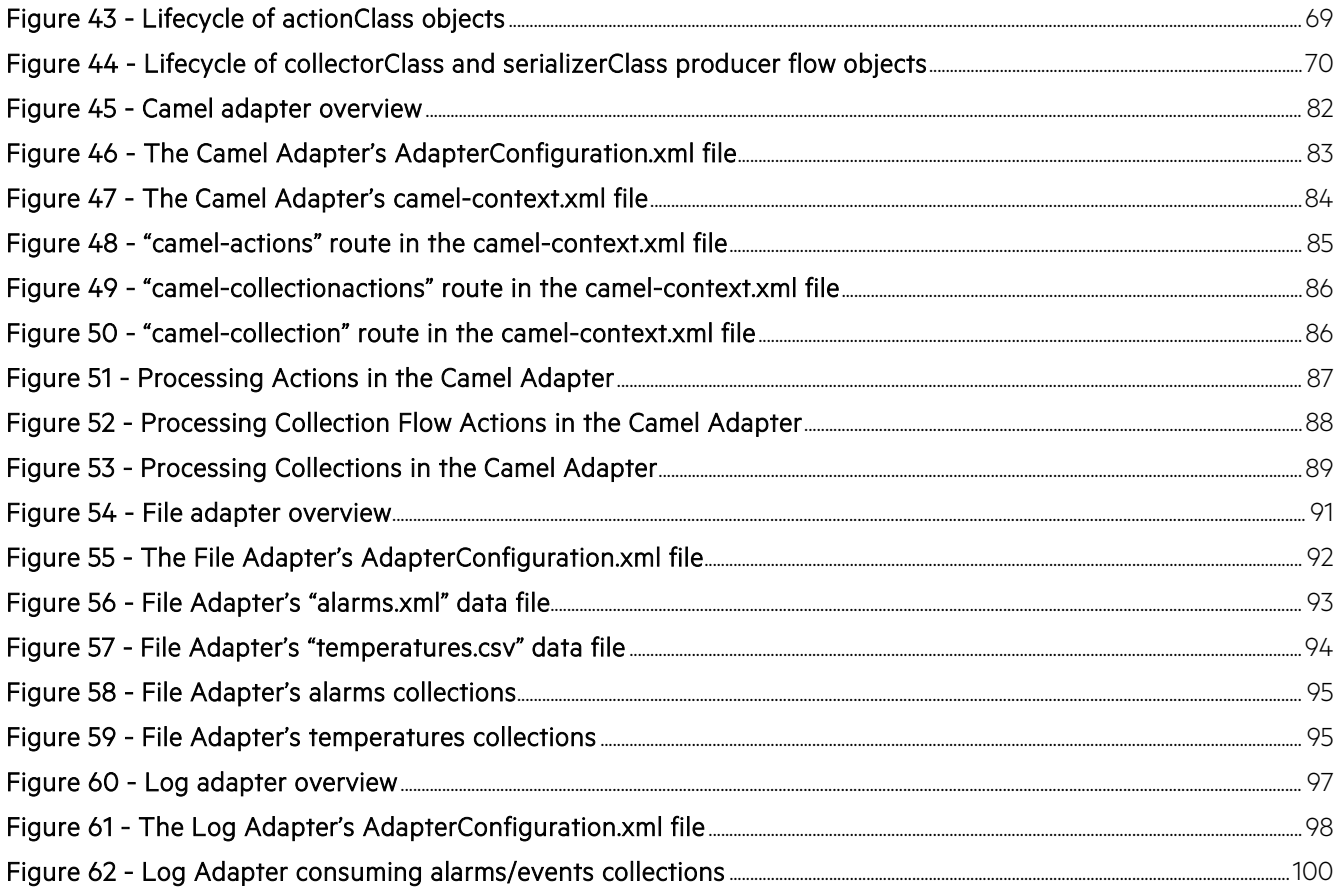

# **Tables**

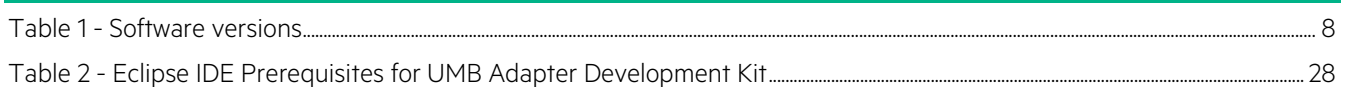

## <span id="page-7-0"></span>**Preface**

### <span id="page-7-1"></span>**About this guide**

This guide provides an overview of the Unified Mediation Bus product and describes how to create Mediation Adapters to connect Alarm or Event provider and consumer applications.

Product Name: Unified Mediation Bus Adapter Development Toolkit

Product Version: V1.1

### <span id="page-7-2"></span>**Intended Audience**

Here are some recommendations based on possible reader profiles:

- Solution Developers
- Software Development Engineers

### <span id="page-7-3"></span>**Software Versions**

The software versions referred to in this document are as follows:

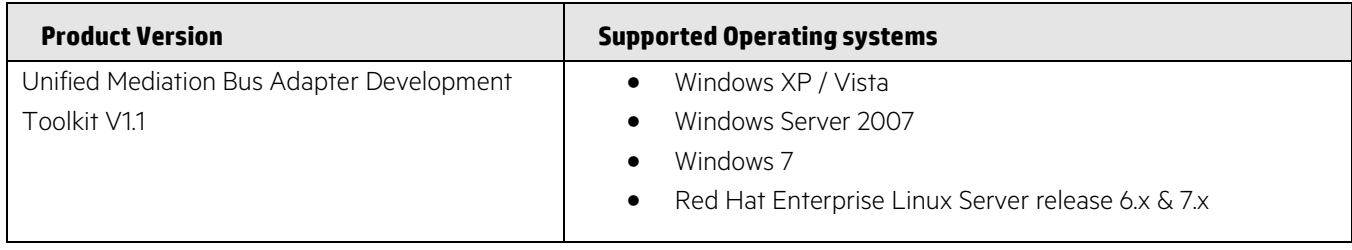

#### **Table 1 - Software versions**

### <span id="page-7-5"></span><span id="page-7-4"></span>**Typographical Conventions**

#### Courier Font:

- Source code and examples of file contents.
- Commands that you enter on the screen.
- Pathnames
- Keyboard key names

*Italic* Text:

- Filenames, programs and parameters.
- The names of other documents referenced in this manual.

Bold Text:

• To introduce new terms and to emphasize important words.

## <span id="page-8-0"></span>**Associated Documents**

The following documents contain useful reference information:

<span id="page-8-2"></span>[R1] HP Unified Mediation Bus– Installation and Configuration Guide

### <span id="page-8-1"></span>**Support**

Please visit our HP Software Support Online Web site at [softwaresupport.hpe.com](https://softwaresupport.hpe.com/) for contact information, and details about HP Software products, services, and support.

The Software support area of the Software Web site includes the following:

- Downloadable documentation.
- Troubleshooting information.
- Patches and updates.
- Problem reporting.
- Training information.
- Support program information.

# <span id="page-9-0"></span>**Chapter 1 Introduction**

This guide gives an overview of the Unified Mediation Bus and explains how to create a new mediation Adapter project with the provided Unified Mediation Bus Adapter Development Toolkit.

### <span id="page-9-1"></span>**1.1 Overview**

Unified Mediation Bus allows several applications to exchange Events (and by extension Alarms) with each other. It also provides features for executing actions remotely: alarm operations (creation, grouping, deletion etc.), Trouble ticket operations, command executions (shell scripts, java, etc.)

The Unified Mediation Bus product comes in replacement of the legacy "NGOSS Open Mediation" product with the aim to provide:

- Better performance
- Better robustness
- Easier deployment
- Easier Adapter Development

Unified Mediation Bus is constructed around two main technologies:

- A common registry, and remote execution service implemented with the Hazelcast® technology. Hazelcast provides both:
	- o a common registry feature that centralizes configuration, status and monitoring information on all UMB Adapters that are part of the overall UMB solution
	- o a distributed executor service feature that provides a framework for executing actions on UMB Adapters across the whole UMB solution
- A message broker based on the Kafka Technology. Apache Kafka / Apache ZooKeeper provide a high-performance, high-availability, reliable framework for producing and consuming collections of alarms or events across the whole UMB solution

A typical UMB solution is composed of (see figure below):

- A UMB Server product installation, usually installed on one or more dedicated UMB Server host(s), that contains Apache Kafka / Apache ZooKeeper
- Several UMB Adapter<sup>[1](#page-9-2)</sup> product installations (one for each Application connected to the UMB solution). Each application has its own dedicated UMB Adapter, usually installed on the same host as the application itself.

 $\overline{\phantom{a}}$ 

<span id="page-9-2"></span><sup>&</sup>lt;sup>1</sup> UMB Adapters are developed using the UMB Adapter Development Kit. Information on how to install the UMB Adapter Development Kit is provided in the [R1] [HP Unified Mediation Bus–](#page-8-2) Installation and [Configuration Guide](#page-8-2)

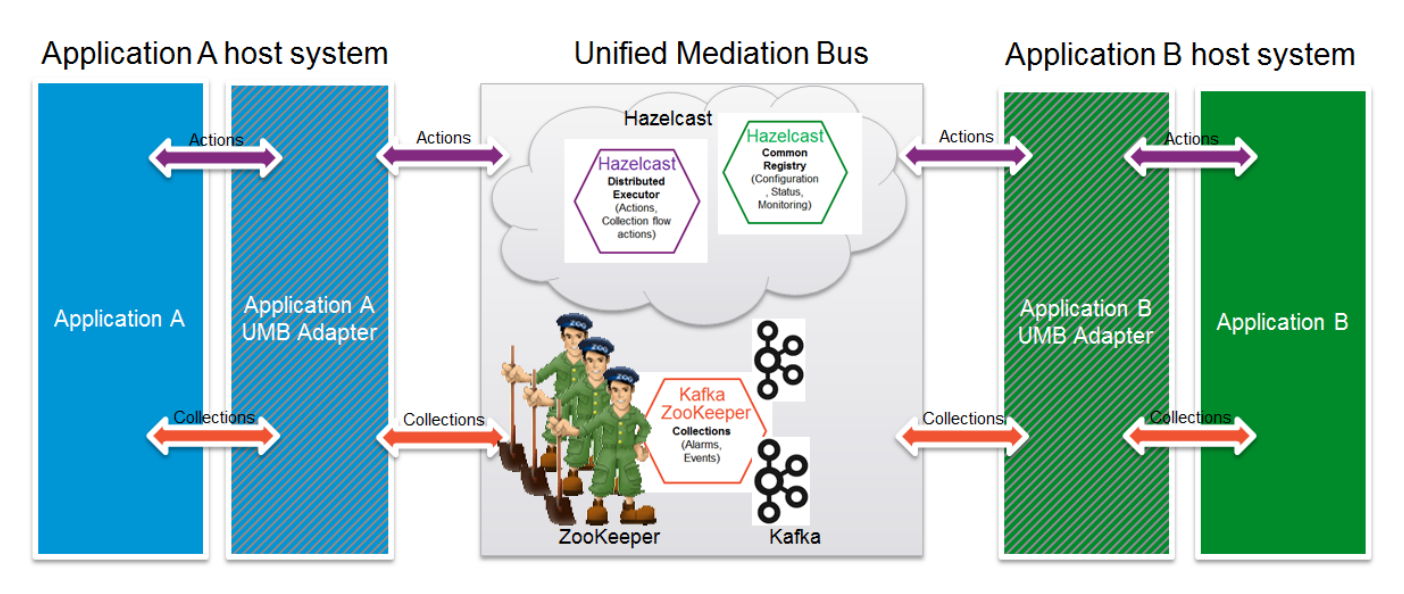

**Figure 1 - Unified Mediation Bus architecture overview**

<span id="page-10-1"></span>The above figure shows UMB interconnecting 2 separate applications: Application A and Application B.

In the figure, Hazelcast appears as a centralized component for simplification's sake: Hazelcast is in fact distributed across both Application A and Application B UMB Adapters. Each of the UMB Adapters is a Hazelcast cluster member. Hazelcast cluster members are interconnected directly, without any centralized component.

Any UMB Adapter can act as an action service provider and/or consumer:

- It provides action services for the Application that it is associated with (in our case Application A or Application B). UMB Adapters act as proxies to execute actions on Applications that they are associated with.
- It consumes action services from other UMB Adapters

On the other hand, Apache Kafka / Apache ZooKeeper are indeed a centralized component. Both Application A and Application B UMB Adapters connect to the same central component. Apache ZooKeeper provides a high performance coordination service for the "cluster" of Apache Kafka brokers. Apache ZooKeeper acts as a front-end to the Apache Kafka brokers. The Apache Kafka brokers provide the messaging service: they store collections of alarms or events (sent by Kafka producers) as Topics. Kafka consumers then retrieve the collections of alarms or events.

Any UMB Adapter can act as Kafka producer and/or Kafka consumer:

- It provides collection services for the Application that it is associated with (in our case Application A or Application B). UMB Adapters act as proxies to collect alarms or events from Applications that they are associated with.
- <span id="page-10-0"></span>It consumes collection services from other UMB Adapters

## **1.1.1 The Mediation Common Registry**

The Mediation Common Registry is a common (shared grid in-memory) storage implemented using the Hazelcast® Technology that allows all mediations contributors (the Adapters) to register information.

This information identifies adapters that are part of the mediation solution but also gives a description of the services they provide. The services are of two types:

- Flow services
- Action services

Using the Common Registry information, any adapter is able to know about all the other adapters and also get their status or the definition (description) of the services they offer.

At Adapter startup time the local Adapter configuration is automatically made available by the Adapter Framework to the Common Registry. This prevents any complex configuration on each side when one adapter wants to communicate with another one.

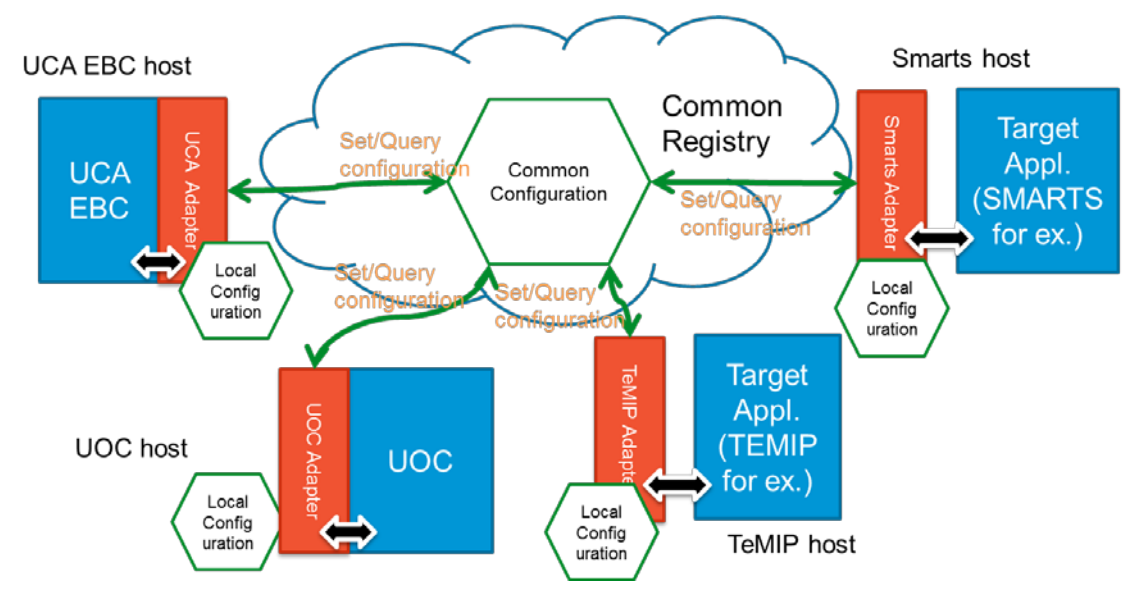

The Common Registry can be schematically represented as follows:

**Figure 2 - Mediation Common Registry overview**

### <span id="page-11-0"></span>**1.1.1.1 Using Hazelcast® for Actions implementation**

Hazelcast<sup>®</sup> provides an efficien[t distributed executor service](http://hazelcast.com/docs/2.1/manual/multi_html/ch09.html) to execute [Callable](http://docs.oracle.com/javase/6/docs/api/java/util/concurrent/Callable.html) and [Runnable](http://docs.oracle.com/javase/6/docs/api/java/lang/Runnable.html) instances on the remote cluster members. The Unified Mediation Bus uses this feature to implement Actions. Doing this way there is no additional configuration to perform. Any Mediation member (Adapter) can potentially be an action executor.

Action services are defined in the Adapter Configuration file and made available in the Common Registry.

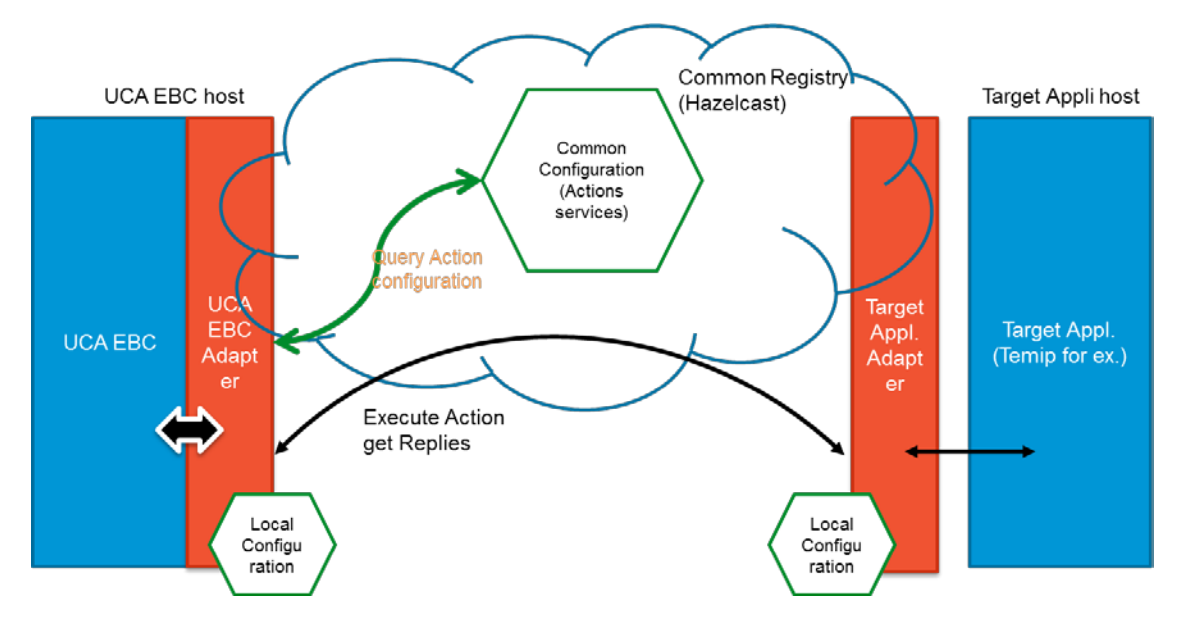

<span id="page-11-1"></span>**Figure 3 - Unified Mediation Bus Action Mechanism overview**

## <span id="page-12-0"></span>**1.1.2 The Message Broker**

The Unified Mediation Bus message exchange is based on the Apache Kafka technology.

The Kafka message broker is one of the fastest message brokers. It offers off the shelf message persistency (persistency duration is configurable). It has a strong ordering guarantee and offers High Availability (via redundancy and through the use of ZooKeeper).

The Unified Mediation Bus allows defining Event Collection Flows between an Event producer and an Event Consumer.

The collection flows are of two types:

#### **Static flows**

- $\checkmark$  One Producer for several possible Consumers. Each of the consumers which don't belong to the same group will receive a copy of the produced events
- $\checkmark$  Can produce events even if no Consumer is waiting for them. Events are persisted in the Kafka log system for a configurable amount of time
- One Kafka Topic per static flow

#### • Dynamic flows

- One Producer for One Consumer.
- $\checkmark$  Production is done only upon Consumer request (create Flow request). The producer must be up and running for the dynamic flow to be established successfully.
- One Kafka Topic per consumer / producer pair

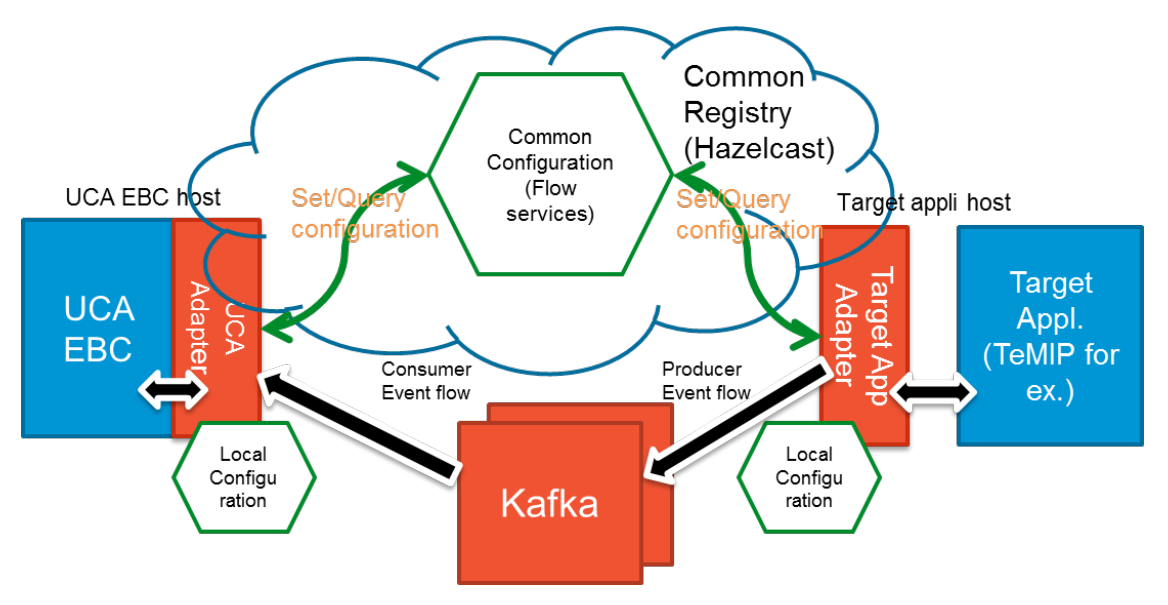

**Figure 4 - Unified Mediation Bus flows overview**

## <span id="page-12-3"></span><span id="page-12-1"></span>**1.2 Unified Mediation Bus principles**

### <span id="page-12-2"></span>**1.2.1 The Unified Mediation Bus Server (broker)**

The Unified Mediation Bus Server or broker as mentioned above is implemented with Kafka. To be more precise it is in fact the ZooKeeper / Kafka association that implements the broker.

A simple Unified Mediation Bus Server configuration can be made with one ZooKeeper instance and one Kafka instance on a single Linux box.

However, for a production environment, a highly available Unified Mediation Bus Server should be redundant. As such, it must be made of at least two Kafka servers and three Zookeeper instances.

The Unified Mediation Bus Server kit is delivered for Linux Only. The Zookeeper and Kafka servers are installed as Linux services.

Please refer to the [R1] Unified Mediation Bus installation and configuration Guide for details on ZooKeeper and Kafka configuration and administration.

### <span id="page-13-0"></span>**1.2.2 The Unified Mediation Bus Adapters**

The Unified Mediation Bus Adapters are key components of the mediation.

- On the Provider side, they are defining and implementing the Flows and Action services.
- On the Consumer side, they are implementing the action requests, and flow consumers.

Of course, an Adapter can be both a service provider and a service consumer at the same time meaning that it can provide services to other adapters while consuming services from another adapter.

A mediation Adapter can be of two types:

• Embedded

When embedded, the Adapter components (All the Java classes representing the adapter) are running in the same JVM than the application using the Adapter. This allows for a more efficient communication between the application and the adapter components (procedure calls) and an easier monitoring because the adapter has the same life time that the application.

A typical example of an embedded Adapter is the UCA-EBC Adapter which shares the same process as UCA-EBC.

Applications implementing an embedded Adapter must provide the Adapter configuration files on their Java class path.

**Standalone** 

A Standalone Adapter runs in its own JVM. It must implement a main() method and provide its own configuration files.

A standalone Adapter must implement a communication technology to communicate with the Application it serves. The communication technology choice it usually driven by the application capabilities (Web services, specific API, sockets etc...

A standalone Adapter is usually used when there is no way to integrate the Adapter classes into an existing application (3<sup>rd</sup> party application, or non-Java application)

A typical example of a Standalone Adapter is the TeMIP Adapter that communicates with TeMIP for collecting alarms and executing actions using the TeMIP Web Services (TWS) component.

An Adapter is identified by its name in the AdapterConfiguration.xml file:

```
<?xml version="1.0" encoding="UTF-8" standalone="yes"?>
<adapter name="AdapterName" actionGroup="GroupName" version="1.0" 
xmlns="http://hp.com/umb/config">
</adapter>
```
A <adapter>...</adapter> XML element can have the following optional attributes:

• name

Each Adapter part of the same mediation solution (bound to the same Common Registry) must have a distinct name. An attempt to start an Adapter with the same name as another adapter already bound to the Common Registry will result in an error preventing the start of the Adapter.

#### actionGroup

The Adapter's actionGroup attribute is optional and used for horizontal scaling of actions. Adapter action group names should be different than adapter names, throughout your whole UMB solution. If several adapters in the UMB solutions share the same action group, one can request execution of actions on the action group itself. This is done by specifying an action group (instead of an adapter name) as the target of the action. The action will then be executed on a randomly selected adapter from the action group. This provides load-balancing among adapters that can perform identical tasks.

The following figure illustrates action execution when load balancing is not used (i.e. the target of each action is a specific adapter):

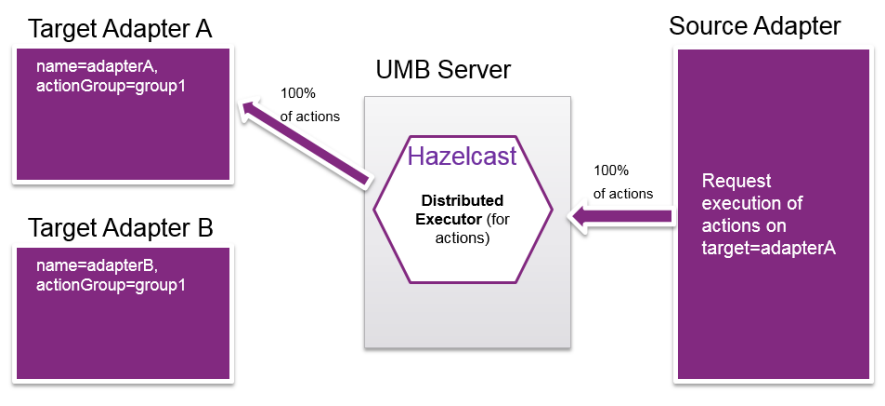

<span id="page-14-0"></span>100% of actions targetted to Adapter A will be executed on Target Adapter A

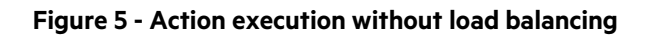

In the figure above, load balancing of actions is not used and all actions are executed by the adapter that is specifically targeted.

On the other hand, the following figure illustrates action execution with load balancing (i.e. the target of each action is an action group instead of a specific adapter):

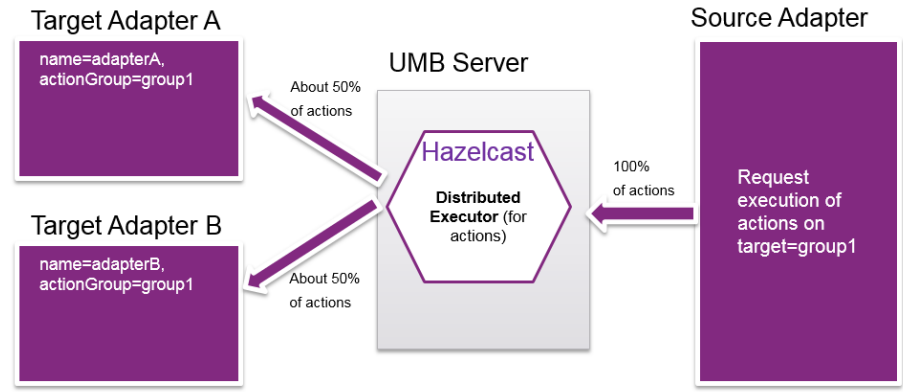

About 50% of randomly selected actions will be executed on Target Adapter A, the other 50% on Target Adapter B

<span id="page-14-1"></span>Action execution load balancing is not limited to 2 adapters. If you use load balancing of actions among 3 target adapters in the same action group, then each of these target adapters will process an average of 33% of actions, etc...

#### **Figure 6 - Action execution with load balancing**

In the figure above, load balancing of actions is used and on average 50% of actions are executed on each adapter part of the targeted action group.

#### flowGroup

The flowGroup labels the adapter as belonging to a consumer group.

The flowGroup has a meaning only for Static flows for which we can have several consumers for one producer. Each message published to a StaticFlow is delivered to one instance within each subscribing consumer group.

If all the consumer instances have different consumer groups, then this works like publish-subscribe and all messages are broadcast to all consumers.

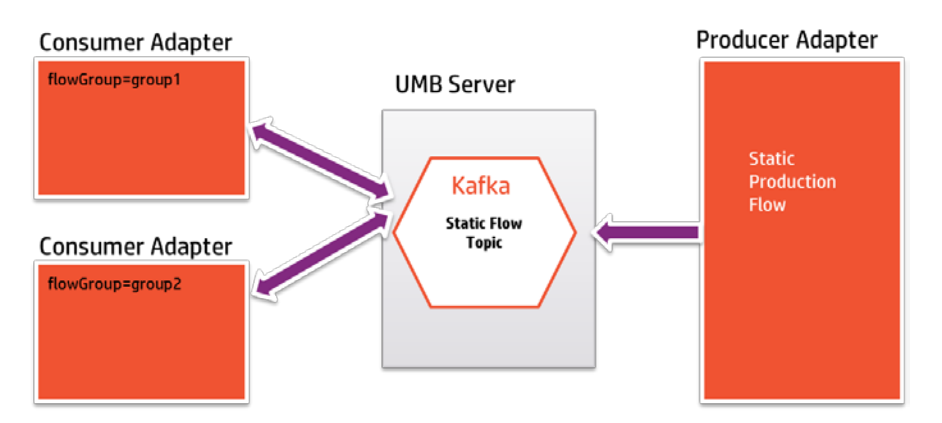

Here the two consumer adapters belong to different flow groups and they both receive the same flow of events.

If all the consumer instances have the same consumer group, then this works just like a traditional queue balancing load over the consumers balancing the topics partitions between consumers.

For UMB flows that have single one partition (the default), this means that only one of the flow consumer belonging to the same flow group will get the messages:

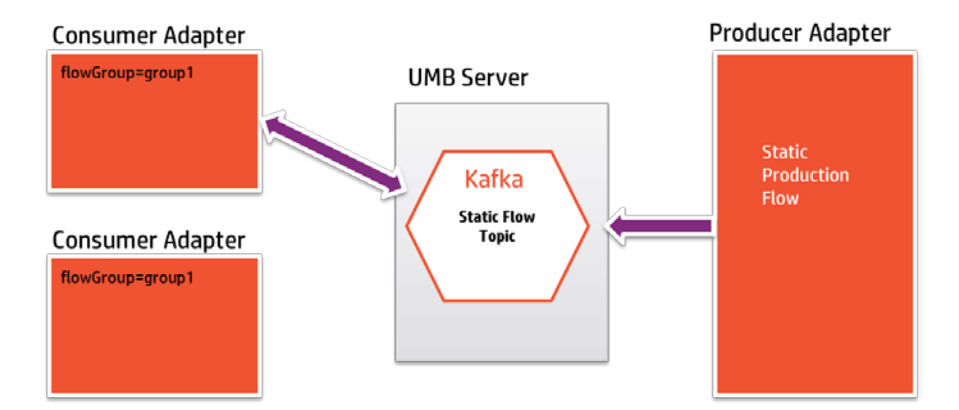

In such configuration the second adapter is just on hold. If the adapter receiving the events stops or loses the connection with the Kafka server, then this second adapter will get the messages that were not previously collected by the first adapter.

In the case the flow is created with several partitions, the partitions will be balanced over the consumers. Each consumer will then receive messages from the partitions that have been allocated to it. If one of the consumer stops, the partitions allocated to it will be reallocated to the other available consumers.

## <span id="page-16-0"></span>**1.2.3 The Unified Mediation Bus Adapter Services**

A Unified Mediation Bus Adapter can implement two types of services:

- **Flow Services**
- **Action Services**

### **1.2.3.1 Flow Services**

Flow services are defined in the <flowServices> section of the AdapterConfiguration. xml file.

A Flow definition specifies a collection channel provided by this Adapter.

Example of Flow Service definitions:

```
<?xml version="1.0" encoding="UTF-8" standalone="yes"?>
<adapter name="FileAdapter" version="1.0" xmlns="http://hp.com/umb/config"> <flowServices> <flow name="AlarmFileStaticFlow" type="Static" collectorClass="com.hp.umb.adapter.file.FileCollector">
            <parameters> <parameter key="fileName" defaultValue="data/alarms.xml"/> </parameters> </flow> <flow name="AlarmFileDynamicFlow" type="Dynamic" 
                  collectorClass="com.hp.umb.adapter.file.FileCollector">
                      <parameter key="fileName" defaultValue="data/alarms.xml"/>
           </parameters></flow>
            </flow> <flow name="TemperaturesStaticFlow" type="Static" 
collectorClass="com.hp.umb.adapter.file.TemperaturesCollector"> <parameters> <parameter key="fileName" 
defaultValue="data/temperatures.csv"/>
                 </parameters>
           \langle /flow>
            <flow name="TemperaturesDynamicFlow" type="Dynamic" 
collectorClass="com.hp.umb.adapter.file.TemperaturesCollector">
                      <parameter key="fileName"
defaultValue="data/temperatures.csv"/>
     </flow></flowServices>
</adapter>
```
A Flow is identified by a 'name' attribute and must specify a 'collectorClass' attribute (i.e. the class that collects information from the application and produces the messages to the UMB flow)

Flows can be of two different types: 'Static' or 'Dynamic'.

#### **Static flows**

Static flows are automatically started when the Adapter is started (unless the autoStarted attribute is set to 'false'). Message production starts even if there is no requester. The messages are sent to Kafka which stores them for a configurable period of time.

Several consumers can consume the same static production flow. Each of the consumers will receive all the produced messages (at the condition that they do not belong to the same flowGroup). A Static flow can be seen as message broadcasting between the producer Adapter and multiple consumer Adapters.

The name of the Kafka topic for a static Flow follows a specific pattern (without the quotes):

"producer Adapter name"-"flow name"

From the example above, the topic name for the flow AlarmFileStaticFlow will be:

```
FileAdapter-AlarmFileStaticFlow
```
#### • Dynamic flows

Dynamic Flows are started upon flow consumer request. A Dynamic Flow can be seen as a peer to peer connection between a consumer Adapter and the producer Adapter.

The Kafka topic name for a Dynamic Flow is constructed as follows (without the quotes):

"consumer Adapter name"-"requester Identifier"-"producer Adapter name"- "flow name"

As an example, if a UCA-EBC value pack named 'vp1' requests the creation of a dynamic flow named AlarmFileDynamicFlow, the Kafka topic name will be:

UCA-EBC-vp1-FileAdapter-AlarmFileDynamicFlow

Flow services are defined by the <flowServices>…</flowServices> XML element.

Each individual flow service is defined by a <flow>...</flow> XML element inside the <flowServices>…</flowServices> XML element. There can be as many flow services defined as needed.

A <flow>...</flow> XML element can have the following attributes:

#### Mandatory attributes:

- collectorClass: The full name of Java class that implements the message production. There is no default value. The 'collectorClass' attribute is mandatory. The collectorClass Java class has to extend the com.hp.umb.adapter.collector.BaseCollector class and implement the com.hp.umb.adapter.collector.CollectorInterface Java interface.
- name: The name of the flow. This name will be referenced by UMB Adapters wishing to consume this flow.
- type: The type of the flow: either "Static" or "Dynamic" (see the differences between static and dynamic flows above). There is no default value.

#### Optional attributes

autoStarted (optional default true): This is a boolean attribute. This attribute is applicable only if the flow type is "Static". It indicates that the UMB Framework should start this flow automatically at adapter start.

If not started automatically, the flow can be started later-on by using the 'umb' command.

• broker: this is the name of the 'broker' (Kafka server instance) to which the flow is published. This attribute's value must be added in the adapter.properties file. For example: for a configuration like the following <flow ...  $broker="brocker1">>/flow>$ , the adapter.properties file must be updated accordingly by adding the following lines: **broker1**.producer.bootstrap.servers=brokerhost:9092

**broker1**.zookeeper.connect=brokerhost:2181 […]

- lastEventReceivedFirstDuringResynchronization (optional default false): This is a boolean attribute. It indicates whether collection events/alarms are received in chronological order (in which case the flag has to be set to false) or not (flag set to true) during resynchronization. By default, if this attribute is not present, the flag is assumed to be false, which means that events/alarms are received in chronological order during resynchronization.
- logCleanupPolicy (optional, default value = '**delete**'): Specifies the cleanup policy for the flow: 'delete' or 'compact'. When the 'delete' policy is chosen (the default), messages in the topics are deleted after the 'retentionMinutes' time as elapsed (See below for more information on the 'retentionMinutes' attribute). When the 'compact' policy is chosen, only the last instance of messages having the same identifier is kept in the topic. (See Apache Kafka log compaction policy for details).
- monitoringRestartPeriod (optional. Unit: milliseconds default 30000): The monitoring restart period in milliseconds. This is the time between two re-start attempts in case of flow disconnection. Default value is 30000 milliseconds, i.e. 30 seconds.
- numberOfPartitions (optional default 1): Creates the topic with the specified number of partitions. Note: refer to section ["4.7](#page-76-0) [Specifying a custom Partitioner"](#page-76-0) in this document for instructions on how to create and use a partitioner class.

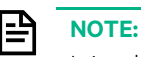

It is a known limitation that the numberOfPartitions attribute only works on new Topics. Existing topics will ignore the numberOfPartitions attribute.

- replicationFactor (optional default 1): Defines the number of servers where the topic will be replicated. Replication allows automatic failover in case of failure of one or more servers in the cluster. Default value is 1 meaning no replication.
- retentionMinutes (optional): sets the maximum retention time in minutes before cleaning old segments of the log. After the retention time has elapsed, if the *logCleanupPolicy* (see above for more information on the logCleanupPolicy attribute) is set to 'delete' the elapsed logs are deleted. If the *logCleanupPolicy* is set to 'compact', the logs are compacted keeping the last occurrence of events having the same identifier. Default value is 60 minutes

serializerClass (optional): The full name of the Java class that serializes the flow messages. When no value is specified, the default serializer class (the

com.hp.umb.adapter.internal.utilities.JavaClassSerializer class which uses the standard Java class serialization mechanism) is used. A custom serialization class must implement the following interfaces:

```
org.apache.kafka.common.serialization.Serializer<Object>
org.apache.kafka.common.serialization.Deserializer<Object>
```
• topicName (optional): Explicitly sets the name of the topic that will be used by a static flow. The topic will be created only if it does not already exist, otherwise the existing one will be used.

Each Flow can define a list of parameters using a <parameters>...</parameters> XML element inside a <flow>…</flow> XML element.

#### **1.2.3.1.1 Flow Parameters**

The parameters are a list of configuration values (key/value pairs) that can be specified by the flow creation requester.

A set of attribute help specifying parameters properties. Such attributes are:

- key: The 'key' attribute specifies the Parameter name. It is mandatory to specify a value for the 'key' attribute.
- default Value: this attribute gives the Parameter a default value. In case this parameter is not specified by the flow creation requester, the flow service provider will set this parameter with this default Value at flow creation time.
- overridable: the 'overridable' attribute is a boolean attribute. When set to 'false', the flow creation requester cannot override the parameter. When omitted the Parameter remains overridable (similar to overridable='true'). This is particularly useful when the flow service developer wants to protect the parameter definition.
- occurs: the 'occurs' attribute can take the value 'once' or 'many'. By default, the same parameter can only be specified once by the requester. If the occurs='many' attribute is not set, specifying the same parameter more than once will lead to a flow creation failure.
- mandatory: the 'mandatory' attribute indicates that this parameter must be specified by the requester. If not specified, the flow creation execution will return a failure.

### **1.2.3.2 Defining Flow Service Consumers by configuration**

If the AdapterConfiguration. xml file allows for the definition of flow services (production side), it also allows for the definition of flow consumers that are automatically created when the adapter is started.

Consumer flows that start automatically are defined by adding the <autoConsumers>...</autoConsumers> XML element inside the enclosing <adapter>...</adapter> root XML element.

Each "auto" consumer flow is defined by adding a <autoConsumer>...</autoConsumer> XML element inside the enclosing <autoConsumers>...</autoConsumers> XML element.

Each <autoConsumer>...</autoConsumer> XML element must define all of the following mandatory attributes:

- consumerIdentifier: an identifier of the consumer of the flow
- targetAdapterName: this is the name of the Adapter producing the collection flow to consume from
- targetFlowName: this is the name of the collection flow to consume from (as per the definition of the producer collection flow on the target Adapter)
- messageConsumerClass: this is the name of the Java class (including the Java package name) implementing the flow consumer.

For example: com.example.MyMessageConsumer. This class must extend the com.hp.umb.adapter.consumer.BaseConsumerMessageHandler class and has to implement the com.hp.umb.adapter.consumer.ConsumerMessagesHandlerInterface<K extends Event> Java interface (K being the type of message object to consume. K has to extend both the com.hp.uca.expert.event.Event and java.io.Serializable interfaces).

Please refer to section "[3.2.4.3](#page-49-1) [Defining the flow message consumer class](#page-49-1)" for a full description of how to define a Message Consumer object.

The following optional attributes can be defined:

- messageConsumerTimeout (in milliseconds default 1000): this attribute is applicable only if the specified messageConsumerClass implements the com.hp.umb.adapter.consumer.ConsumerMessagesHandlerInterface<K extends Event>. It indicates the time in milliseconds to wait while no message arrives before returning the actual message set.
- messageConsumerMaxSetSize: this attribute is applicable only if the specified messageConsumerClass implements the com.hp.umb.adapter.consumer.ConsumerMessagesHandlerInterface<K extends Event>. It indicates the maximum size of the message set to return.
- manualCommit (optional default false): Specifies whether or not the commit of consumer offsets is done automatically by the UMB framework or left to the developer. If set to true, the default automatic offsets commit is disabled and it is the responsibility of the adapter developer to execute the commit through the methods of the BaseConsumerFlow class:
- o commit(message) *–* calling this method commits the partition and offset of the message given as parameter.
- o commitAllPartitions() *–* commit all consumed messages for all partitions

Note: this feature is only available when the flow Consumer messageConsumerClass implements the com.hp.umb.adapter.consumer.ConsumerMessagesHandlerInterface<K extends Event> interface.

- monitored (Boolean default true): a boolean flag to indicate whether the consumer flow is monitored by the UMB Framework (in which case the flag has to be set to true) or not (flag set to false in this case). By default, if this attribute is not present, the flag is assumed to be true, which means that the consumer flow is monitored. Monitored flows are attempted to be restarted automatically by the UMB Framework is they fail.
- monitoringRestartPeriod (in milliseconds default 30000): in case of Consumer Flow start failure, if the Flow is monitored (the default), this represents the restart attempt period.
- readOffset: this parameter defines the offset from which the consumer consumes messages in the Kafka server. It can be set to 'earliest' or 'latest'. The parameter is optional. When it is not set, the value 'earliest' is used. When the attribute readOffset is set to 'earliest', the consumer consumes messages from the very first ones i.e. all messages that the producer has pushed into Kafka. When the attribute readOffset is set to 'latest', the consumer consumes only messages starting from the latest ones

i.e. only messages which the producer has sent to Kafka after the start of the consumer.

serializerClass: this parameter can specify a custom serialization Class. The serialization class is the class in charge of serializing (de-serializing) the Event message into (and from) a byte array. The default serialization class is the UMB framework provided com.hp.umb.adapter.internal.utilities.JavaClassSerializer class which uses the standard java class serialization mechanism.

A custom serialization class must implement the following legacy interfaces:

kafka.serializer.Encoder.Encoder<Object> kafka.serializer.Decoder.Decoder<Object>

or the new interfaces:

org.apache.kafka.common.serialization.Serializer<Object> org.apache.kafka.common.serialization.Deserializer<Object>

The default JavaClassSerializer implements all of them, allowing the use of old and new custom serializers.

Each <autoConsumer>...</autoConsumer> XML element can also define parameters associated with the flow by adding the optional <flowParameters>…</flowParameters> XML element.

Inside the <flowParameters>…</flowParameters> XML element, each parameter is defined by a <flowParameter>…</flowParameter> XML element. Each parameter must define all of the following mandatory attributes:

- key: this is the name of the flow parameter
- value: this is the value of the flow parameter

The parameters defined in the <flowParameters>…</flowParameters> XML element will be used (alongside the properties of the flow defined in the target Adapter's AdapterConfiguration.xml file) when the flow is created.

Below is an example of an AdapterConfiguration.xml file that defines two "automatic" consumer flows:

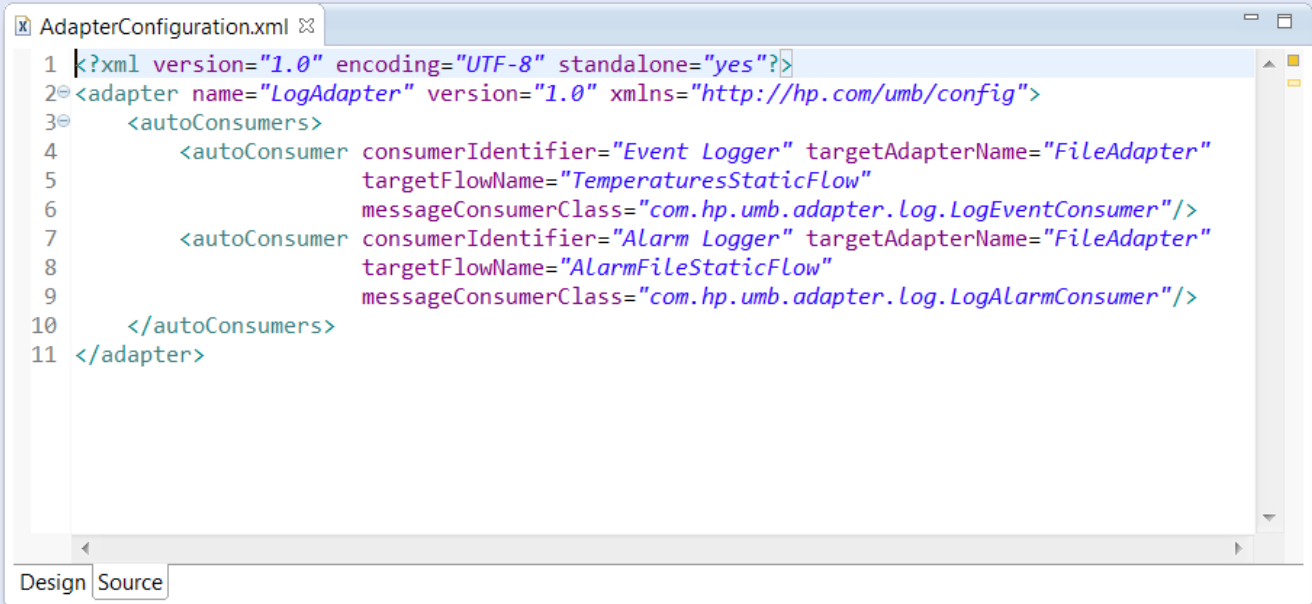

**Figure 7 - Example of "auto" consumer flows in the AdapterConfiguration.xml file**

<span id="page-21-0"></span>You can find example of consumer flows that start automatically in the Log Adapter described in this document. For more information on the Log Adapter, please refer to chapte[r 5.3](#page-95-1) ["Log Adapter"](#page-95-1).

#### **1.2.3.2.1 Defining Non-UMB consumer flows**

The UMB framework offers the possibility to consume messages from Kafka topics where messages are not produced by an UMB adapter, but by any other Kafka producer.

In such a case, there is no Adapter providing the Flow service. The message source is therefore identified by the Topic name itself.

Such consumers can be defined in the <autoConsumer> section by using the <autoNonUMBConsumer ... /> tag.

Each < autoNonUMBConsumer >…</ autoNonUMBConsumer > XML element must define all of the following mandatory attributes:

- consumerIdentifier: an identifier of the consumer of the flow
- topicName: this is the name of the kafka Topic from which the messages are retrieved.
- messageConsumerClass: this is the name of the Java class (including the Java package name) implementing the flow consumer. (Same definition as for **autoConsumers**).

The optional attributes are the same as for the standard autoConsumers. No parameters can be defined.

**NOTE:** When using non UMB flows, a specific attention must be paid to the deserialization process.

The format of the message pushed by the Kafka (nonUMB) producer is by definition application specific.

The nonUMBConsumer must therefore provide a Java Class that will be able to de-serialize the messages and turn them into Java objects.

Such de-serializer is specified by the serializerClass attribute.

Below is an example of an AdapterConfiguration.xml file that defines an "autoNonUMBConsumer" consumer:

目

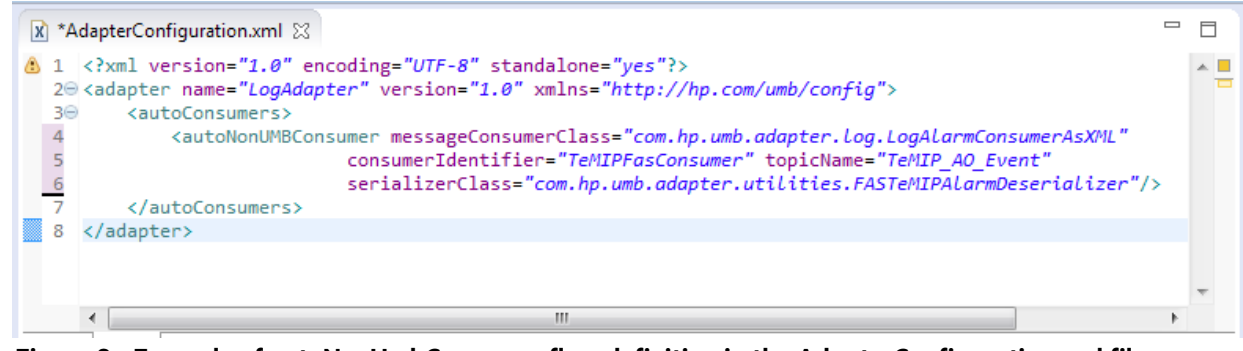

**Figure 8 - Example of autoNonUmbConsumer flow definition in the AdapterConfiguration.xml file**

### <span id="page-22-0"></span>**1.2.3.3 Action Services**

Action services are defined in the <actionServices> section of the AdapterConfiguration.xml file.

An action definition specifies an action that can be executed by the Adapter.

Example of an Action Service definition:

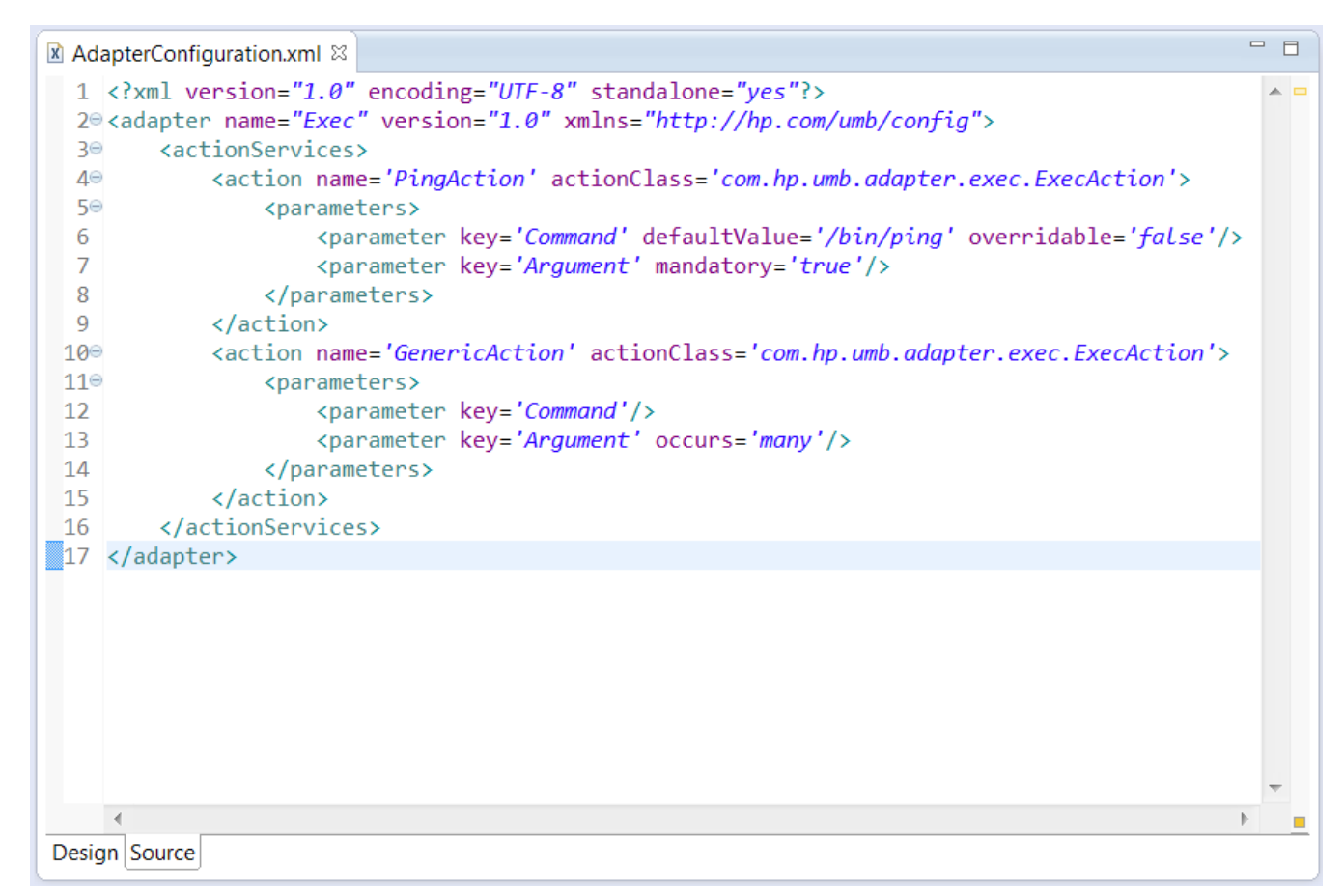

**Figure 9 - Example of an Action Service Definition**

<span id="page-22-1"></span>Action services are defined by the <actionServices>…</actionServices> XML element.

Each individual action service is defined by an <action>...</action> XML element inside the <actionServices>…</actionServices> XML element. There can be as many action services defined as needed.

An action service (or action) is identified by a 'name' (i.e. the identifier for the action) and an 'actionClass' (i.e. the Java class that will execute the action).

An <action>...</action> XML element can have the following attributes:

- name: The name of the action. This name will be referenced by UMB Adapters wishing to execute this action. It is mandatory to specify a value for the 'name' attribute.
- actionClass: The full name of the Java class that implements the action. It is mandatory to specify a value for the 'actionClass' attribute.
- inherits: The name of the action that the current action inherits from. This attribute is optional. If a child action inherits from a parent action, all the parameters defined in the parent action are implicitly also defined for the child action (See chapter [1.2.3.3.1](#page-23-0) ["Action Parameters"](#page-23-0) for more information on action parameters.).

For example, it could be useful to use action inheritance if some parameters are common to several actions.

It is optional to specify a value for the 'inherits' attribute.

Each Action can define a list of parameters using a <parameters>...</parameters> XML element inside an <action>…</action> XML element.

#### <span id="page-23-0"></span>**1.2.3.3.1 Action Parameters**

The parameters are a list of configuration values (key/value pairs) that can be specified by the action service requester at the time of execution.

Each parameter is defined by a <parameter>...</parameter> XML element inside the <parameters>…</parameters> XML element. There can be as many parameters defined as needed.

A <parameter>...</parameter> XML element can have the following attributes:

- key: The 'key' attribute specifies the Parameter name. It is mandatory to specify a value for the 'key' attribute.
- defaultValue (optional): the 'defaultValue' attribute gives the Parameter a default value. In case this parameter is not specified by the requester, the default value is used.

In the example above, the 'Command' Parameter of the 'PingAction' action is set with the defaultValue of '/bin/ping' which is the operating system command to execute.

Doing so, the action requester does not have to specify this argument each time the 'PingAction' action is called.

• overridable (optional): the 'overridable' attribute is a boolean attribute. When set to 'false', the Action requester cannot override the parameter. When omitted the Parameter remains overridable (similar to overridable='true').

This is particularly useful when the Action service developer wants to protect the parameter definition.

Again in the example above, giving the possibility for the requester to override the 'Command' parameter would have no sense for an action called 'PingAction'.

- occurs (optional): the 'occurs' attribute can take the value 'once' or 'many'. By default, the same parameter can only be specified once by the requester. If the occurs='many' attribute is not set, specifying the same parameter more than once will lead to an action failure.
- mandatory (optional): the 'mandatory' attribute indicates this parameter must be specified by the requester. By default, parameters are not mandatory. If a mandatory parameter is not set for an action it will fail.

With the PingAction action provided by the Exec Adapter, the 'Argument' parameter is mandatory and must be set by the requester with the IP Address of the host to ping or some other ping command-line option.

It is optional to specify a value for the 'mandatory' attribute.

listValues (optional): the 'listValues' attribute indicates that this parameter can only have a value that is part of this comma-separated list. By default, all values are authorized.

### <span id="page-24-0"></span>**1.2.4 The Unified Mediation Bus messages**

Unified Mediation Bus messages can be any Java Objects with the following restrictions:

- 1. The message class must extend the com.hp.uca.expert.event.DefaultEvent Class.
- 2. The message class must implement the java.io.Serializable interface.

The Unified Mediation Bus framework uses the standard Java Serialization for serializing the message Objects at the time they are pushed to the Kafka server. In the same manner, the Objects are de-serialized when read from the Kafka server on the consumer side.

Note that the message Serialization/de-Serialization class can be changed in the Flow service definition.

### **1.2.4.1 Logging and testing considerations (UCA-EBC)**

During the UCA-EBC value pack development phase, it may be very useful to collect samples of collected messages in order to replay them, or use them in the context of JUnit tests. This can be done by activating the UCA-EBC collector logging feature that will dump the collected messages using XML marshalling.

Refer to: UCA-EBC Admin, Configuration and Troubleshooting guide section "Collector Logging" for full explanation on how to activate UCA Collector logging.

For this reason, it is recommended that the Unified Mediation Bus message classes offer XML marshalling/un-marshalling capabilities based on JAXB.

One simple way to achieve that is to start from an XML schema and use the maven-jaxb2-plugin to produce a Java Class as shown in the example below.

Example of message schema:

```
<?xml version="1.0" encoding="UTF-8" standalone="yes"?>
<xs:schema xmlns:tns="http://hp.com/uca/expert/demo"
      xmlns:xs="http://www.w3.org/2001/XMLSchema" 
     xmlns:xjc="http://java.sun.com/xml/ns/jaxb/xjc" targetNamespace="http://hp.com/uca/expert/demo"
elementFormDefault="qualified" version="1.0" 
     xmlns:inheritance="http://jaxb2-commons.dev.java.net/basic/inheritance" 
jaxb:version="2.1" 
      jaxb:extensionBindingPrefixes="xjc inheritance">
      <!-- FORCE ALL CLASSES IMPLEMENTS SERIALIZABLE --> <xs:annotation>
                <xs:appinfo> <jaxb:globalBindings generateIsSetMethod="true"> <xjc:serializable uid="123456" />
           </jaxb:globalBindings> </xs:appinfo>
      </xs:annotation>
      <!-- --> <!-- ELEMENTS DEFINITION -->
     2! - - - - <xs:element name="temperature">
```

```
 <xs:complexType> <xs:annotation>
                   <xs:appinfo> 
<inheritance:extends>com.hp.uca.expert.event.DefaultEvent</inheritance:exte
nds>
                   </xs:appinfo>
               </xs:annotation>
               <xs:sequence>
                   <xs:element name="value" type="xs:double" minOccurs="1" />
               </xs:sequence>
     </xs:complexType> </xs:element>
</xs:schema>
```
Maven plugin configuration:

```
<plugin>
      <groupId>org.jvnet.jaxb2.maven2</groupId>
      <artifactId>maven-jaxb2-plugin</artifactId> <configuration>
            <schemaDirectory>src/main/resources/schemas</schemaDirectory>
           <verbose>true</verbose><br><forceRegenerate>true</forceRegenerate>
           <removeOldOutput>true</removeOldOutput></removeOldOutput>
            <arg>-Xinheritance</arg>
           <plugins><br><plugin>
                         <plugin> <groupId>org.jvnet.jaxb2_commons</groupId>
                        <artifactId>jaxb2-basics</artifactId>
     <version>${jaxb2-basics.version}</version><br> </plugin><br> </plugins><br> </configuration><br> <<abr/>executions>
           <execution><br><id>Generate XML Marshallers</id>
           %</a>>
<phase>generate-sources</phase><br></goals><br></goals><br></goals><br></goals><br></execution>
      </executions>
</plugin>
```
Another approach is to directly add JAXB annotations to the Java Class as shown below:

```
package com.hp.uca.expert.demo;
import java.io.Serializable;
import javax.xml.bind.annotation.XmlAccessType;
import javax.xml.bind.annotation.XmlAccessorType;
import javax.xml.bind.annotation.XmlRootElement;
import javax.xml.bind.annotation.XmlType;
import com.hp.uca.expert.event.DefaultEvent;
@XmlAccessorType(XmlAccessType.FIELD)
@XmlType(name = "", properOrder = { "value"
})
@XmlRootElement(name = "temperature")
public class Temperature
```

```
 extends DefaultEvent implements Serializable
{
     private final static long serialVersionUID = 123456L;
     protected double value;
      /**
       * Gets the value of the value property. * 
       */
      public double getValue() { return value;
      }
      /**
      * Sets the value of the value property.<br>*/
      public void setValue(double value) {
     this.value = value;<br>}
     public boolean isSetValue() {<br>return true;
      }
}
```
## **Chapter 2**

# <span id="page-27-0"></span>**Getting started with Unified Mediation Bus Development Kit**

## <span id="page-27-1"></span>**2.1 Installing the Unified Mediation Bus Adapter Development Kit**

Detailed information on how to install UMB Adapter Development Kit is provided in the [R1] [HP Unified](#page-8-2)  Mediation Bus– [Installation and Configuration Guide](#page-8-2)

### <span id="page-27-2"></span>**2.2 Adapter Development Pre-requisites**

### <span id="page-27-3"></span>**2.2.1 Eclipse IDE**

The UMB Adapter Development Kit has been designed for an easy integration with the Eclipse Integrated Development Environment (IDE) tool.

Before starting the development of any UMB value pack, it is necessary to download and install the Eclipse<sup>TM</sup> application development environment.

The following table lists the Eclipse IDE pre-requisites for UMB Adapter Development Kit:

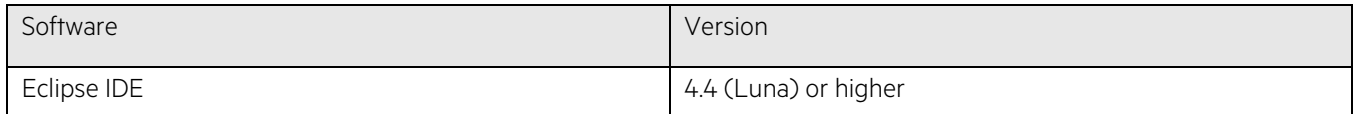

#### <span id="page-27-4"></span>**Table 2 - Eclipse IDE Prerequisites for UMB Adapter Development Kit**

The minimum version of Eclipse IDE required by the UMB Development Kit is version 3.4 but we recommended Eclipse IDE version 4.4 (Luna) or higher.

If you want to install Eclipse IDE, please go to the following URL for downloading Eclipse IDE: <http://www.eclipse.org/downloads/>

At the time of writing, the Eclipse IDE version is Neon 4.6.

We recommend you to download either (other choices may also be valid):

- Eclipse IDE for Java Developers, or
- Eclipse IDE for Java EE Developers

Then you need to choose to install either the 32-bit or 64-bit version of Eclipse IDE depending on whether you have a 32 bit or 64-bit operating system.

## <span id="page-28-0"></span>**2.2.2 Post-install Environment Setup**

### **2.2.2.1 The UMB\_DEV\_HOME Variable**

The variable environment variable UMB\_DEV\_HOME is necessary for various development phases of a UMB Adapter, especially the build and packaging phases.

#### On Windows:

The Unified Mediation Bus Development Kit installation procedure adds the %UMB\_DEV\_HOME% environment variable to your user environment.

This variable is necessary for various development phases of a UMB Adapter development, especially the build and packaging phases.

To verify that this variable is correctly set after the UMB Adapter Development Kit has been installed, open a commandline (Run… -> cmd.exe) and type:

#### C:\> echo %UMB\_DEV HOME%

You should get an output similar to the following:

C:\UMB-DEV\

#### On Linux:

This Variable must be manually set in the user's environment, as specified in the [R1] Unified Mediation Bus Installation and Configuration Guide.

To verify that this variable is correctly set, please perform the following command:

\$ echo \${UMB DEV HOME}

You should get an output similar to the following:

/opt/UMB-DEV

### **2.2.2.2 Maven Configuration**

The UMB Adapter packaging is based on the use of the Apache Maven tool. If you don't have Apache Maven installed on your development system, please download it from [maven.apache.org](https://maven.apache.org/download.cgi) and follow the installation instructions.

<span id="page-28-1"></span>The minimum required version of Apache Maven is 3.3.5

### **2.2.3 Unified Mediation Bus Eclipse plug-in installation**

### **instructions**

The UMB Adapter Development Kit delivers an Eclipse plug-in that eases UMB project creation on Eclipse.

This plugin is delivered by the %UMB\_DEV\_HOME%\eclipseplugin\umbEclipsePluginSite-1.1.2-assembly.zip file.

The installation of this plug-in is done as follows:

- From the Eclipse 'Help' menu, choose 'Install new software' and then click on the Add... button.
- Select the Unified Mediation Bus eclipse plug-in ZIP file using the Archive... button and give it the name "UMB plugin" as shown in the picture below:

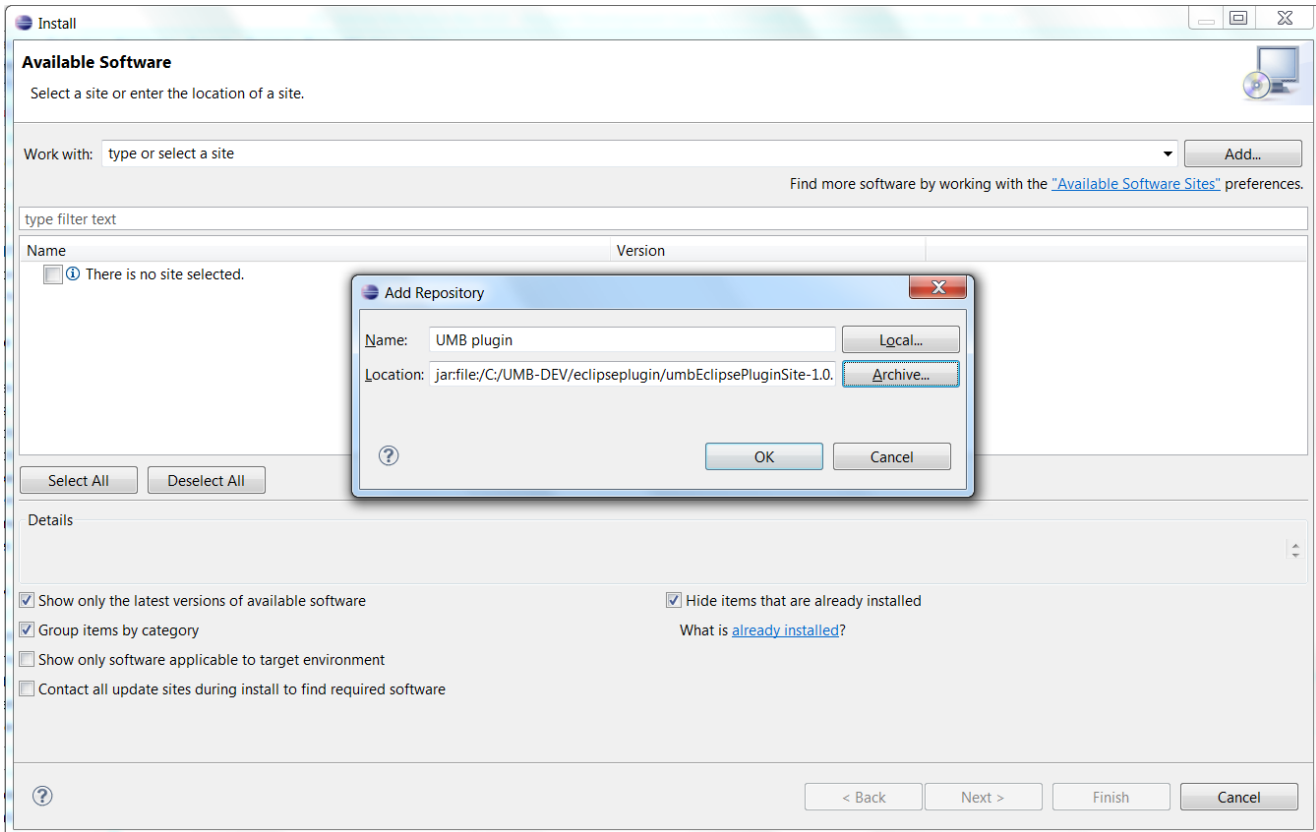

#### **Figure 10 - Unified Mediation Bus plug-in: Installation step 1**

<span id="page-29-0"></span>• Then click on the  $\overline{OK}$  button. The screen should then display the archive content as follow:

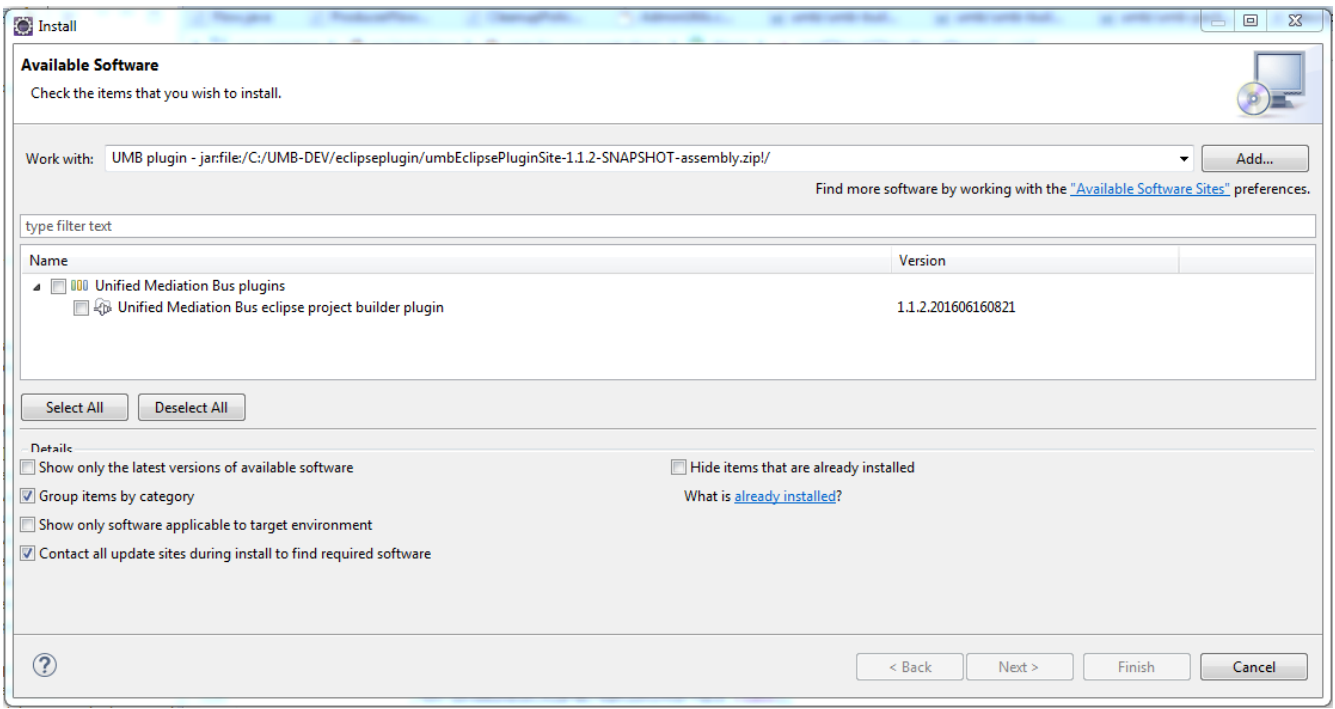

#### **Figure 11 - Unified Mediation Bus Eclipse plug-in: Installation step 2**

<span id="page-29-1"></span>• Check the "Unified Mediation Bus plugins" checkbox, uncheck the "Contact all update sites…", and then click on the Next > button. The following screen is displayed:

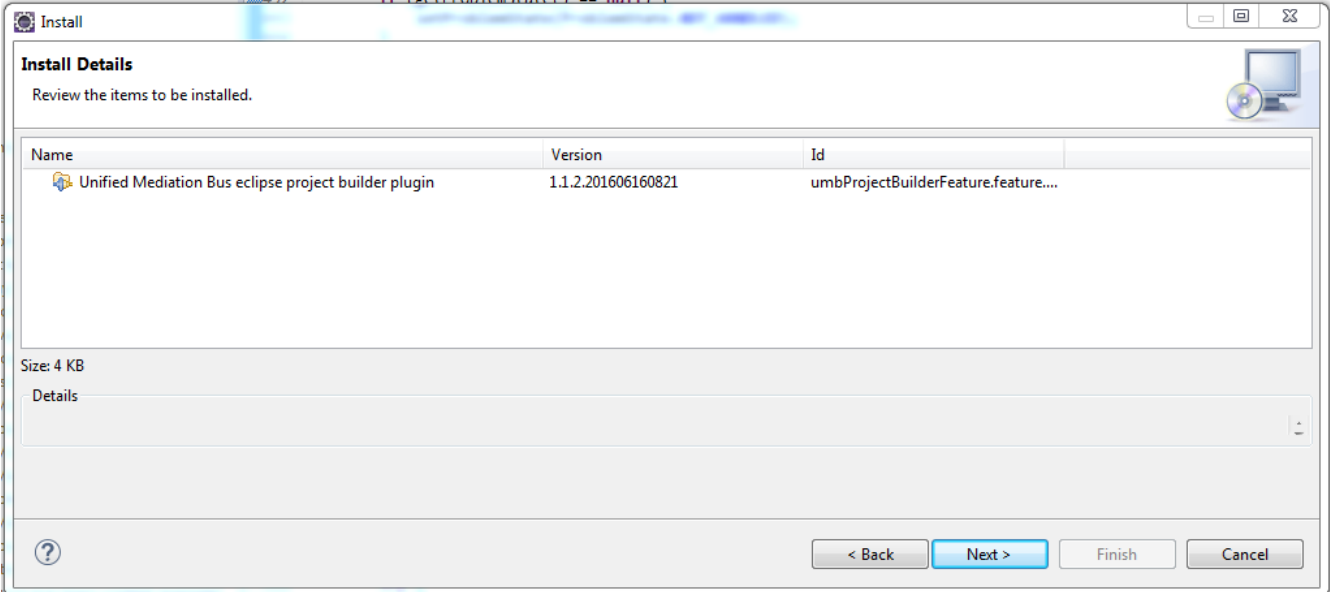

**Figure 12 - Unified Mediation Bus Eclipse plug-in: Installation step 3**

<span id="page-30-0"></span>• Click on the Next > button for installing the plug-ins after accepting the license terms.

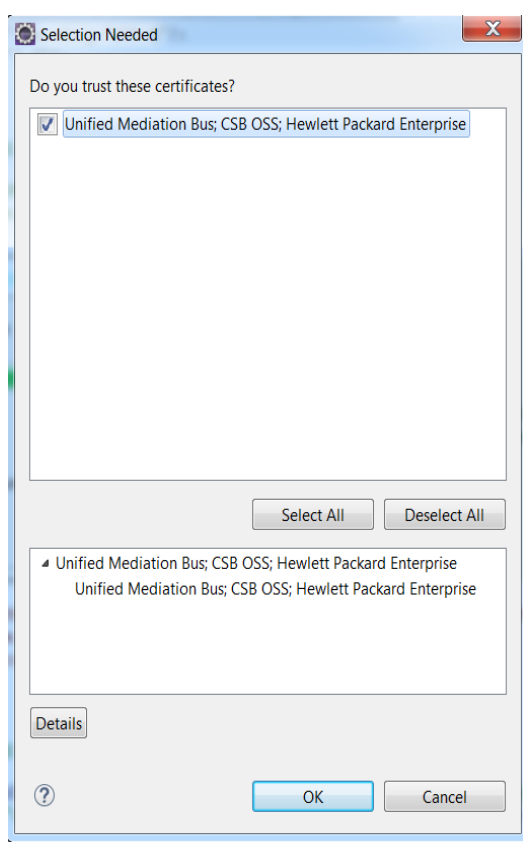

. Select the listed Certificates and Click  $\overline{OK}$  to continue the installation

The plug-in installation requires a restart of your Eclipse IDE environment. Please restart Eclipse before any attempt to create a UMB Adapter project.

**CAUTION:** The following message appears during the installation. This is a normal message that is displayed because the UMB Eclipse Plugin is signed

# <span id="page-31-0"></span>**Chapter 3 Unified Mediation Bus Adapters development**

### <span id="page-31-1"></span>**3.1 Creating a new UMB Adapter**

UMB Adapters provide connectivity between a target application and the UMB framework, and from there to other UMB Adapters and applications.

Each UMB Adapter can provide:

- Flow collection services
- Action services

<span id="page-31-2"></span>Each UMB Adapter can also act as a consumer of other UMB Adapters flow or action services.

### **3.1.1 Creating a UMB Adapter project within Eclipse**

The UMB eclipse plug-in brings a project creation wizard that allows for the creation of a new UMB Adapter project in just a few clicks. The plug-in also allows for the creation of a new UMB Event Definition project (see [4.1](#page-57-1) for details).

This plug-in can be launched from the Eclipse menus by selecting File -> New Project:

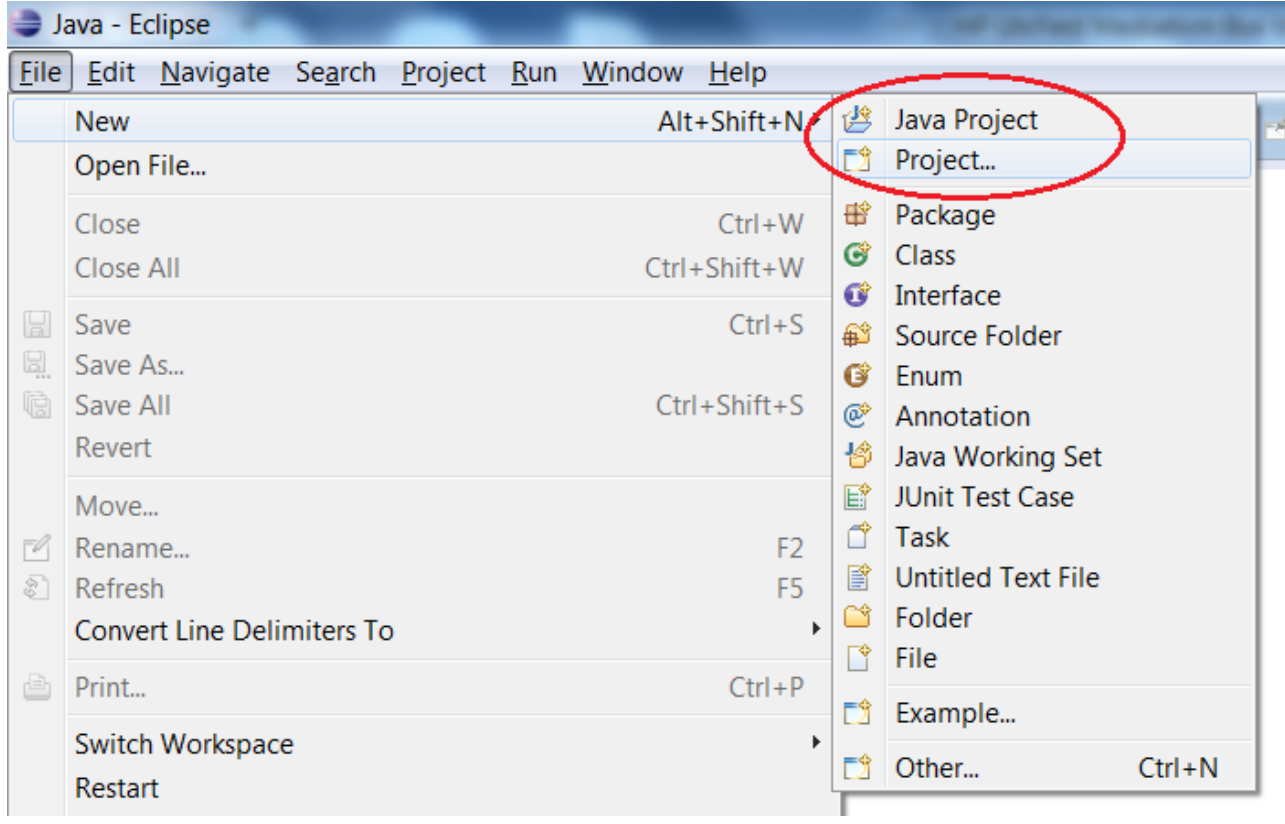

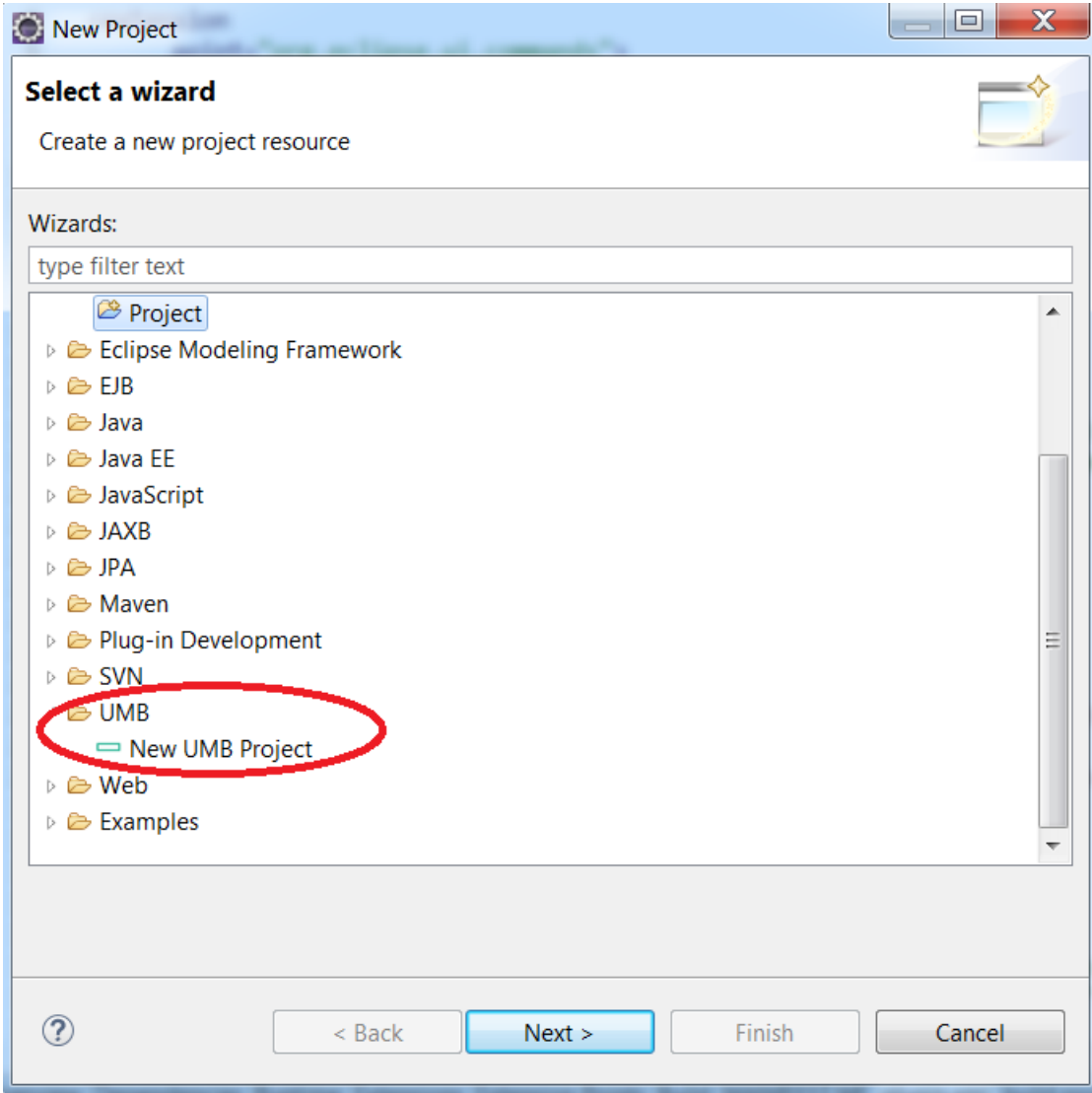

This launches the UMB Project wizard:

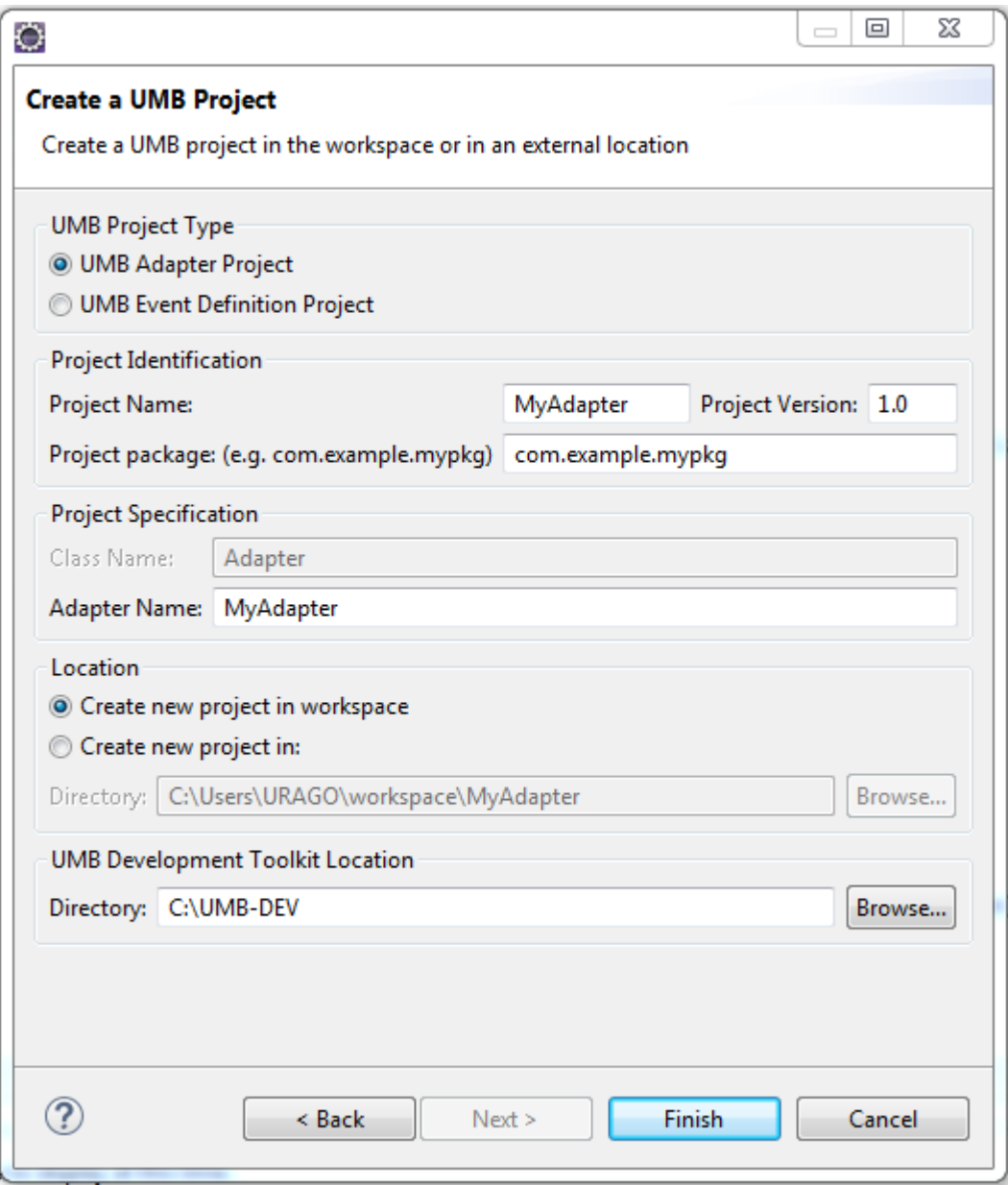

**Figure 13 - UMB project creation wizard Step1**

<span id="page-33-0"></span>From the UMB project wizard window, you can specify information regarding your UMB project. It is possible to create two kinds of UMB Projects: UMB Adapter Project or UMB Event Definition Project (se[e 4.1](#page-57-1) for details). Therefore, the type of UMB project has to be selected first before going further. If 'UMB Adapter project' is selected, the following parameters have to be specified:

- Project type: the type of UMB Adapter project to create
- **Project name:** the name of the UMB Eclipse Adapter project to create
- Project version: the version of the UMB Adapter project which is also the adapter version.
- Project package: the name of the Java package to be used for the Java classes of the UMB Adapter
- Class Name: a UMB Adapter class name is given by default and its value is "Adapter". The class name is used in the adapter's startup.conf configuration file.
- Adapter Name: The name of the UMB Adapter is used to identify the Adapter on the UMB framework
- **Project location**: the location of the UMB Adapter Eclipse project on the file system, either in the Eclipse workspace or anywhere on the file system

• UMB Development Toolkit location: location on the file system of the installation directory of the UMB Adapter Development Kit[2](#page-34-2). The default value is the value of the %UMB\_DEV\_HOME% environment variable on Windows systems (\${UCA\_EBC\_DEV\_HOME} on Linux): C: \UMB-DEV by default on Windows systems (/opt/UMB-DEV on Linux)

When you click on the Finish button, your UMB Adapter Eclipse project is created. It already has a Maven nature and also a minimum set of configuration, Java and JUnit files. It can be successfully compiled and unit tested.

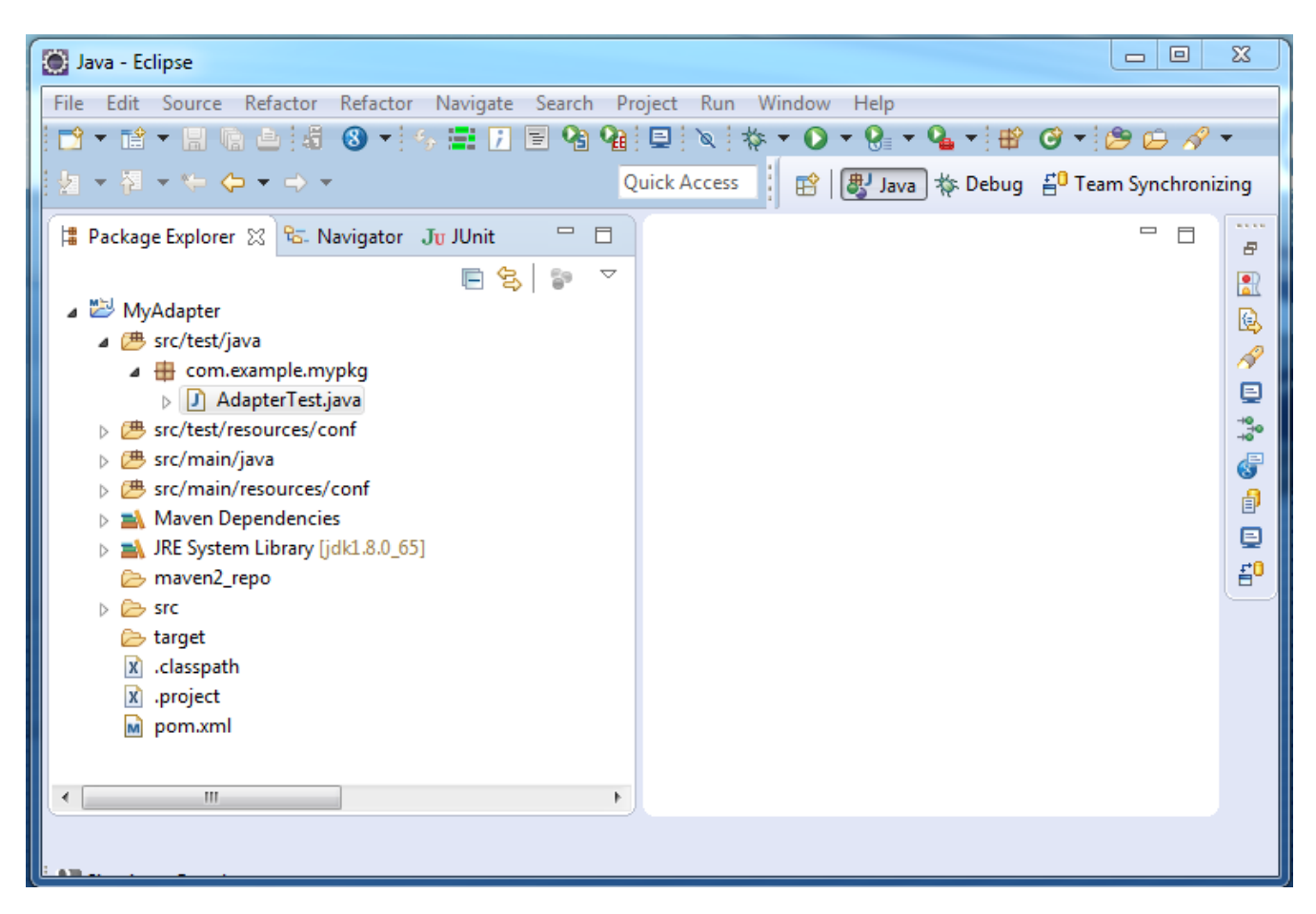

**Figure 14 – New UMB Adapter project**

## <span id="page-34-1"></span><span id="page-34-0"></span>**3.1.2 Anatomy of the created project**

Using Eclipse IDE, you can browse through the different directories that compose the newly created UMB Adapter project.

The structure of the created UMB Adapter project is as follows:

l

<span id="page-34-2"></span><sup>2</sup> Please refer to [R1] *Unified Mediation Bus installation and configuration Guide* for more information on how to install the UMB Adapter Development Kit

| Java - Eclipse                                                                                                    | $\Sigma$<br>回<br>$\qquad \qquad \Box$                                                              |
|----------------------------------------------------------------------------------------------------|----------------------------------------------------------------------------------------------------|
| File Edit Source Refactor Refactor Navigate Search Project Run Window Help                                                                                                    |                                                                                                    |
| P`* R`* R @ @ ;\$ ⊙ *   % R F @ @ @   Q   \   \ * * O * @ *   & ⊙ *   @ @ # * *                                                                                                    |                                                                                                    |
| カ・タ・や タ・チャ<br><b>Quick Access</b>                                                                                                    |                                                                                                    |
| $=$ $\Box$<br># Package Explorer ※   fall Navigator Ju JUnit<br>$\overline{\smile}$<br>e 8<br>$\mathbb{S}^n$<br>⊿ <sup>MyAdapter</sup><br>▲ <sup>●</sup> src/test/java<br>$\triangleq \frac{1}{2}$ com.example.mypkg<br>$\triangleright$ $\boxed{J}$ AdapterTest.java<br>▲ <sup>●</sup> src/test/resources/conf<br>adapter.properties<br>⊿ 四 src/main/java<br>▲ <b>+ com.example.mypkg</b><br>Adapter.java<br>$\triangleright$<br>▲ <sup>●</sup> src/main/resources/conf<br>adapter.properties<br>X AdapterConfiguration.xml<br>x hazelcast.xml<br>$x$ $log4$ <i>j</i> .xml<br>$\blacksquare$ startup.conf | $\qquad \qquad \blacksquare$<br>目<br>Ð.<br>凯<br>Q<br>D<br>₽<br>$\frac{10}{10}$<br>F<br>đ<br>₽<br>1 |
| > A Maven Dependencies<br>> MRE System Library [jdk1.8.0_65]<br>maven2 repo<br>$\triangleright \triangleright$ src<br>target<br>.classpath<br>$ {\bf x} $<br>.project<br>$\mathbf{x}$<br>$\mathbf{m}$<br>pom.xml<br>m.<br>Þ.                                                                                                    |                                                                                                    |
|                                                                                                    |                                                                                                    |

**Figure 15 - Folder structure of the new UMB Adapter project**

<span id="page-35-0"></span>The configuration files of the Adapter are located in the  $src/main/resources/conf$  folder:

- The adapter. properties file defines properties for the adapter including connection information for the UMB Kafka/ZooKeeper instance(s)
- The AdapterConfiguration. xml file defines the flow and action services provided by the adapter as well as "automatic" consumer flows
- The hazelcast. xml file defines how to connect to the UMB Hazelcast instance(s)
- The log4j.xml file defines the Adapter's Log4j configuration

The Adapter Java classes that define the behavior of the Adapter are located in the src/main/java folder. As the Adapter has just been created, there's only one Java class present: the Adapter. java class. An object of this class represents an instance of the Adapter. By default, this class also has a main (String[] args) method that creates one instance of the Adapter and starts it.
```
\blacksquare \blacksquareD Adapter.java 83
▶ i MyAdapter ▶ @ src/main/java ▶ 由 com.example.mypkg ▶ Q Adapter ▶
1 package com.example.mypkg;
                                                                                               ▲
  3<sup>®</sup> import java.io.Serializable;
  8
  9 public class Adapter extends BaseAdapter implements Serializable {
 10
 11
         private static final long serialVersionUID = 1106236564978427884L;
 1213°@Override
^{\Delta}14public void onInit() throws AdapterInitializationException {
                                                                                                 Ē
215
             // TODO add your initialization custom code here
16
         }
 17
 18^\circ@Override
                                                                                               Ξ
\mathtt{\sim}19public void onExit() throws AdapterShutdownException {
                                                                                                 ō
220
             // TODO add your finalization custom code here
 21
         ₹
 22
         public static void main(String[] args) throws Exception {
 23°final Adapter adapter = new Adapter();
 24
 25
 26
             try \{27
                  adapter.start();
 28
             } catch (Exception e) {
 29
                  log.error("Failed to start Adapter", e);
 30
                  System.exit(-1);
 31
             ₹
 32
 33
         ł
 34
```
**Figure 16 - Adapter.java Java class of the new UMB Adapter project**

The created UMB Adapter project also comes with an Apache Maven pom. xml file that is used for building and packaging the UMB Adapter outside of the Eclipse IDE.

### **3.1.3 Validation of the created project**

The Adapter's  $src/test/java$  folder contains a Junit test Class named AdapterTest. java. This is a simple test that simply starts the Adapter and checks it is in the 'RUNNING' state.

This Test class is a template that can be extended to test the Adapter's capabilities (flow services and action services).

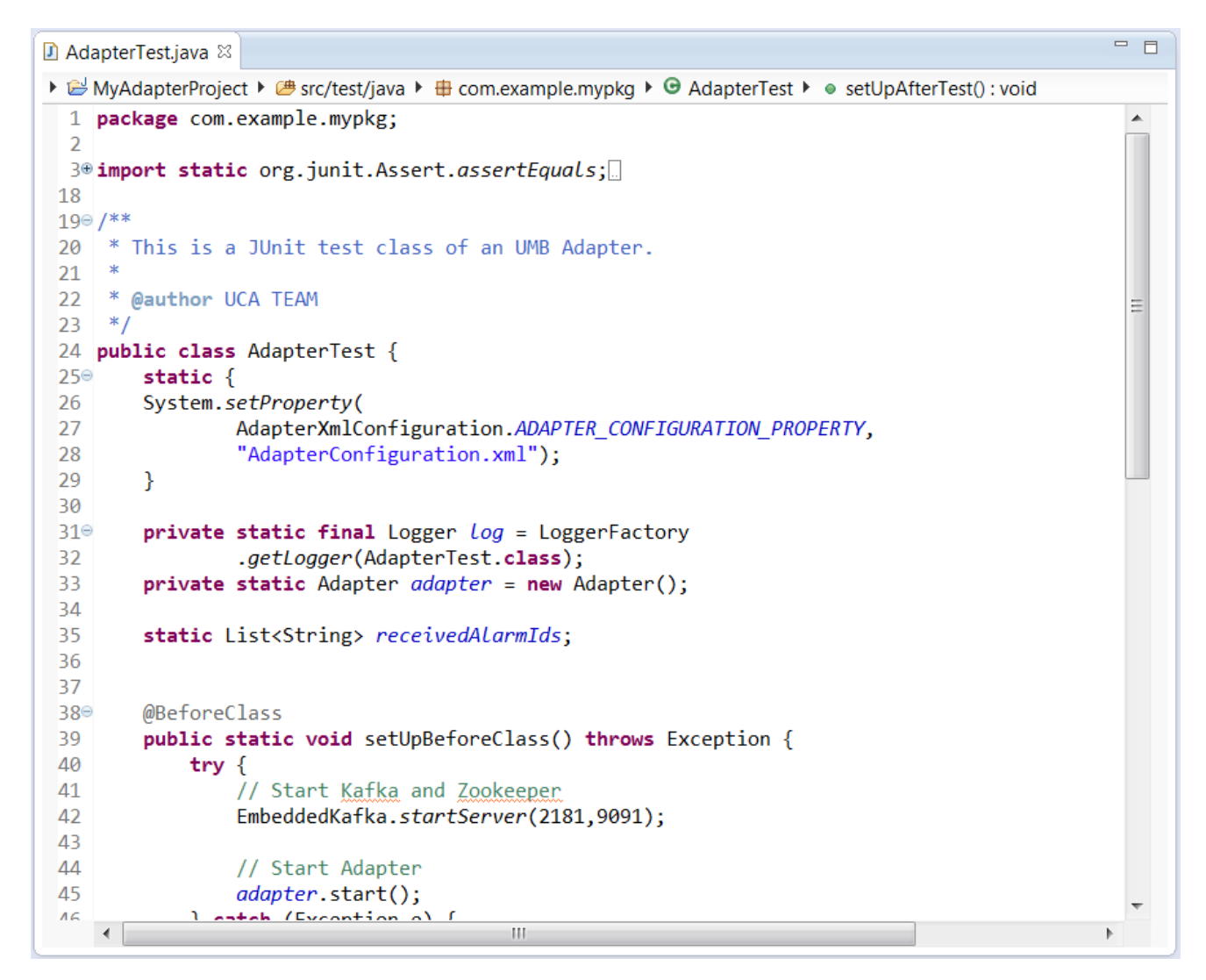

**Figure 17 - AdapterTest.java JUnit test class of the new UMB Adapter project**

# **3.2 Customizing the created UMB Adapter project**

The project generated by the UMB Eclipse plug-in provides an "empty shell" Adapter that does not provide any collection flow or action services and that does not consume any collection flows.

This is basically a class that extends the com.hp.umb.adapter.BaseAdapter class. It then must implement:

- Production flow services (if this is an adapter producing Events)
- Consumer flows (if this is an adapter consuming Events)
- Actions services (if this adapter is an action service provider)

The following chapters will explain how to turn the Adapter into an Adapter that does these things. For this you have to customize:

- The Adapter configuration files, mostly the AdapterConfiguration.xml file
- The Adapter Java files
- The Adapter JUnit files

## **3.2.1 Customizing the Adapter Name**

Each Adapter that is part of an UMB Mediation solution must have a unique Name. This name is defined in the AdapterConfiguration.xml file by setting the name attribute of the <adapter>…</adapter> XML element:

```
<?xml version="1.0" encoding="UTF-8" standalone="yes"?>
<adapter name="CollectionTestAdapter"
        actionGroup="Test"
        version="1.0"xmlns="http://hp.com/umb/config">
</adapter>
```
**Figure 18 - Customizing the Adapter Name**

Additionally an actionGroup name (used for load-balancing action execution on a group of adapters) and version number can be defined for the adapter. The version number does not play any role in the adapter's identification however.

### **3.2.2 Adding producer flow services**

In order to add producer collection flow services to your Adapter, you first have to define the collection flows or types of collection flows that you want to provide in the AdapterConfiguration.xml file.

In this file, producer collection flow services are defined by adding the <flowServices>...</flowServices> XML element inside the enclosing <adapter>...</adapter> root XML element.

Each producer collection flow service is defined by adding a <flow>...</flow> XML element inside the enclosing <flowServices>…</flowServices> XML element.

Each <flow>...</flow> XML element must define all of the following mandatory attributes.

Refer to section ["1.2.3.1](#page-16-0) [Flow Services"](#page-16-0) in this documents for a full description of the flow service attributes.

Each <flow>...</flow> XML element can also define parameters associated with the flow by adding the optional <parameters>…</parameters> XML element. Inside the <parameters>…</parameters> XML element, each parameter is defined by a <parameter>...</parameter> XML element.

Refer to section ["1.2.3.1.1Flow Parameters"](#page-18-0) in this documents for a full description of the flow service parameter attribute definitions.

The parameters defined in the <parameters>…</parameters> XML section are positioned by a flow consumer when the flow is started.

Below is an example of an AdapterConfiguration.xml file that defines one static flow named AlarmFileStaticFlow:

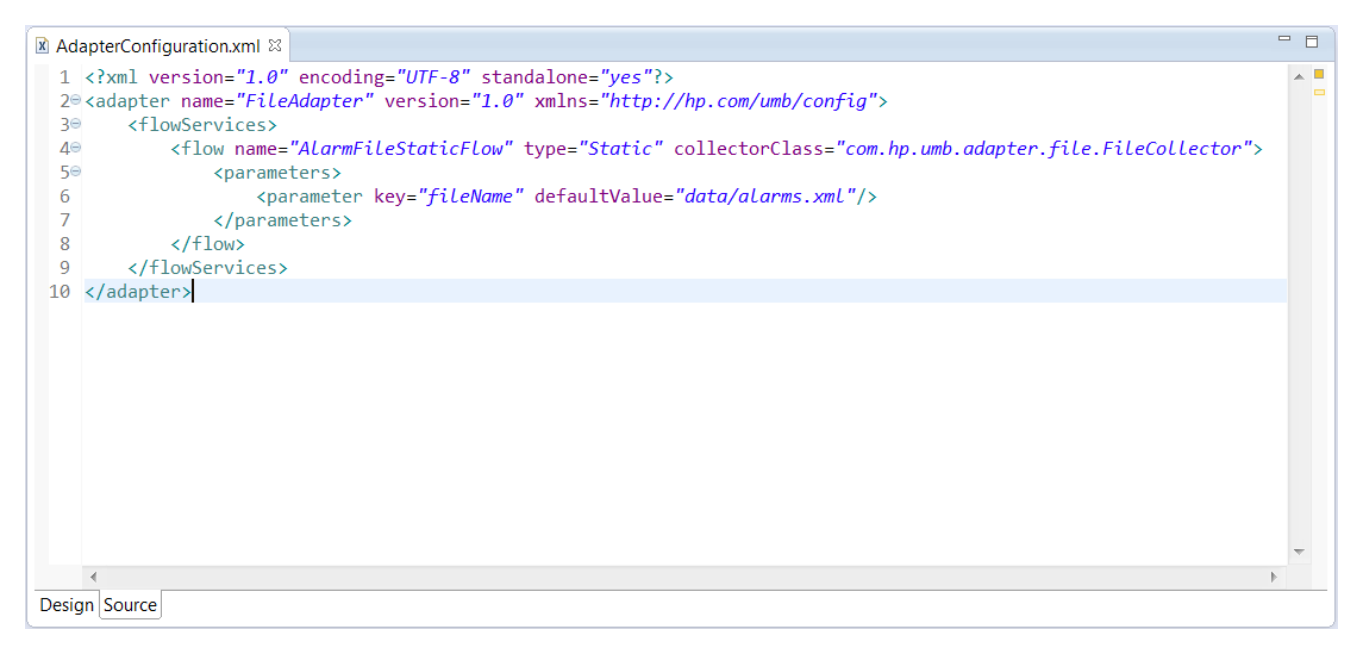

**Figure 19 - Example of a flow in the AdapterConfiguration.xml file**

Once the producer collection flow services have been defined in the AdapterConfiguration. xml file, it is necessary to create a "Collector" Java class for each producer collection flow. The name of the class has to match the value of the collectorClass attribute of the <flow>...</flow> XML element in the AdapterConfiguration.xml file. It is mandatory that this class extends the com.hp.umb.adapter.collector.BaseCollector class.

You can create a "Collector" Java class by using the context menus in your Adapter project:

| ■ Package Explorer 88<br>▲ B MyAdapterProject<br>▲ 鹰 src/main/java                                                                                                    | $\qquad \qquad =\qquad$<br>$\Box$<br>្រះ Type Hierarchy Ju JUnit<br>▽<br>ਥ⊳<br>$\frac{p}{2}$<br>戶                                                                                      |                               |                                                                  |
|----------------------------------------------------------------------------------------------------|----------------------------------------------------------------------------------------------------|-------------------------------|------------------------------------------------------------------|
| $\triangleq$ $\oplus$ com.example.mypkg                                                                                                    |                                                                                                    |                               |                                                                  |
| ▷ <u>□</u> Adapter.java                                                                                                    | <b>New</b><br>Go Into                                                                                                    | 勶<br>×.<br>ĒĴ                 | Java Project<br>Project                                          |
| nain/resources <a><br/>▷ ● src/main/resources/c<br/>▷ ● src/main/resources/b<br/><b>■</b> src/test/java<br/>nesources <a>st</a><br/>▷ 0 UMBlibs<br/><math>\triangleright</math> <b>EX</b> Referenced Libraries<br/><b>EN JRE System Library [jd</b><br/>r lib<br/><math>\triangleright \triangleright</math> Src<br/><math>\triangleright \triangleright</math> target<br/><b>图 build.xml</b></a> | Open in New Window<br>F4                                                                                                    | 田<br>ල                        | Package<br><b>Class</b>                                          |
|                                                                                                    | Open Type Hierarchy<br>$Alt + Shift + W$<br>Show In                                                                                                    | Û<br>ଈ                        | Interface<br>Source Folder                                       |
|                                                                                                    | $Ctrl + C$<br>In<br>Copy<br><b>Copy Qualified Name</b><br>睡<br>Paste<br>$Ctrl + V$<br>F<br><b>Delete</b><br>×<br><b>Delete</b>                                                         | G<br>$\circledcirc$<br>輪<br>旨 | Enum<br>Annotation<br>Java Working Set<br><b>JUnit Test Case</b> |
|                                                                                                    | <b>Remove from Context</b><br>Ctrl+Alt+Shift+Down<br>$\begin{array}{c} \mathbb{R}^n \end{array}$<br><b>Build Path</b><br>٠<br>$Alt + Shift + S$<br>Source<br>Alt+Shift+T ▶<br>Refactor | Ħ<br>賢<br>≫<br>ГŶ             | Task<br><b>Untitled Text File</b><br>Folder<br>File              |
|                                                                                                    | Import<br>ு<br>Export<br>M<br>References<br>r                                                                                                    | ГĴ.                           | Example<br>Other<br>$Ctrl + N$                                   |

**Figure 20 - Creating a "Collector" Java class – Step 1**

This opens the New Class window.

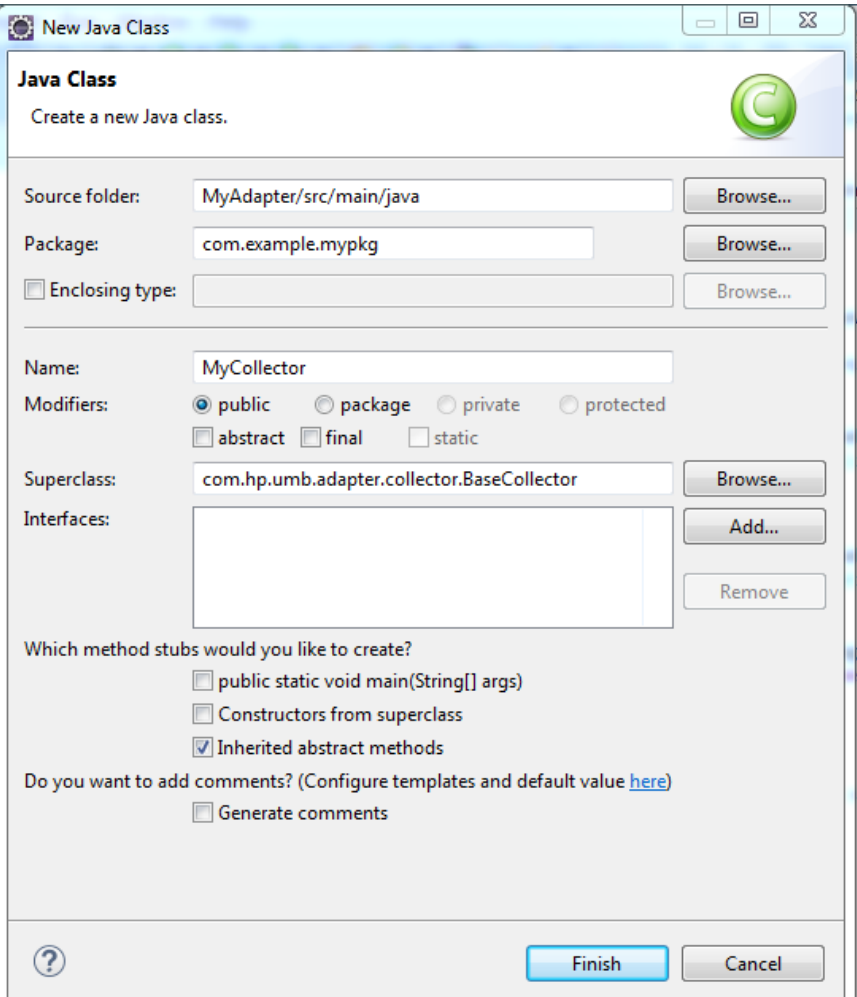

**Figure 21 - Creating a "Collector" Java Class Step 2**

Please make sure that the new "Collector" Java class that you're creating extends the

com.hp.umb.adapter.collector.BaseCollector. Eclipse will automatically create the methods from the com.hp.umb.adapter.collector.CollectorInterface Java interface that need to be overriden. Once you click on the Finish button, the new "Collector" Java class is created as shown below:

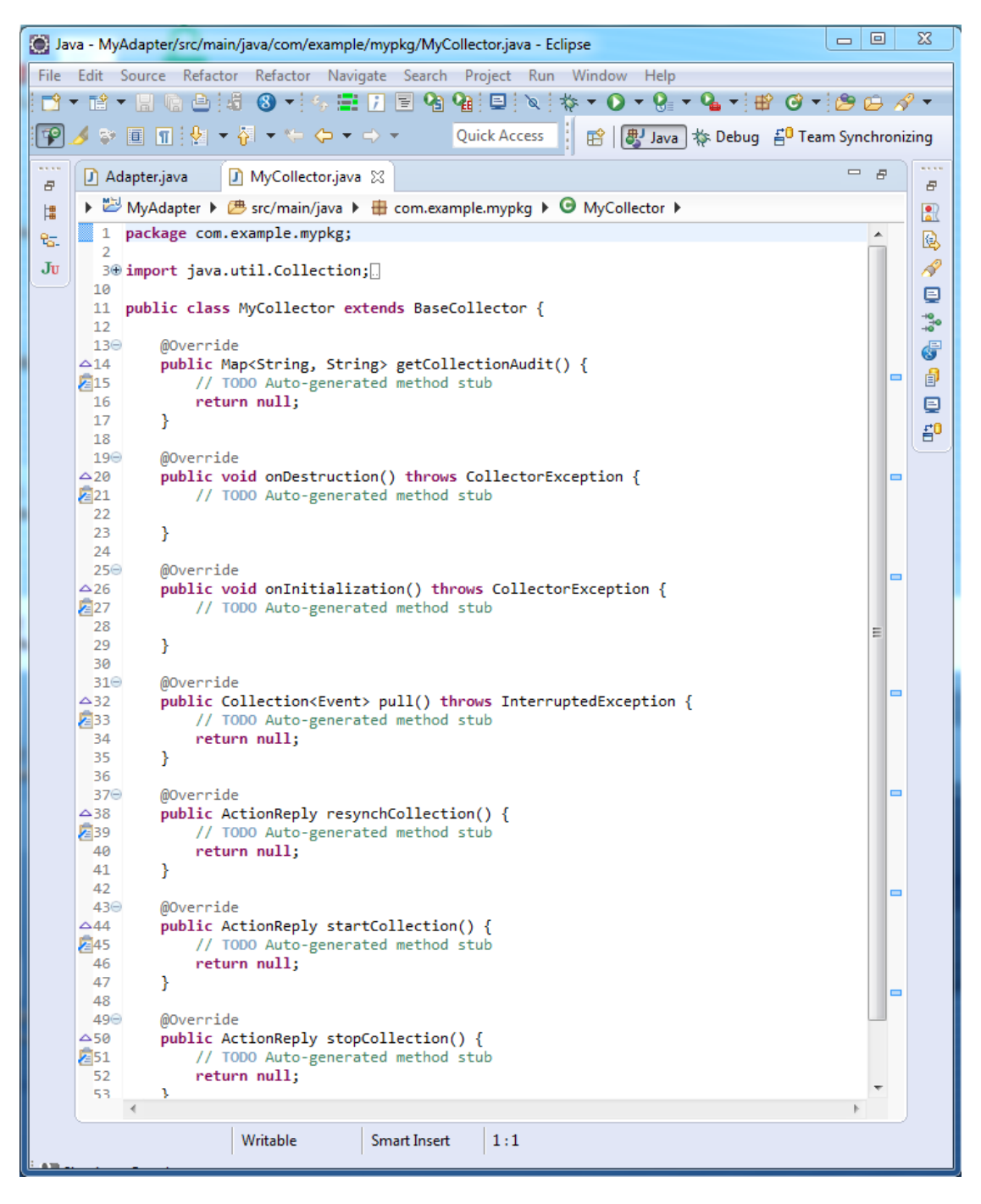

**Figure 22 - Creating a "Collector" Java class – Step 3**

In order to finalize the new "Collector" Java class, several methods need to be implemented:

- Initialization and destruction methods:
	- o onInitialization(…): This method initializes the creation of the collector. It is automatically called by the UMB framework when the collector is created. If you need to initialize objects or resources associated with the "Collector" object, this is the place to do it.
	- o onDestruction(): This method finalizes the destruction of the collector. It is automatically called by the UMB framework when the collector is destroyed. If you need to free objects or resources associated with the "Collector" object, this is the place to do it.
- Collection flow action methods:
- o startCollection(): This method starts the Collection flow. It is called by the UMB framework when a startCollection() request is made on the ConsumerFlow side. This method returns an ActionReply object to indicate whether the start of the collection flow was successful or not.
- o resynchCollection(): This method re-synchronizes the Collection flow. It is called by the UMB framework when a resyncCollection() request is made on the ConsumerFlow side. This method returns an ActionReply object to indicate whether the re-synchronization of the collection flow was successful or not.

The re-synchronization mechanism requires that the Event Provider offers a re-synchronization feature. This is the case for TeMIP for example, that stores alarms and then is capable of re-sending all alarms at any given point in time, but will be true for any event provider that stores its event and is able to send them back again on request.

A resynchronized flow of events must be surrounded by two additional events: one indicating the beginning of the synchronization flow, and another one indicating the end of the resynchronization flow.

Such events must not contain any other information than the start and end of synchronization flags.

The Begin of Synchronization event is any event that has the beginOfSynchronization flag set to true and the End of synchronization event is is any event that has the endOfSynchronization flag set to true. Any event type extending the com.hp.uca.expert.event.DefaultEvent will inherit the two methods: setBeginOfSynchronization() and setEndOfSynchronization() that allow for setting such flags.

Any Event Type extending the DefaultEvent class can therefore be used as begin and end of synchronization events by setting these falgs. It is imperative however that these events not be "real" events, and thus not contain "real" event data. These events should only be used to flag the start and end of the resynchronization.

In the case of an Alarm flow, the resynchronization event flow starts with the specific com.hp.uca.expert.alarm.internal.BeginSynchronization event and is ter minated by sending the com.hp.uca.expert.alarm.internal.EndSynchronizat ion event.

o getCollectionAudit()**:** This method returns a description of the Collection flow. It is mainly used for troubleshooting purposes. It is called by the UMB framework when an audit request on the collection flow is received (AuditFlow request). This method returns a MAP<String, String> representing a key/value collection describing the collector information.

Such information is retrieved by the consumer side by calling the  $auditCollection()$  method on the ConsumerFlow object.

- o stopCollection(): This method stops the Collection flow. It is called by the UMB framework when a stopCollection () request is made on the ConsumerFlow side. This method returns an ActionReply object to indicate whether the stop of the collection flow was successful or not.
- Collection flow method:
	- o pull(): This method pulls a set of messages from a collection source. It returns a Collection of events to the UMB framework. The framework pushes the collection of returned event to the production Topic. Implementations of this method should throw InterruptedException if the current thread is interrupted. This is the main method of any "Collector" Java class because it is the one that actually collects alarms/events.

#### **IMPORTANT NOTE:**

When implementing this method, please use a java.util.List instead of merely a java.util.Collection as the return type of the pull() method. This will preserve the order of events being collected.

You can find examples of implementation of "Collector" Java classes in the Camel Adapter (CamelCollector.java class) and File Adapter (FileCollector. java and TemperaturesCollector. java classes) described in this document:

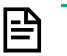

**NOTE:**

- For more information on the Camel Adapter, please refer to chapte[r 5.1](#page-80-0) ["Camel Adapter"](#page-80-0)
- For more information on the File Adapter, please refer to chapter [5.2](#page-89-0) ["File Adapter"](#page-89-0).

Once you have both declared a producer collection flow in the AdapterConfiguration. xml file and implemented the associated "Collector" class, you have successfully added a producer collection flow service to your UMB Adapter.

If the producer collection flow that you have created is static, then it will be automatically started by the UMB Framework when the Adapter starts (unless the autoStarted attribute of the <flow> XML element is set to false). On the other hand, if the producer collection flow is dynamic, the Adapter will wait for a CreateFlow collection action request initiated by a flow consumer to start the producer collection flow.

Producer collection flows can be consumed by any UMB Adapter. Setting up consumer flows is explained in detail in chapter [3.2.4](#page-48-0) ["Adding consumer flows"](#page-48-0).

#### **3.2.2.1 Managing the Collectors state**

A state is associated to each Collector instance. This state can be retrieved by the getStatus() method of the BaseCollector Class. This method returns an object of type FlowStatus that can take the following values: (UNKNOWN, DISABLED, STARTING, ACTIVE, FAILOVER, STOPPING, INACTIVE, FAILED)

The different states are managed by the framework itself during the Collector lifecycle. This is the case for the UNKNOWN->STARTING->ACTIVE transitions and for the ACTIVE->STOPPING->INACTIVE transitions.

However, the Collector class can set its state using the set Status () method mainly to notify collection errors.

For such a purpose, there are two states available:

The FAILED state:

This state is use to notify a fatal collection error. In such a case, the Collection Flow is considered not usable anymore. This state will be propagated to the Consumer side which in turn will be set in the FAILED state. If the consumer is monitored, the framework will automatically restart the flow.

• The FAILOVER state:

This state indicates that there is a collection error, but the Collector itself will try to re-establish the collection. This FAILOVER state is propagated to the Consumer side for information, but no specific action is taken from the framework. It is the responsibility of the Collector to re-establish the collection itself. When the collection is successfully re-established, the Collector state must be set back to the ACTIVE state. In case of failure, the state should be changed to FAILED.

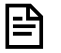

**NOTE:**

Any attempt to change the flow state to a value other than FAILED or FAILOVER or turn it back to ACTIVE when it was FAILOVER will lead to an exception.

## **3.2.3 Adding action services**

In order to add action services to your Adapter, you first have to define the actions or types of actions that you want to provide in the AdapterConfiguration.xml file.

In this file, action services are defined by adding the <actionServices>...</actionServices> XML element inside the enclosing <adapter>...</adapter> root XML element.

Each action service is defined by adding a <action>...</action> XML element inside the enclosing <actionServices>…</actionServices> XML element.

Each <action>...</action> XML element must define all of the following mandatory attributes:

Please refer to section ["1.2.3.3](#page-22-0) [Action Services"](#page-22-0) in this documents for a full description of the action service attributes.

Each <action>...</action> XML element can also define parameters associated with the action by adding the optional <parameters>…</parameters> XML element. Inside the <parameters>…</parameters> XML element, each parameter is defined by a <parameter>...</parameter> XML element.

Refer to section ["1.2.3.3.1](#page-23-0) [Action Parameters"](#page-23-0) in this documents for a full description of the action parameter attribute definitions.

Below is an example of an AdapterConfiguration.xml file that defines one action:

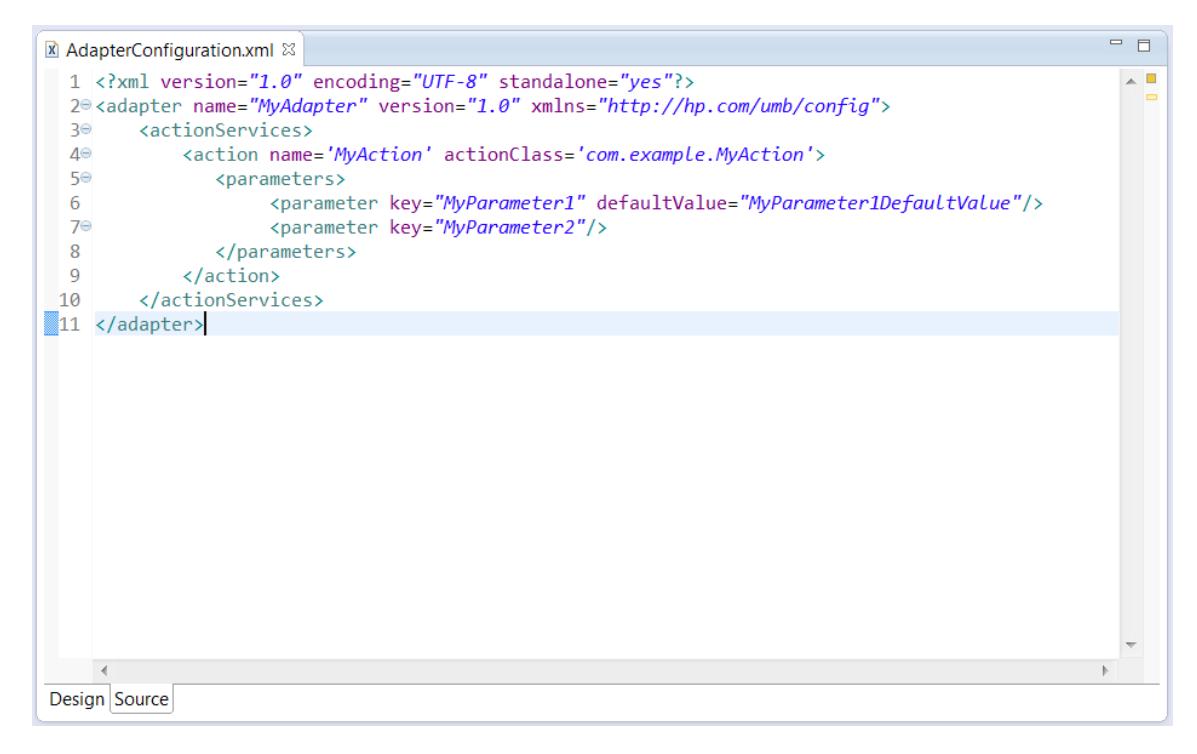

**Figure 23 - Example of an action in the AdapterConfiguration.xml file**

Once the action services have been defined in the AdapterConfiguration. xml file, it is necessary to create an "Action" Java class for each action. The name of the class has to match the value of the actionClass attribute of the <action>…</action> XML element in the AdapterConfiguration.xml file. It is mandatory that this class extends the com.hp.umb.adapter.BaseAction abstract Java class.

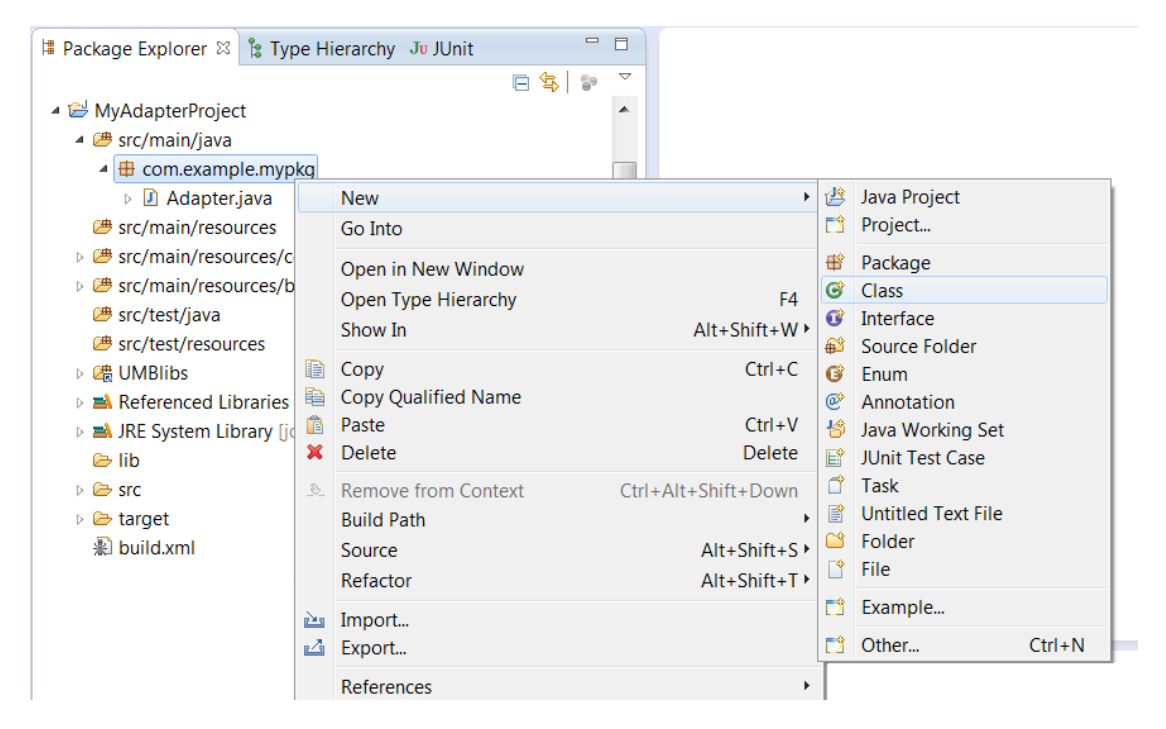

You can create an "Action" Java class by using the context menus in your Adapter project:

**Figure 24 - Creating an "Action" Java class – Step 1**

This opens the New Class window.

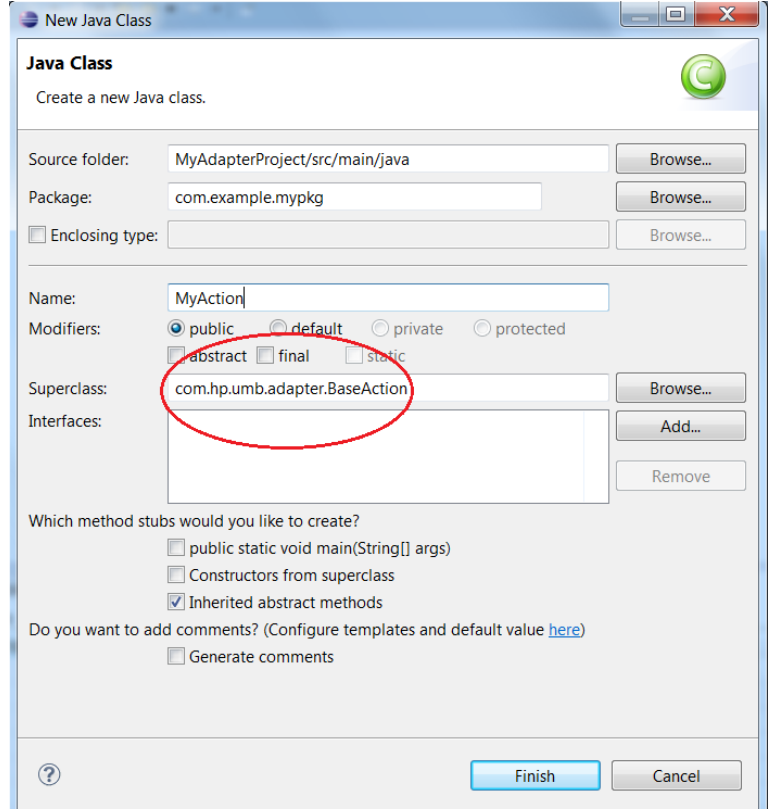

**Figure 25 - Creating an "Action" Java class – Step 2**

Please make sure that the new "Action" Java class that you're creating extends the com.hp.umb.adapter.BaseAction abstract Java class.

Once you click on the Finish button, the new "Action" Java class is created as shown below:

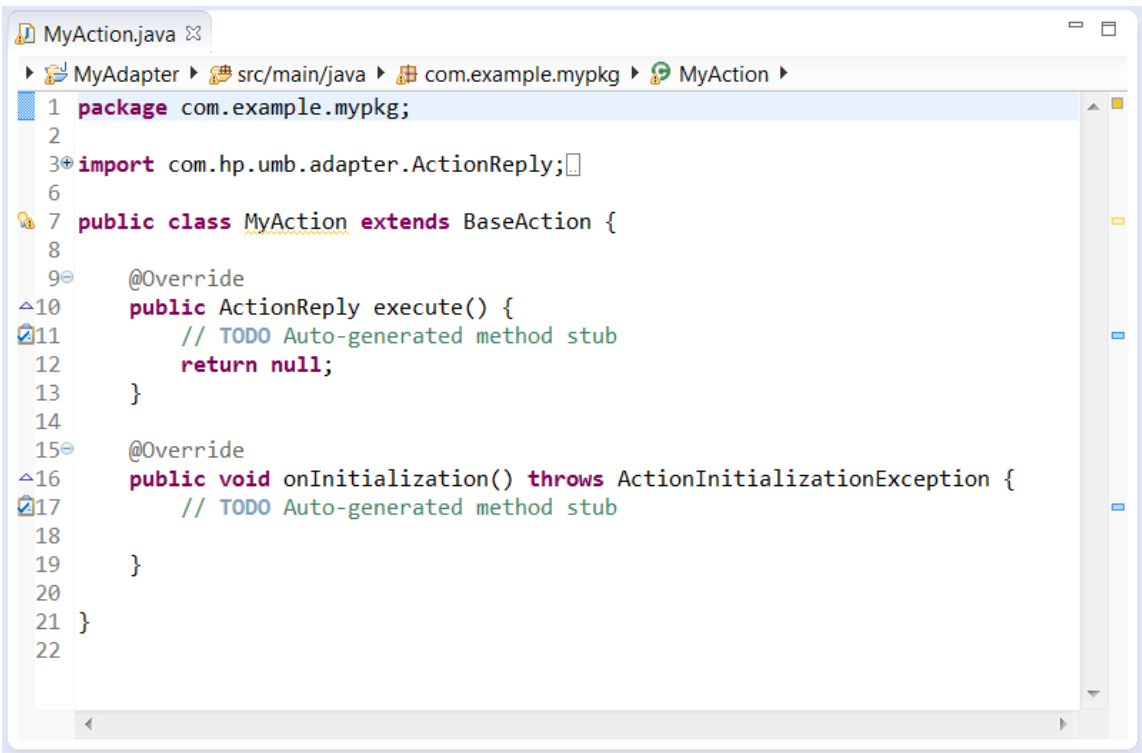

**Figure 26 - Creating an "Action" Java class – Step 3**

In order to finalize the new "Action" Java class, several methods need to be implemented:

- Initialization method:
	- o onInitialization(…): This method initializes the creation of an action. It is automatically called by the Unified Mediation Bus framework when the action is created. If you need to initialize objects or resources associated with the "Action" object, this is the place to do it.
- Action method:
	- o execute(): This method executes an action. It is automatically called by the Unified Mediation Bus framework when the action is executed. If the action being executed is cancelled (by the requester), the current thread will be interrupted. This is the main method of any "Action" Java class because it is the one that actually executes the action.

You can find example of implementation of "Action" Java classes in the Camel Adapter (CamelAction. java class) described in this document:

날

**NOTE:** For more information on the Camel Adapter, please refer to chapter [5.1](#page-80-0) ["Camel Adapter"](#page-80-0).

Once you have both declared an action in the AdapterConfiguration. xml file and implemented the associated "Action" class, you have successfully added an action service to your UMB Adapter.

In order for the new action to be executed, the Adapter has to be started and an ExecuteAction action request has to be sent to the Adapter.

Any UMB Adapter can request actions to be executed by any Adapter providing action services by simply using Java code as show below:

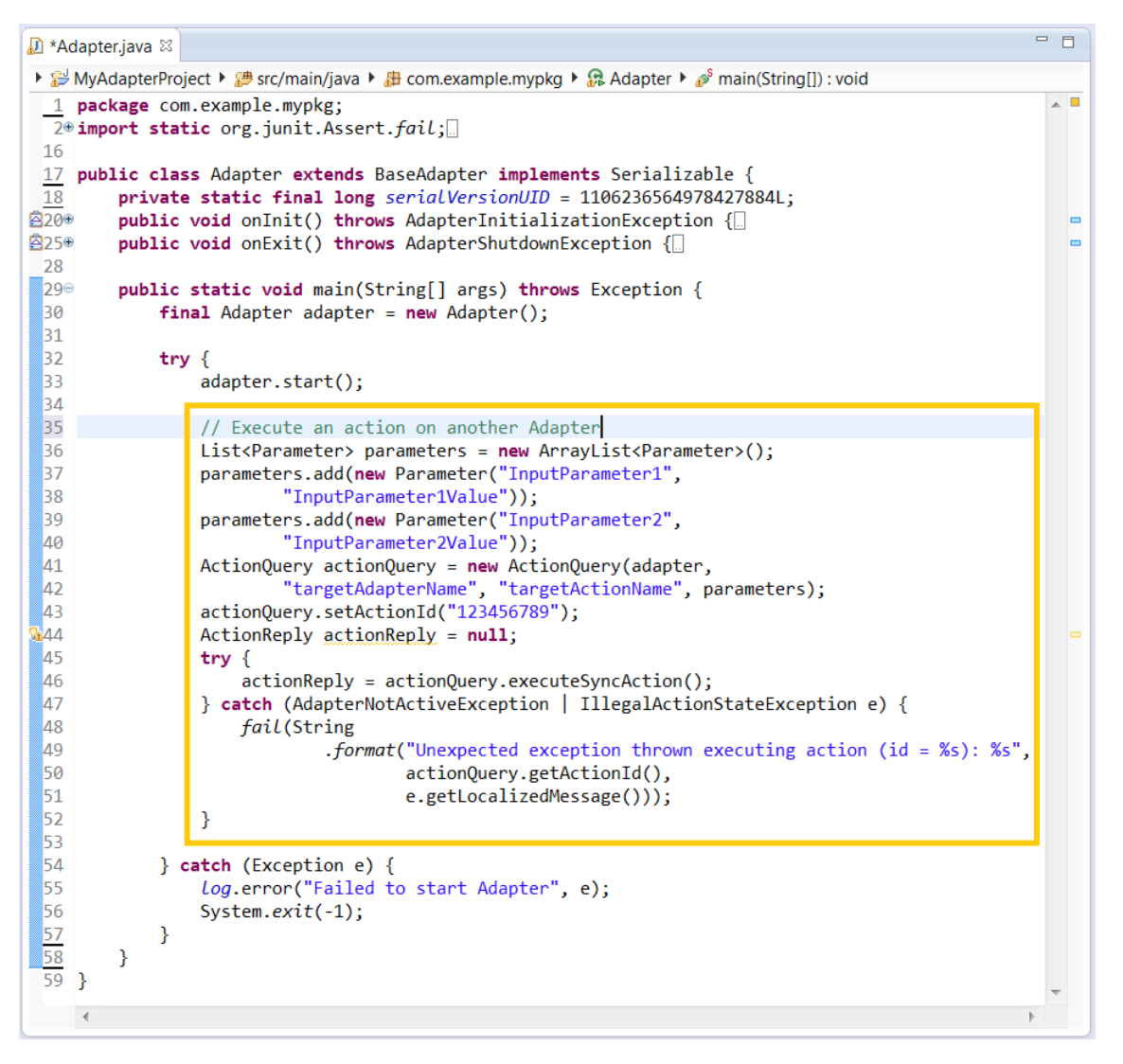

#### **Figure 27 - Java code to send action requests**

As seen in the example Java code above, you need to first create an ActionQuery object, specifying the source Adapter, target Adapter Name (in case you want to load balance action execution across multiple adapter, you can specify a target Adapter Group name instead: the action will be executed on a randomly selected adapter that's part of the group), target Action Name and parameters.

Then you can execute the action by calling the executeSyncAction() method on the ActionQuery object. This will execute the action synchronously (i.e. the method call is blocking until the action is complete). When the action is complete, an ActionReply object is returned.

Alternatively it is also possible to execute the action asynchronously:

- Synchronous execution methods (from the ActionQuery Java class):
	- o public ActionReply executeSyncAction() throws IllegalActionStateException, AdapterNotFoundException, AdapterNotActiveException
	- o public ActionReply executeSyncAction(long timeout) throws IllegalActionStateException, AdapterNotFoundException, AdapterNotActiveException
- Asynchronous execution methods (from the ActionQuery Java class):
- o public void executeAsyncAction() throws IllegalActionStateException, AdapterNotFoundException, AdapterNotActiveException
- o public void executeAsyncAction(ActionCallback callback) throws IllegalActionStateException, AdapterNotFoundException, AdapterNotActiveException
- Methods for retrieving the result of an asynchronous action (from the ActionQuery Java class):
	- o public ActionReply getAsyncActionReply() throws IllegalActionStateException
	- o public ActionReply getAsyncActionReply(long timeout) throws TimeoutException, IllegalActionStateException
- Cancellation method (from the ActionQuery Java class):
	- o public ActionReply cancelAction() throws IllegalActionStateException

**NOTE:** For more information, please refer to the UMB Development Toolkit Javadoc available either in Eclipse IDE or directly from the UMB Development Toolkit installation directory:

- %UMB\_DEV\_HOME%\apidoc on Windows systems
- \${UMB\_DEV\_HOME}/apidoc on Linux systems

### <span id="page-48-0"></span>**3.2.4 Adding consumer flows**

In order to add consumer flows to your Adapter, you have 2 options:

- Either define automatic consumer flows (started automatically by the UMB Framework when the Adapter starts)
- Or create your own consumer flows and start them from the Java code of your Adapter

### **3.2.4.1 Automatically started Consumer flows**

Defining consumer flows that start automatically in the AdapterConfiguration. xml file is straightforward.

Please refer to sectio[n 1.2.3.2](#page-19-0) ["Defining Flow Service Consumers by configuration"](#page-19-0) for full description on how to define automatic consumers.

### **3.2.4.2 Consumer flows started from java code**

Alternatively to defining consumer flows that are created and started by the Framework, it is also possible to create consumer flows and start them directly from the Java code of your Adapter:

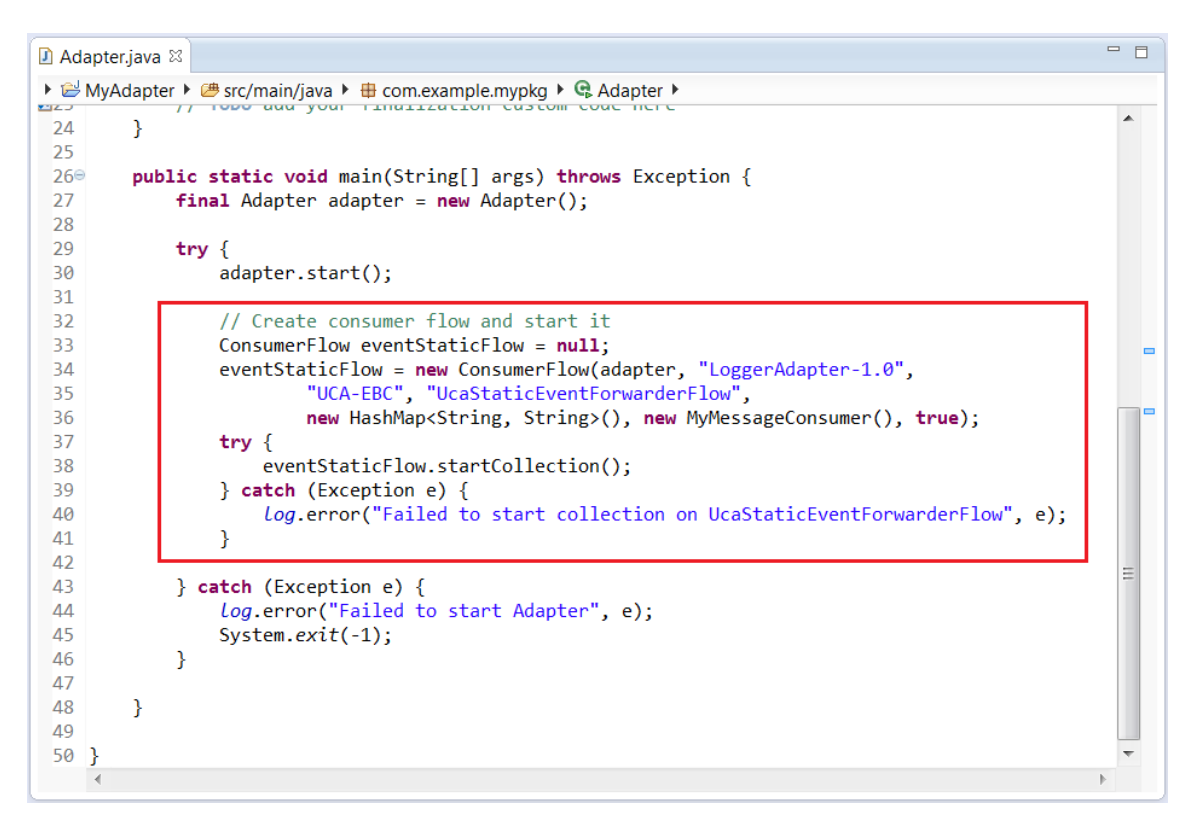

**Figure 28 - Java code to create consumer flows**

The flow is created using the ConsumerFlow() constructor (giving all the necessary parameters. These are the same parameters as the ones described for automatically started Consumer Flows.)

The flow collection is started by calling the **startCollection()** method. And the collection can be stopped by calling the stopCollection() method.

The Consumer flows created from an Adapter's custom Java code also allow the flow to be resynchronized (in case the Flow Producer side supports this capability). In such a case, the re-synchronization of the flow can be requested by calling the resyncCollection() method.

#### **3.2.4.3 Defining the flow message consumer class**

Both the automatic consumer flows and consumer flow created from Java code require a "MessageConsumer" Java class.

A "MessageConsumer" class must:

- 1. Extend the com.hp.umb.adapter.consumer.BaseConsumerMessageHandler class.
- 2. Implement one of the following java interfaces:
	- o com.hp.umb.adapter.consumer.ConsumerMessagesHandlerInterface< K extends Event>

With this interface the messages are returned by sets of messages.

The maximum message set size is specified by calling the setConsumerMaxSetSize() method on the consumer Flow:

For example:

myFlow.setConsumerMaxSetSize(100);

which sets the maximum set size to 100.

The UMB framework reads the Kafka topic until no message arrives during a given time period (the timeout period). This timeout is a configuration parameter of the ConsumerFlow. It is specified by calling the setConsumerTimeout() method on the consumer Flow:

Example:

myFlow.setConsumerTimeout (500);

which sets the read timeout to 500 milliseconds. The default timeout is set to one second.

The UMB framework calls the onNewMessageSet() method of the "MessageConsumer" class when either the number of event in the set reaches the maximum set size, or when the specified timeout elapses.

You can create a "MessageConsumer" Java class by using the context menus in your Adapter project:

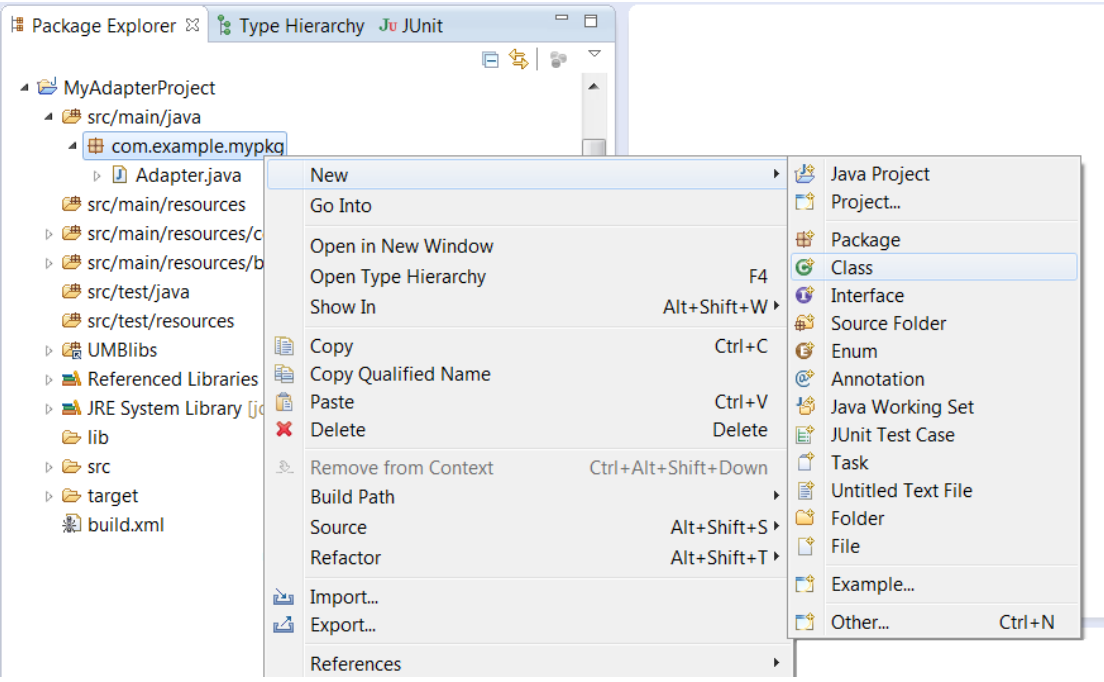

**Figure 29 - Creating a "MessageConsumer" Java class – Step 1**

This opens the New Class window.

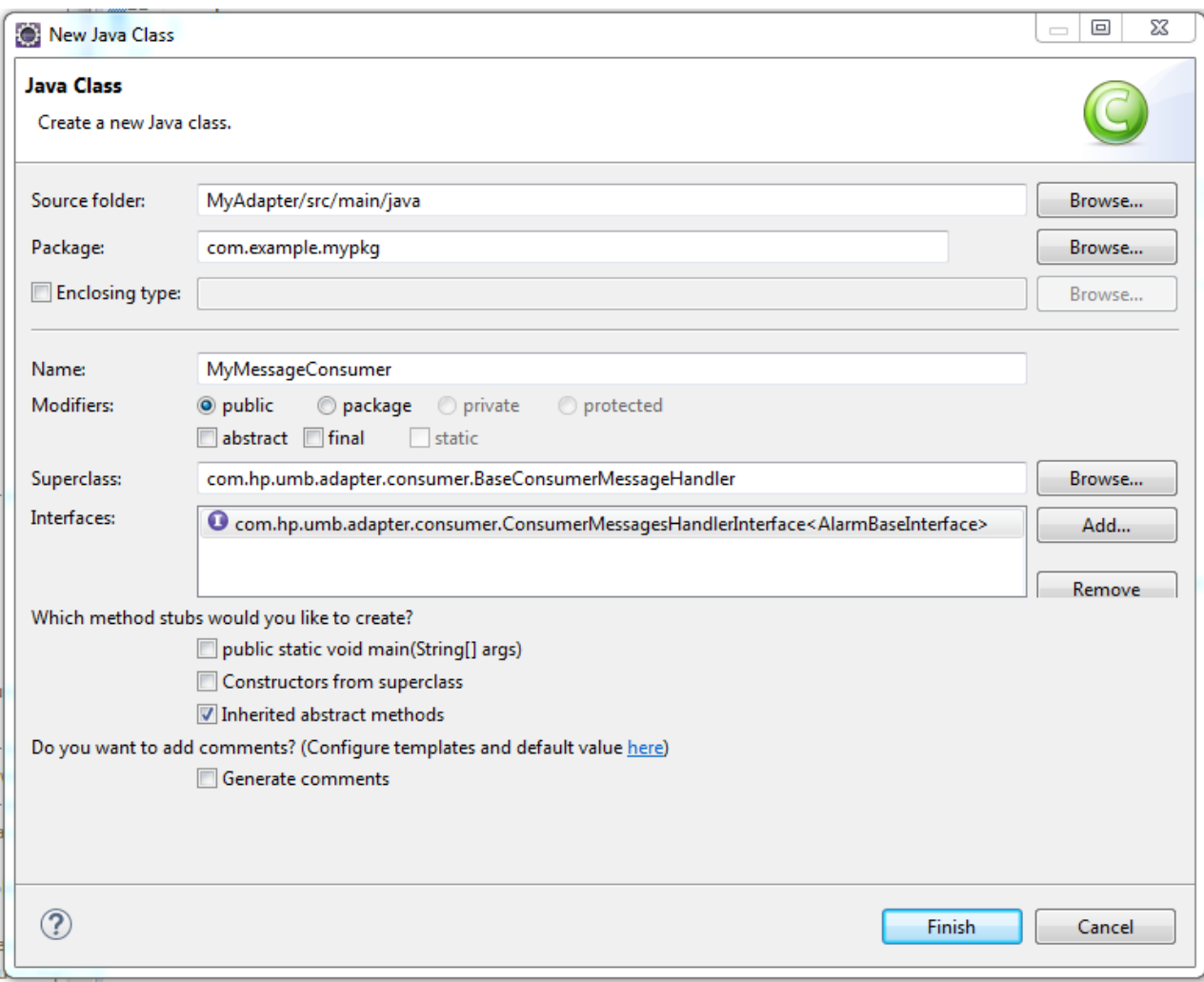

**Figure 30 - Creating a "MessageConsumer" Java class – Step 2**

Please make sure that the new "MyMessageConsumer" Java class that you're creating extends the com.hp.umb.adapter.consumer.BaseConsumerMessageHandler class and implements com.hp.umb.adapter.consumer.ConsumerMessagesHandlerInterface<K extends BasicEvent> Java interface.

Note also that you have to specify the interface's formal type K (in the example: com.hp.uca.alarm.AlarmBaseInterface)

Once you click on the Finish button, the new "MyMessageConsumer" Java class is created as shown below:

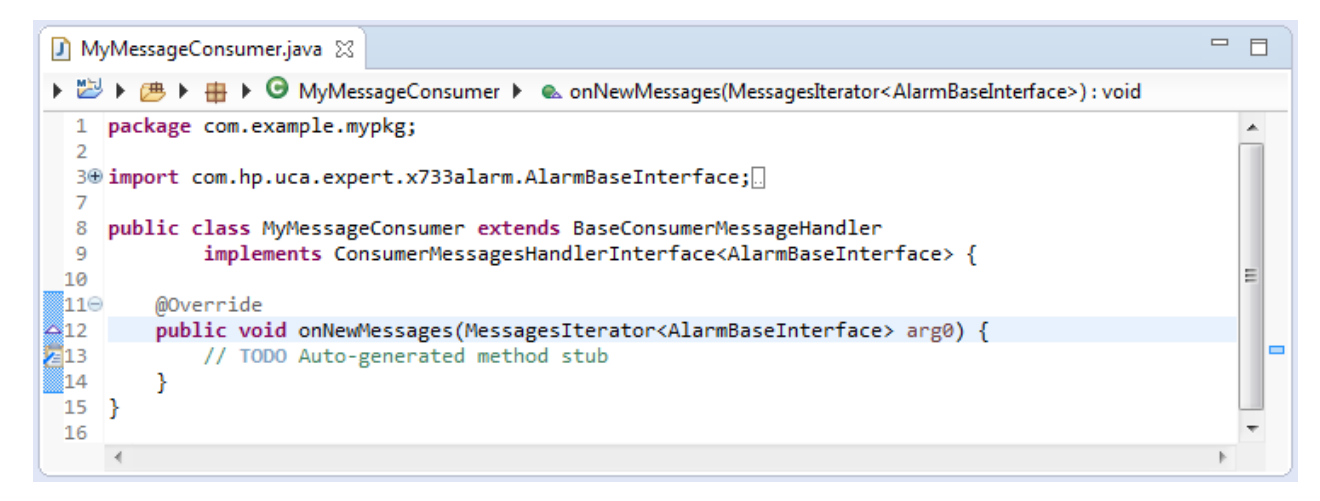

**Figure 31 - Creating a "MessageConsumer" Java class – Step 3**

In order to finalize the new "MessageConsumer" Java class, only one method needs to be implemented:

• onNewMessage(…): This method is called by the UMB framework whenever an event/alarm is consumed from the flow.

To consume the messages, the onNewMessage() method must use the iterator given as argument. A typical implementation should be as follows:

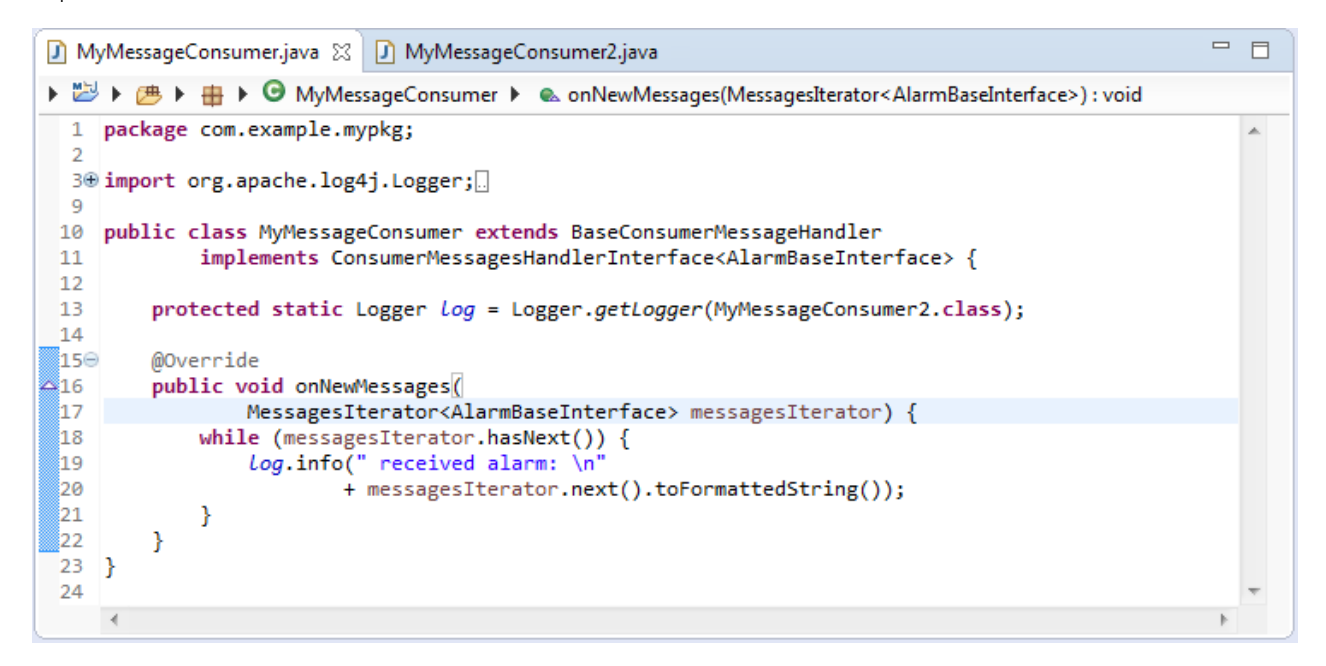

Once you have both declared an "auto" consumer flow in the AdapterConfiguration. xml file and implemented the associated "MessageConsumer" class, you have successfully added an "auto" consumer flow service to your UMB Adapter. The "auto" consumer flow will be started automatically when the Adapter starts.

#### **3.2.4.4 Consumer flows state diagram**

Consumer flows have a status that reflects the state of the collection they're consuming. This status is returned by calling the consumer flow's getStatus() method.

The consumer flow status diagram is as follows:

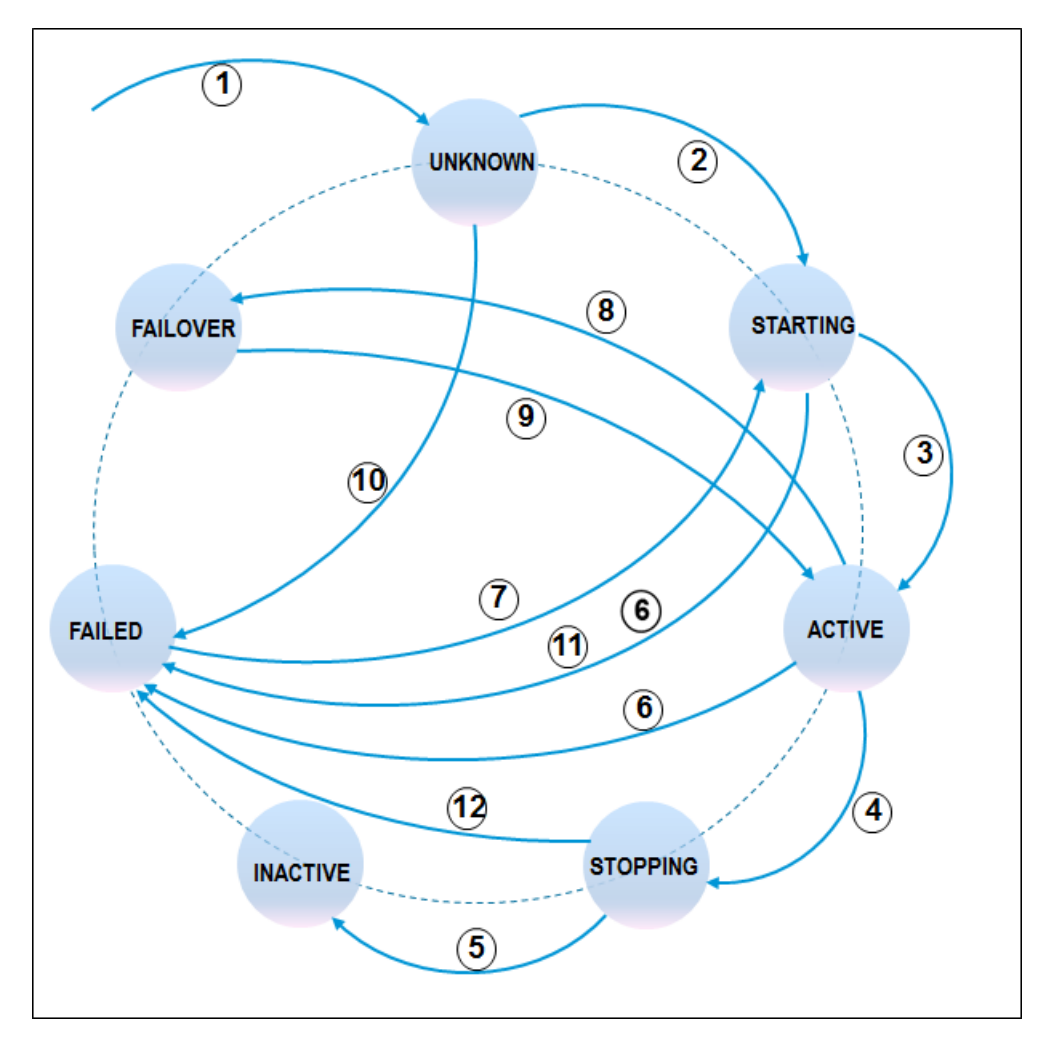

**Figure 32 - Consumer Flow status diagram**

At Consumer Flow creation the Status is set to UNKNOWN. The other states are the results of the following transitions:

- 1. ConsumerFlow creation: sets the consumer flow status to UNKNOWN
- 2. startCollection requested: changes the consumer flow status from UNKNOWN to STARTING
- 3. startCollection completed: changes the consumer flow status from STARTING to ACTIVE
- 4. stopCollection requested: changes the consumer flow status from ACTIVE to STOPPING
- 5. Collection successfully stopped : changes the consumer flow status from STOPPING to INACTIVE
- 6. Production flow Failed or Production Flow's Adapter stopped or Kafka server connection lost: changes the consumer flow status from STARTING or ACTIVE to FAILED
- 7. ConsumerFlow Restarted by Monitoring: changes the consumer flow status from FAILED to STARTING
- 8. Producer collector recovering: changes the consumer flow status from ACTIVE to FAILOVER
- 9. Producer collector recovered: changes the consumer flow status from FAILOVER to ACTIVE
- 10. Adapter not started: changes the consumer flow status from UNKNOWN to FAILED
- 11. Flow service does not exist: changes the consumer flow status from STARTING to FAILED
- 12. producer error while stopping flow: changes the consumer flow status from STOPPING to FAILED

The Adapter can react to consumer flow status changes by defining a Flow status change listener. This is done by calling the addFlowStatusChangeListener() adapter's method. This method requires a flow status listener instance to be passed as parameter.

The flow status listener instance must implement the com. hp. umb. adapter. consumer. ConsumerFlowStatusListenerInterface interface.

Once your Eclipse project has been updated, it is necessary to generate the kit associated with the Adapter so that it can be deployed, usually on the same system that runs the application that the adapter interfaces with.

To do this, you just need to execute the following commands:

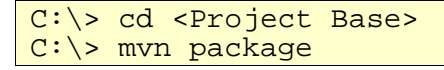

<*Project Base*> refers to the root directory of the Adapter Eclipse project.

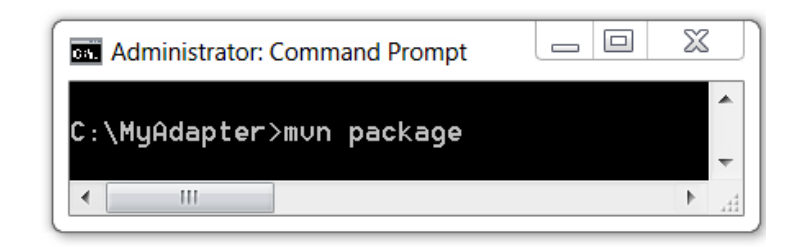

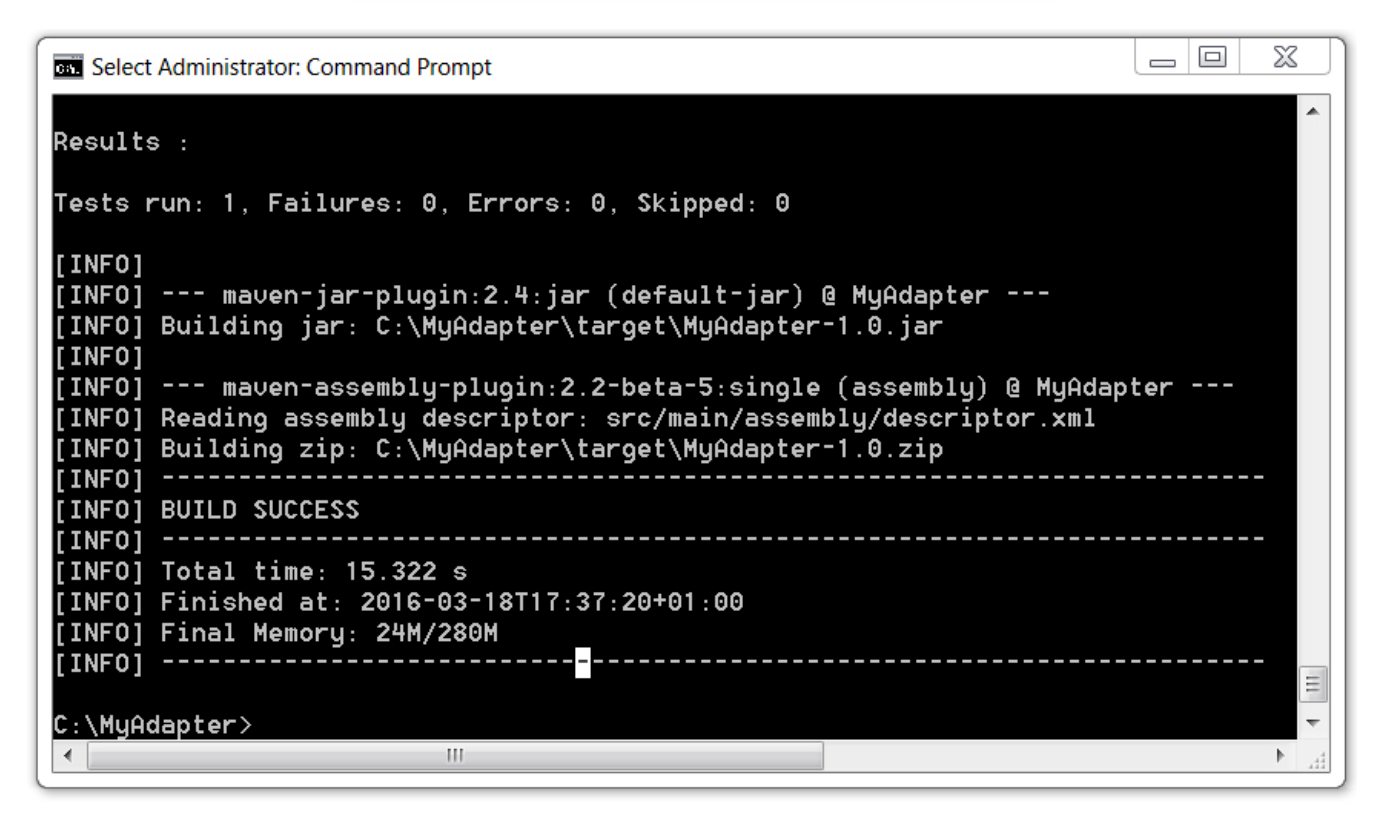

**Figure 33 - Building the kit of your Adapter**

The kit of the Adapter is then generated in the target directory of the <*Project Base*> directory as a Zip file called <*Adapter name*>-<*Adapter version*>.zip (for example MyAdapterProject-1.0.zip):

|                                                                                                    | ▶ Computer ▶ PC COE (C:) ▶ MyAdapter ▶ target ▶                                                                                                    | $\leftarrow$<br>$\overline{\mathbf{v}}$                                                                                                    | $\equiv$<br>Search target                                                                                            | $\Sigma$<br>$\Box$   | م |
|----------------------------------------------------------------------------------------------------|----------------------------------------------------------------------------------------------------|----------------------------------------------------------------------------------------------------|----------------------------------------------------------------------------------------------------|----------------------|---|
| $\Box$ Open $\blacktriangleright$<br>Organize $\blacktriangledown$<br><b>Burn</b>                                                                                                    | New folder                                                                                                    |                                                                                                    | 睚                                                                                                    | $\ddot{\mathbf{e}}$  |   |
| MyAdapter<br>$\mathbf{L}$ lib<br>maven2_repo<br>ш<br>src<br>target<br>archive-tmp<br>classes<br>generated-sources<br>generated-test-sources<br>mayen-archiver<br>mayen-status<br>surefire-reports | ⊼<br>▲<br>Name<br>archive-tmp<br>classes<br>generated-sources<br>generated-test-sources<br>mayen-archiver<br>maven-status<br>Ξ<br>surefire-reports | Date modified<br>18-Mar-16 5:37 PM<br>18-Mar-16 5:33 PM<br>18-Mar-16 5:37 PM<br>18-Mar-16 5:37 PM<br>18-Mar-16 5:37 PM<br>18-Mar-16 5:37 PM<br>18-Mar-16 5:37 PM | <b>Type</b><br>File folder<br>File folder<br>File folder<br>File folder<br>File folder<br>File folder<br>File folder | <b>Size</b>          |   |
|                                                                                                    | test-classes<br>MyAdapter-1.0.jar<br>国<br>MyAdapter-1.0.zip                                                                                        | 18-Mar-16 5:33 PM<br>18-Mar-16 5:37 PM<br>18-Mar-16 5:37 PM                                                                                                    | File folder<br>Executable Jar File<br>Compressed (zipp                                                               | 9 KB<br><b>12 KB</b> |   |
| test-classes<br>MyAdapter-1.0.zip<br>PerfLoas<br>MyAdapter-1.0.zip<br>Compressed (zipped) Folder                                                                                                  | $\rightarrow$<br>$\overline{\phantom{a}}$<br>Date modified: 18-Mar-16 5:37 PM<br>Size: 11.0 KB                                                     | HL.<br>Date created: 18-Mar-16 5:37 PM                                                                                                    |                                                                                                    |                      |   |

**Figure 34 – Location of the kit of your Adapter**

The ZIP file of your Adapter contains a root folder named <*Adapter name*> (for example MyAdapter) that contains the following sub-folders:

- conf / sub-folder which contains the Adapter's configuration files:
	- o adapter.properties: defines the properties for the Adapter including connection information for the UMB Kafka/ZooKeeper instance(s)
	- o AdapterConfiguration.xml: defines the flow and action services provided by the adapter as well as "automatic" consumer flows
	- o hazelcast.xml: defines how to connect to the UMB Hazelcast instance(s)
	- o log4j.xml: defines the Adapter's Log4j configuration
	- o startup.conf: that contains a set of configurations used by the 'umb' administration commandline tool.
- lib/ sub-folder that contains the library files (jar files) that the Adapter depends on.

## **3.4 Installing and starting the UMB Adapter**

Since UMB V1.1, you must use the 'umb' administration tool to install, run and manage UMB Adapters.

To install a UMB Adapter from a Zip file, you should enter the following command:

 $\mid$ \$ umb install <Adapter name>-<Adapter version>.zip

To deploy the installed adapter in the 'default' cluster:

\$ umb deploy <Adapter name>

To start the adapter:

\$ umb start <Adapter name>

Please refer to the [R1] HP Unified Mediation Bus– Installation and Configuration Guide for a full description of the 'umb' command

## **4.1 Creating a new UMB Event Definition Project**

UMB Adapters may require the implementation of some specific Event Classes that are passed from an adapter to another. Such classes must comply with some very specific requirements. The simplest way to create an Event class project is to use the UMB eclipse plug-in that allows for the creation of new UMB Event Definition projects in just a few clicks.

This plug-in can be launched from the Eclipse menus by selecting File -> New Project:

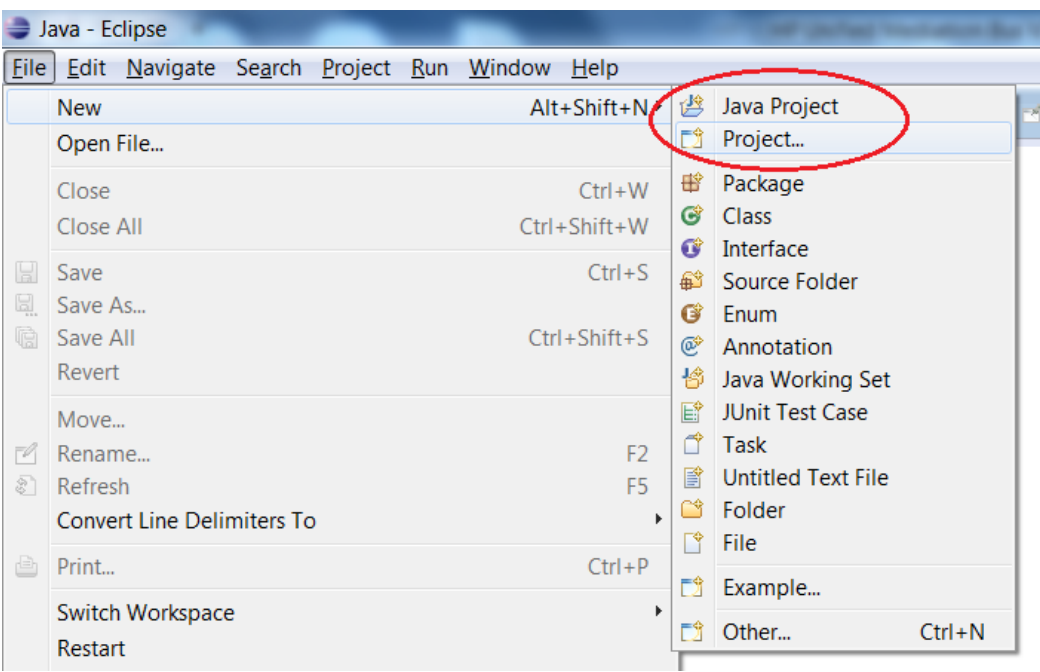

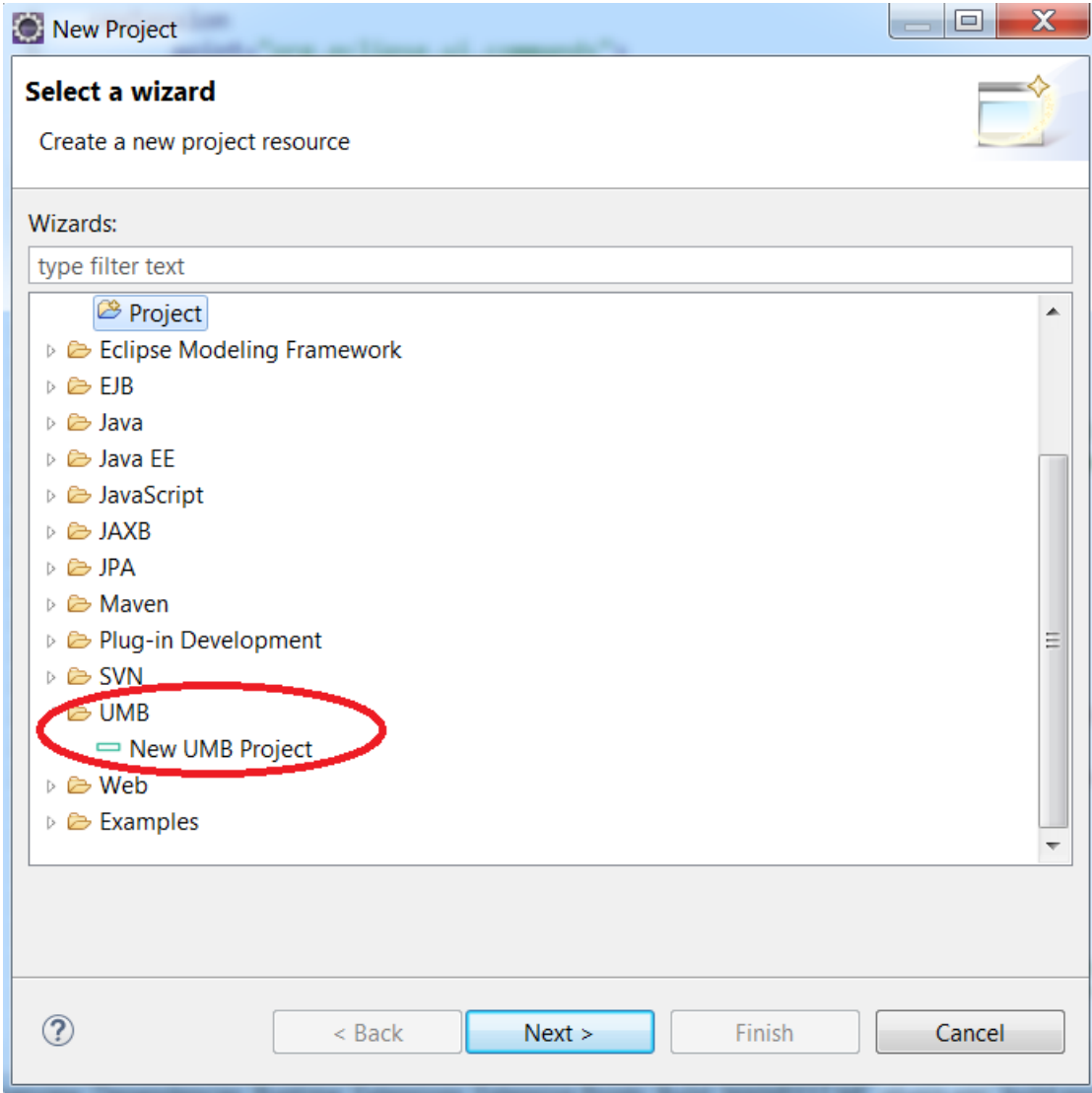

This launches the UMB Project wizard:

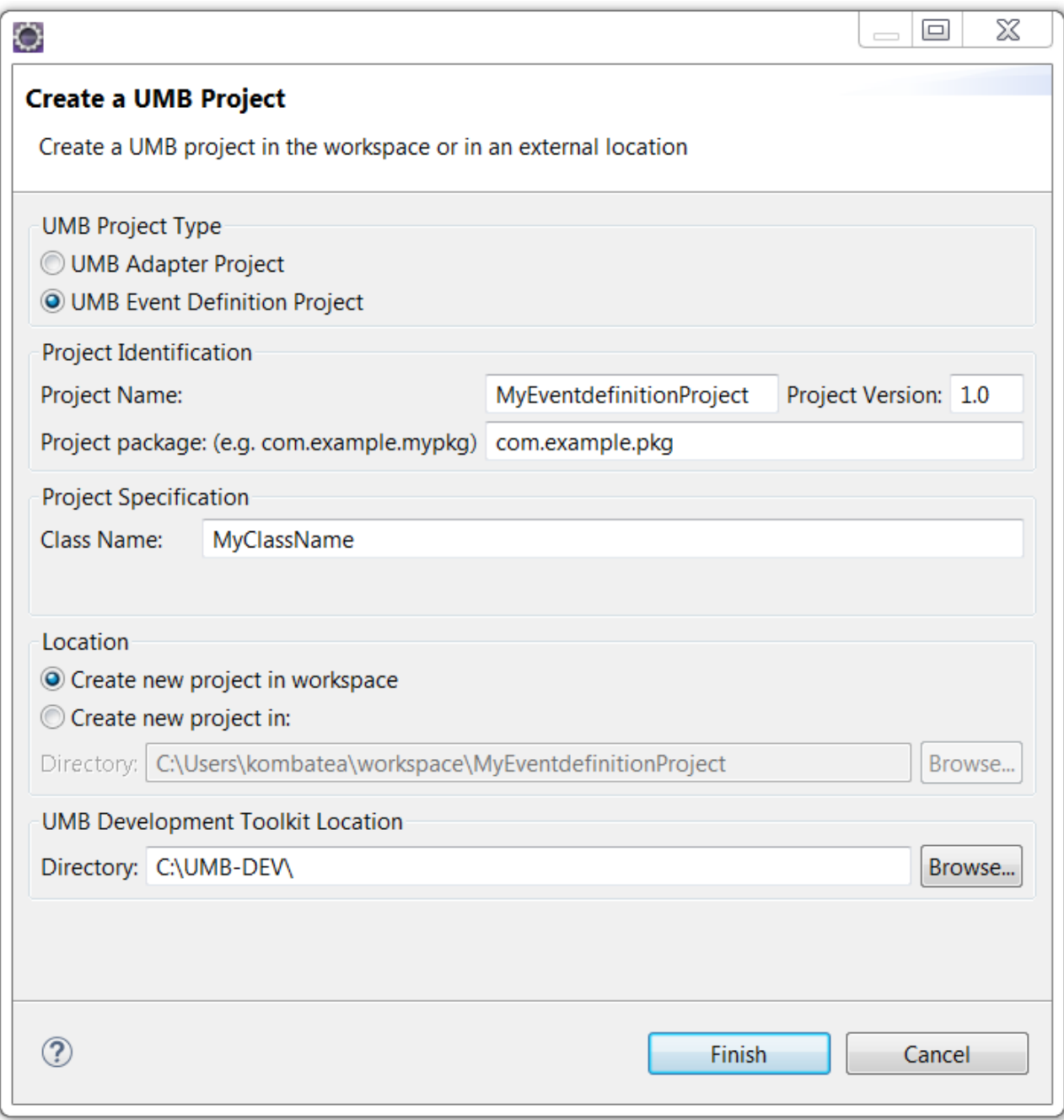

**Figure 35 - UMB Event Definition project creation wizard Step1**

<span id="page-59-0"></span>From the UMB project wizard window, you can specify information regarding your UMB Event Definition project by specifying:

- The Project type: the type of UMB project to create
- The Project name: the name of the UMB Eclipse Event Definition to create
- The Project version: the version of the UMB project which is also the Event Definition version.
- The Project package: the name of the Java package to be used for the Java classes of the UMB Event Definition
- The Class Name: its value has to be given by the user. It is the name of the main class of the Event Definition project. The class name has to start with an upper case. No special characters are allowed.
- The Location: the location of the UMB Event Definition Eclipse project on the file system, either in the Eclipse workspace or anywhere on the file system
- The UMB Development Toolkit location: the location on the file system of the installation directory of the UMB Adapter Development Kit. The default value is the value of the %UMB\_DEV\_HOME% environment variable on

Windows systems (\${UMB\_DEV\_HOME} on Linux): C: \UMB-DEV by default on Windows systems (/opt/UMB-DEV on Linux)

When you click on the Finish button, your UMB Event Definition Eclipse project (of Maven nature) is created. It has a minimum set of configuration, Java and JUnit files. It can be successfully compiled and unit tested.

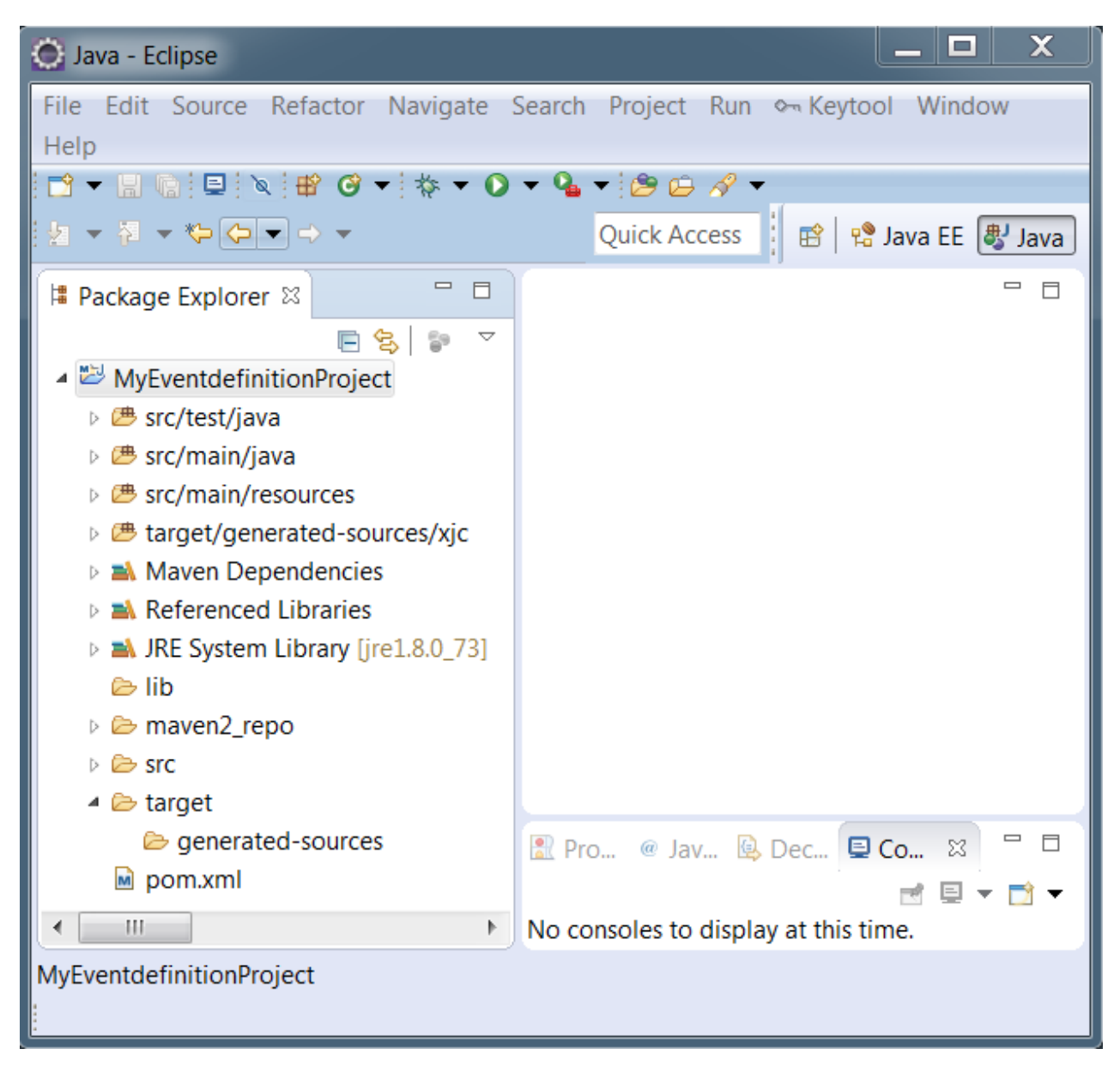

**Figure 36 – New UMB Event Definition project**

### **4.1.1 Anatomy of the created project**

Using Eclipse IDE, you can browse through the different directories that compose the newly created UMB Event Definition project.

Please see below for a look at the folder structure of a UMB Event Definition project:

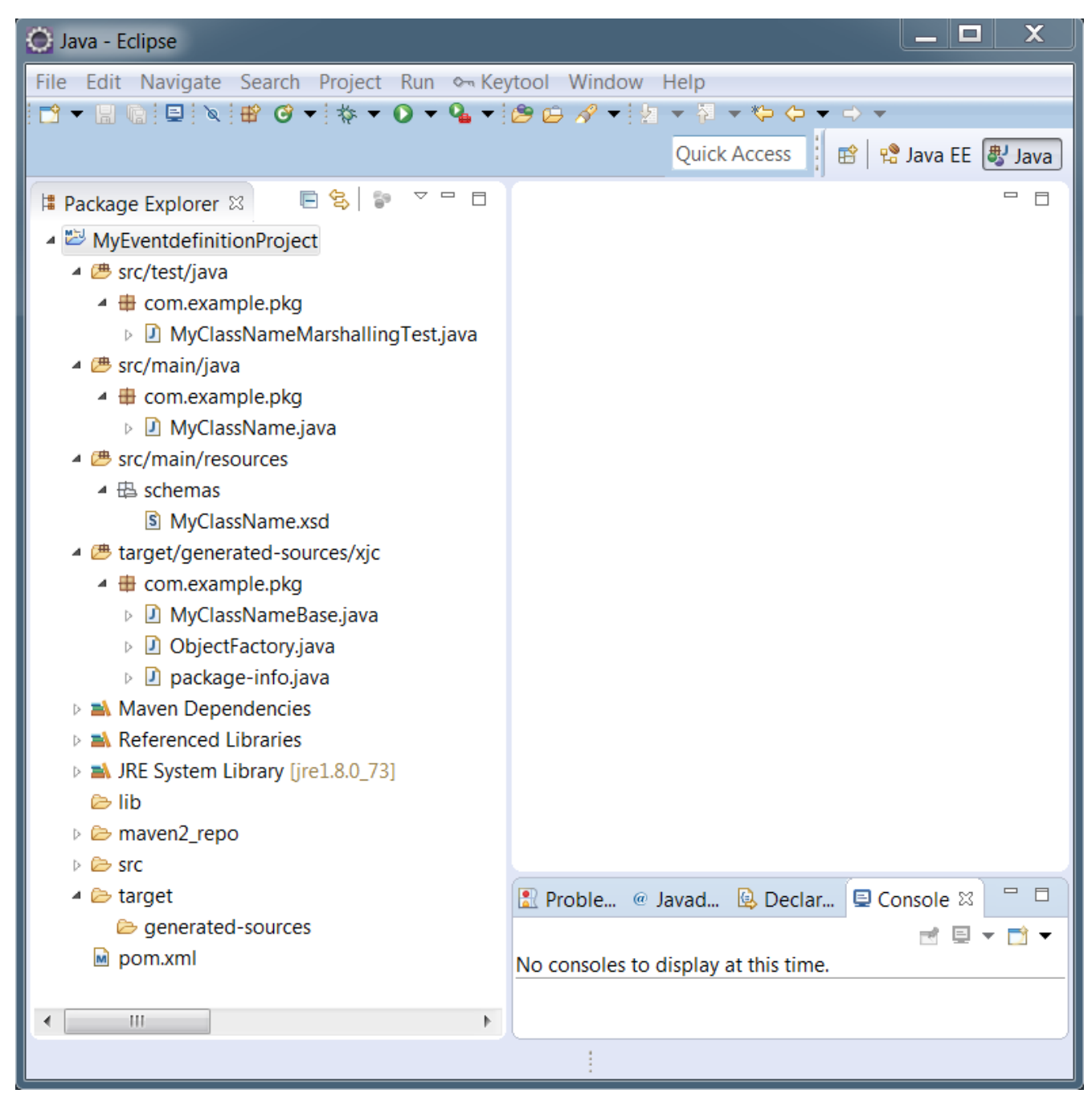

**Figure 37 - Folder structure of the new UMB Event Definition project**

The Event Definition Java class that defines the behavior of the Event Definition is located in the src/main/java folder. There is only one Java class present: *ClassName*. java class, where "*ClassName* "is the value entered by the user in the 'Class Name' field on the UMB eclipse project wizard. An object of this class represents an instance of the Event Definition. By default, this class implements a set of marshaller and unmarshaller methods that are mandatory when the Event class is used in the context of UCA-EBC.

Ю

```
x
                                                                                                 \qquad \qquad =\BoxMyClassName.java &
 22@XmlRootElement
                                                                                                   ▲
 23 public class MyClassName extends MyClassNameBase {
 2425
        private static final String EXCEPTION_CAUGHT_MARSHALLING_TO_XML_STRING = "Exception ca
        private static final long serialVersionUID = -1380279792464305020L;
 26
 27
        private static final Logger Log = LoggerFactory
 28
                .getLogger(MyClassName.class);
 29
        private static JAXBContext jaxbContext;
 30
        private static Marshaller jaxbMarshaller;
        private static Unmarshaller jaxbUnMarshaller;
 31private static String jaxbMarshallerError;
 32
 33
 34
        static \{35
            try \{≑
 36
 37
                 * Initialize the marshaller and unmarshaller once and only once
 38
 39
                 \astsince it was defined in a static block
                 *40
                jaxbContext = JAXBContext.newInstance(MyClassName.class);
 \Delta1
 42jaxbMarshaller = jaxbContext.createMarshaller();
 43jaxbMarshaller.setProperty("com.sun.xml.bind.xmlDeclaration",
 44
                         Boolean. FALSE);
 45
                jaxblnMarshalller = jaxbContext.createUnmarshaller();Δ6
 47
                // output pretty printed
 48
                jaxbMarshaller.setProperty(Marshaller.JAXB_FORMATTED_OUTPUT, true);
 49
            } catch (Exception e) {
 50
                String message = String
                         .format("Exception caught initializing the marshaller and unmarshaller
 51
 52
                                 e.getMessage());
 53
                Log.debug(message, e);
 54
                jaxbMarshallerError = e.getMessage();
 55
            }
        }
 56
 57
 58
        @Override
 59
        public String toString() {
 60
            return "[' + this.getIdentifier() + "] MyClassName: " + this.value;61
        ₹
 62
 63
        @Override
        public String toXMLString() {
 64
 65
            ByteArrayOutputStream os = new ByteArrayOutputStream();
 66
            String returnValue = null:
                                     Ш
```
**Figure 38 – MyClassName.java Java class of the UMB Event Definition project created in [Figure 35](#page-59-0)**

The created UMB Event Definition project also comes with a pom. xml file that is used for building and packaging the UMB Event Definition outside of the Eclipse IDE, using Apache Maven.

### **4.1.2 Validation of the created project**

The Event Definition's  $src/test$  folder contains a Junit test Class ClassNameMarshallingTest.java. This is a test skeleton that marshals a "ClassName" object to an XML file and unmarshals the XML file back into a "ClassName" Java object.

This test class is a template that can be extended to test the Event Definition's capabilities.

 $\Box$ 

```
كأص
O
                                                                                                      х
                                                                                                    \qquad \qquad =\BoxD MyClassNameMarshallingTest.java 88
 \angle 1\overline{\phantom{a}}22 import com.example.pkg.MyClassName;
 23
 24@FixMethodOrder(MethodSorters. NAME_ASCENDING)
 25 public class MyClassNameMarshallingTest {
 26
        private static final String IDENTIFIER = "100";
 27
 28
        private static final double TEMPERATURE = 37.2;
 29
 30
        @Test
 31
        public void marshallingTest() {
            MyClassName temp = new MyClassName();
 32
 33
            temp.setIdentifier(IDENTIFIER);
 34
            temp.setValue(TEMPERATURE);
 35
            temp.setTargetValuePack("MyVP");
 36
 37
            try \{38
 39
                 File dir = new File("target / temp /");
                 dir.mkdirs();
 40
 41
                 PrintStream out = new PrintStream(new FileOutputStream(
                          "target/temp/file.xml"));
 42
 43
                 out.print(temp.toXMLString());
                 out.close();
 44
                                                                                                      Ξ
 45
            B catch (FileNotFoundException e) {
 46
                 e.printStackTrace();
 47
                fail();
 48
            }
 49
 50
        }
 51
 52
        @Test
        public void unmarshallingTest() {
 53
 54
 55
            try \{56
 57
                 FileInputStream fis = new FileInputStream("target/temp/file.xml");
 58
                MyClassName temp = MyClassName.fromXML(fis);
 59
 60
                 assertEquals(IDENTIFIER, temp.getIdentifier());
                 assertEquals(TEMPERATURE, temp.getValue(), 0);
 61
 62
                 System.out.println("decoded MyClassName: Id="
 63
    \overline{4}
```
**Figure 39 - Event DefinitionMarshallingTest.java JUnit test class of the new UMB Event Definition project**

## **4.2 Customizing the serialization Class**

The serialization class is the class in charge of serializing (de-serializing) the Event message into (and from) a byte array. The default serialization class is provided by the UMB framework. This class is the

com.hp.umb.adapter.internal.utilities.JavaClassSerializer class which uses the standard java class serialization mechanism.

A custom serialization class can be used instead of the default one. Such a class must implement the following interfaces:

```
org.apache.kafka.common.serialization.Serializer<Object>
org.apache.kafka.common.serialization.Deserializer<Object>
```
Here is a skeleton of a custom serialization class:

```
package com.example.mypkg;
import java.util.Map;
import org.apache.kafka.common.serialization.Deserializer;
import org.apache.kafka.common.serialization.Serializer;
public class MySerializer implements Serializer<Object>, 
Deserializer<Object> {
      @Override
      public void configure(Map<String, ?> configs, boolean iskey) {
      // TODO Auto-generated method stub }
      @Override public void close() {
           // TODO Auto-generated method stub }
      @Override
      public Object deserialize(String topic, byte[] bytes) { // TODO Auto-generated method stub
      return null; }
     @Override<br>public byte[] serialize(String topic, Object data) {
           public byte[] serialize(String topic, Object data) { // TODO Auto-generated method stub
          return null;
      }
}
```
The use of a custom serialization class needs to be configured on both the producer and consumer sides. It is necessary that both producer and consumer use the same serialization class, otherwise de-serialization will not be performed properly and results will be unpredictable:

• On the Producer side:

In the flow service description (in the AdapterConfiguration.xml file), a custom serialization class can be specified using the serializerClass attribute of the <flow> XML element.

For example:

```
<?xml version="1.0" encoding="UTF-8" standalone="yes"?>
<adapter name="CollectionTestAdapter" version="1.0" 
xmlns="http://hp.com/umb/config">
```

```
 <flowServices> <flow name="AFlowWithCustomSerializer" 
                  type="Dynamic" collectorClass="com.hp.umb.adapter.collection.MyCollector"
serializerClass="com.hp.umb.adapter.collection.MySerializer"> <parameters>
                     <parameter key="fileName"
defaultValue="data/alarms.xml"/> </parameters>
          </flow>
     </flowServices>
</adapter>
```
• On the Consumer side:

In the (auto) flow consumer description (in the AdapterConfiguration.xml file), a custom serialization class can be specified using the serializerClass attribute of the <autoConsumer> XML element. Alternatively, a custom serialization class can be specified in Java by using the setSerializerClass(String) method on the ConsumerFlow object (For example: myFlow.setSerializerClass("com.hp.umb.adapter.collection.MySerializer");)

For example:

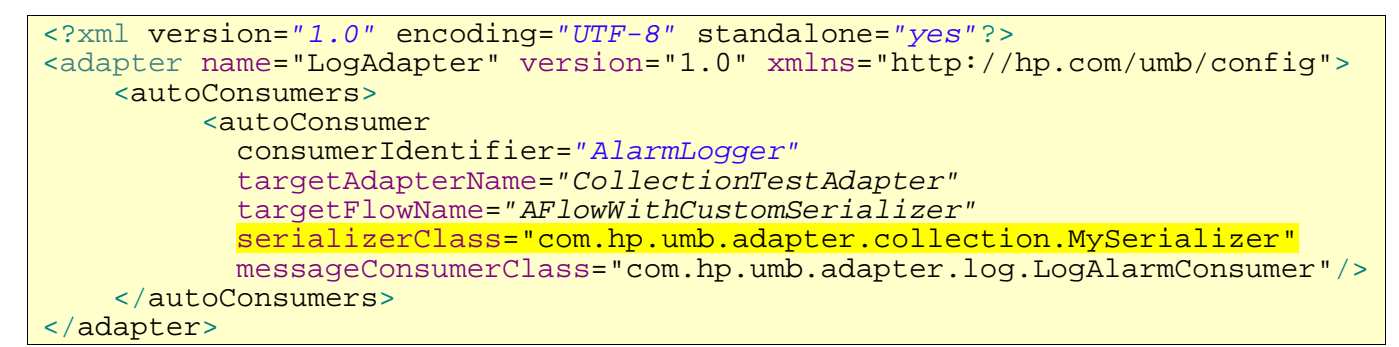

## **4.3 Lifecycle and thread-safety of user-provided classes**

For most UMB Adapters, the UMB Framework requires that the user provides Java classes that give the implementation for specific features of an Adapter. This is the case for:

• Action services: the action service provider Adapter developer is required to provide the name of a Java class that implements the action service. The name of the class is defined in the **actionClass** attribute of the action XML element defining the action service in the AdapterConfiguration. xml file

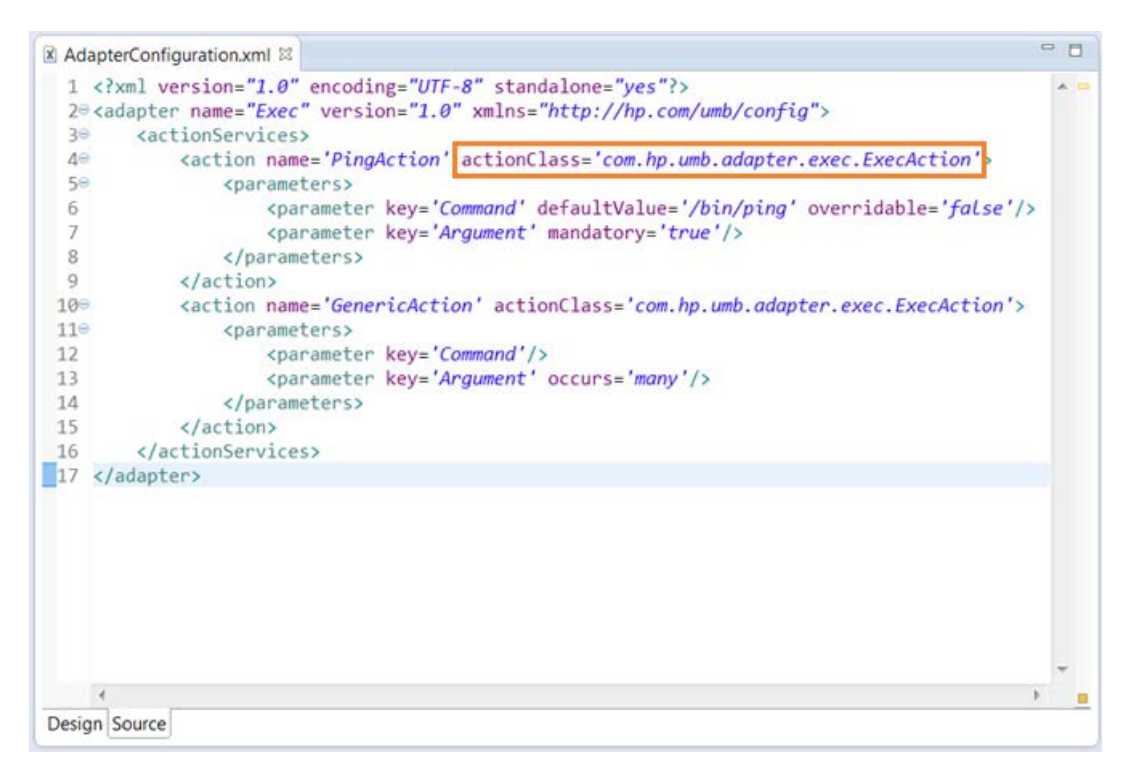

**Figure 40 - Example of an actionClass attribute**

• Flow services: the flow producer Adapter developer is required to provide the name of a Java class that provides the implementation of each flow service. The name of the class is defined in the **collectorClass** attribute of the flow XML element defining the flow service in the AdapterConfiguration. xml file. Optionally, it is also possible to provide the name of a Java class to serialize/de-serialize flow messages, in case the default serialization class (com.hp.umb.adapter.internal.utilities.JavaClassSerializer) is not wanted. The name of this class is defined in the **serializerClass** attribute of the flow XML element defining the flow service in the AdapterConfiguration. xml file.

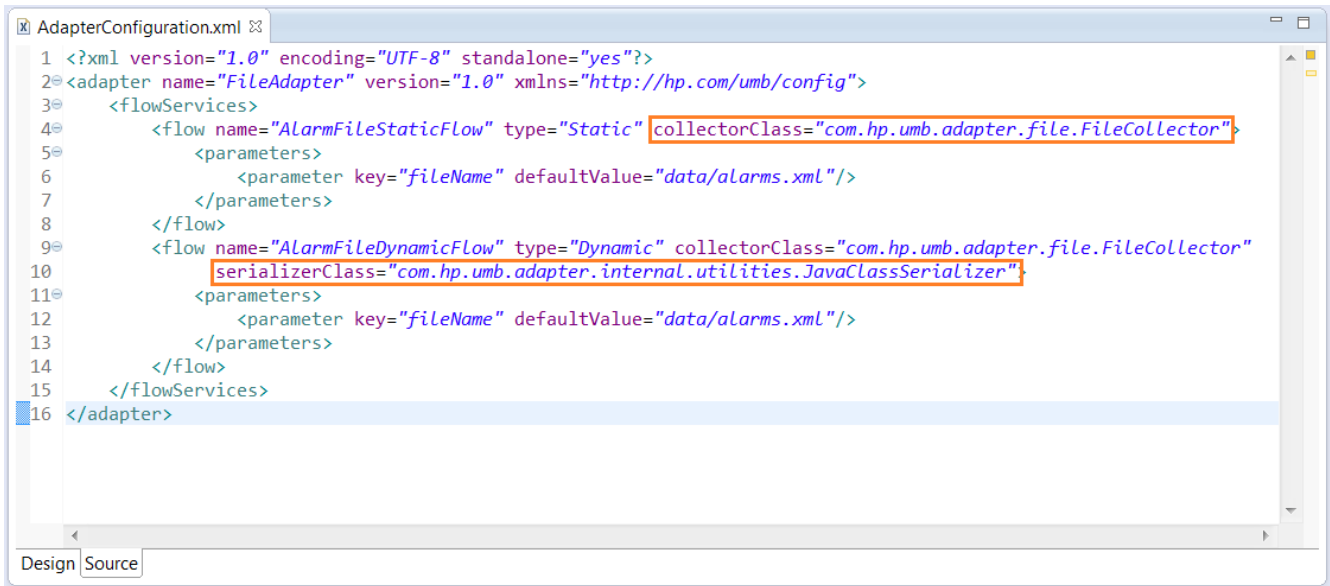

**Figure 41 - Example of a collectorClass and a serializerClass attribute**

• Automatic flow consumers: Both standard (UMB) and non UMB flows can have automatic flow consumers. The automatic flow consumers are defined in the AdapterConfiguration. xml file of the flow consumer

Adapter, using either the autoConsumer or the autoNonUMBConsumer XML element. In order to define an automatic flow consumer, the developer is required to provide the name of the Java class that provides the implementation of the consumer. The name of the class is defined in the **messageConsumerClass** attribute of the autoConsumer or autoNonUMBConsumer XML element defining the automatic consumer in the AdapterConfiguration.xml file. Optionally, it is also possible to provide the name of a Java class to serialize/de-serialize flow messages, in case the default serialization class (com.hp.umb.adapter.internal.utilities.JavaClassSerializer) is not wanted. The name of this class is defined in the **serializerClass** attribute of the autoConsumer or autoNonUMBConsumer XML element defining the automatic consumer in the AdapterConfiguration.xml file.

|           | $\mathbb{X}$ AdapterConfiguration.xml $\mathbb{X}$                                                                                      | $\equiv$ |                |
|-----------|----------------------------------------------------------------------------------------------------|----------|----------------|
|           | 1 xml version="1.0" encoding="UTF-8" standalone="yes"?                                                                                  |          |                |
|           | 2 <sup>e</sup> <adapter name="LogAdapter" version="1.0" xmlns="http://hp.com/umb/config"></adapter>                                     |          | $\blacksquare$ |
| Ρ€        | <autoconsumers></autoconsumers>                                                                                                    |          |                |
| ΔΘ        | <autoconsumer <="" consumeridentifier="AlarmLogger" targetadaptername="FileAdapter" td=""><td></td><td></td></autoconsumer>             |          |                |
| 5⊜        | targetFlowName="AlarmFileStaticFlow"                                                                                                    |          |                |
| $6\Theta$ | messageConsumerClass="com.hp.umb.adapter.log.LogAlarmConsumer"/                                                                         |          |                |
|           | <autoconsumer <="" consumeridentifier="AlarmLogger" targetadaptername="NmsSimulator" td=""><td></td><td></td></autoconsumer>            |          |                |
| 8         | targetFlowName="Smarts"                                                                                                    |          |                |
| 9         | messageConsumerClass="com.hp.umb.adapter.log.LogAlarmConsumer"                                                                          |          |                |
| 10        | serializerClass="com.hp.umb.adapter.internal.utilities.JavaClassSerializer"/b                                                           |          |                |
| 11        | <autononumbconsumer <="" consumeridentifier="TeMIPFasConsumer" td="" topicname="TeMIP AO Event"><td></td><td></td></autononumbconsumer> |          |                |
| 12        | messageConsumerClass="com.hp.umb.adapter.log.LogAlarmConsumerAsXML"                                                                     |          |                |
| 13        | serializerClass="com.hp.umb.adapter.utilities.FASTeMIPAlarmDeserializer"                                                                |          |                |
| 14        |                                                                                                    |          |                |
| 81 S      |                                                                                                    |          |                |
|           |                                                                                                    |          |                |
|           |                                                                                                    |          |                |
|           |                                                                                                    |          |                |
|           |                                                                                                    |          |                |
|           |                                                                                                    |          |                |
|           |                                                                                                    |          |                |
|           | Design Source                                                                                                    |          |                |
|           |                                                                                                    |          |                |

**Figure 42 - Example of a messageConsumerClass and a serializerClass attribute**

Instances of Java objects from classes defined as either **actionClass**, **collectorClass**,

**messageConsumerClass**, or **serializerClass** in the AdapterConfiguration.xml file are handled by the UMB Framework.

In the following chapters, we will detail the lifecycle of these objects as well as their concurrency/thread-safety requirements/characteristics.

### **4.3.1 Lifecycle and thread-safety of actionClass objects**

The following schema describes the lifecycle of actionClass objects:

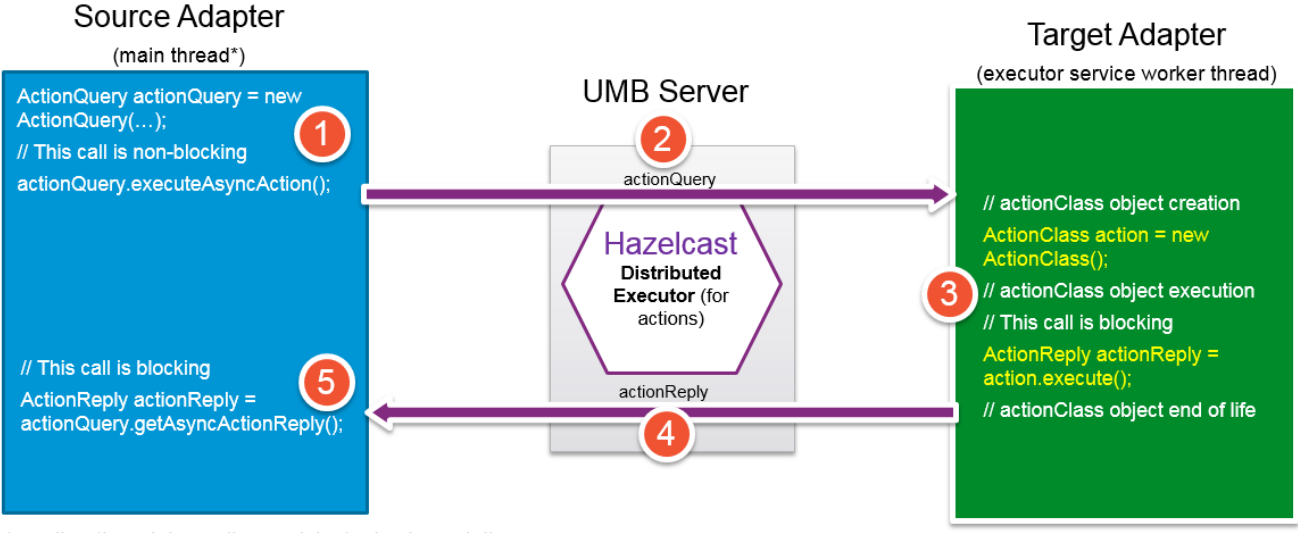

\* or other thread depending on Adapter implementation

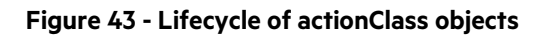

In the above schema, there are 2 adapters: 1 source Adapter that will send action execution requests, and 1 target adapter that will execute the requested actions. Executing actions in UMB is a 5 step process:

- 1. In step 1, on the source Adapter, an ActionQuery object is created. This is typically done in the main thread of the source Adapter but this can be done in another thread depending on the implementation of the source Adapter. The ActionQuery object contains information on the source and target adapters, the name of the action to execute on the target adapter and the action execution parameters. Then the ActionQuery is executed (in the above schema, the ActionQuery is executed asynchronously).
- 2. In step 2, the UMB framework and more precisely the Hazelcast distributed executor service component has taken over and transmitted the ActionQuery from the source Adapter to the target Adapter for execution.
- 3. In step 3, the ActionQuery is executed on the target Adapter. This is done is one of the Hazelcast Executor Service worker threads. Hazelcast defines a pool of threads to use for the Executor Service. This pool of threads is configured in the <executor-service><pool-size>7</pool-size>…</executorservice> section of the hazelcast. xml file of the target Adapter. In step 3, the actionClass object is created, then the execute() method is called on this object to actually execute the requested action. Execution of the execute () method returns an ActionReply object that represents the result of the action execution. The end of the execution of the execute() method marks the end of life for the actionClass object previously created that can now be garbage collected.
- 4. In step 4, the UMB framework transmits the ActionReply from the target Adapter to the source Adapter.
- 5. In step 5, the execution that was blocked on the actionQuery.getAsyncActionReply() call resumes and the ActionReply is retrieved.

To summarize, actionClass object are created when execution starts on the target Adapter (inside an Hazelcast Executor Service worker thread). These objects live until the execution stops and then they are ready to be garbage collected. ActionClass objects are not re-used. There's no requirement regarding thread-safety for the actionClass classes as execution will always occur in a single thread and execution occurs only once and then the actionClass object is garbage collected.

# **4.3.2 Lifecycle and thread-safety of collectorClass and serializerClass producer flow objects**

This chapter describes the lifecycle and thread-safety of collectorClass and serializerClass producer flow objects.

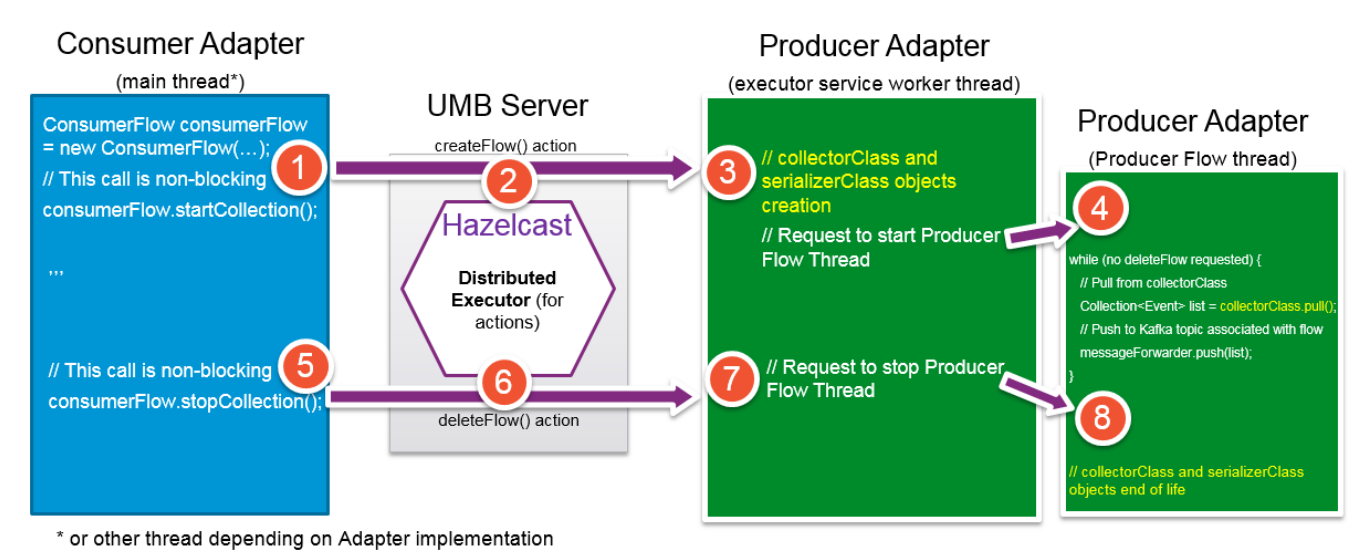

**Figure 44 - Lifecycle of collectorClass and serializerClass producer flow objects**

In the above schema, there are 2 adapters: 1 Consumer Adapter that will send requests to create and (later on) delete a flow of alarms/events provided by the Producer Adapter, and 1 Producer Adapter that will execute the requested actions and actually create or delete the corresponding flow.

Creating a flow in UMB is a 4 step process:

- 1. In step 1, on the Consumer Adapter, a ConsumerFlow object is created and the startCollection () method is called on this object. This is typically done in the main thread of the Consumer Adapter but this can be done in another thread depending on the implementation of the Consumer Adapter. The call to the startCollection() method triggers a createFlow() action request to be sent to the Producer Adapter
- 2. In step 2, the UMB framework and more precisely the Hazelcast distributed executor service component has taken over and transmitted the createFlow() action request from the Consumer Adapter to the Producer Adapter for execution.
- 3. In step 3, the createFlow() action is executed on the Producer Adapter. This is done is one of the Hazelcast Executor Service worker threads. Hazelcast defines a pool of threads to use for the Executor Service. This pool of threads is configured in the <executor-service><pool-size>7</poolsize>...</executor-service> section of the hazelcast.xml file of the Producer Adapter. In step 3, the collectorClass and serializerClass producer flow objects are created and a new Producer Flow Thread is created to handle the collection of alarms/events of the flow.
- 4. In step 4, the Producer Flow Thread starts and executes a loop until a deleteFlow() action request is received by the Producer Adapter. At each run of the loop, the Producer Flow Thread calls the pull() method on the collectorClass object and then forwards the list of alarms/events thus retrieved to the Kafka topic associated with the flow.

Deleting a flow in UMB is a 4 step process too:

5. In step 5, on the Consumer Adapter, the stopCollection() method is called on the ConsumerFlow object. This is typically done in the main thread of the Consumer Adapter but this can be done in another thread depending on the implementation of the Consumer Adapter. The call to the startCollection() method triggers a deleteFlow() action request to be sent to the Producer Adapter

- 6. In step 6, the UMB framework and more precisely the Hazelcast distributed executor service component has taken over and transmitted the deleteFlow() action request from the Consumer Adapter to the Producer Adapter for execution.
- 7. In step 7, the deleteFlowQ action is executed on the Producer Adapter. This is done is one of the Hazelcast Executor Service worker threads. Hazelcast defines a pool of threads to use for the Executor Service. This pool of threads is configured in the <executor-service><pool-size>7</poolsize>...</executor-service> section of the hazelcast.xml file of the Producer Adapter. In step 7, a request is sent to the Producer Flow Thread to stop the collection of alarms/events of the flow.
- 8. In step 4, the Producer Flow Thread stops. The end of the execution of the Producer Flow Thread marks the end of life for the collectorClass and serializerClass objects previously created that can now be garbage collected.

To summarize, collectionClass and serializerClass producer flow objects are created when flows are created on the Producer Adapter (inside an Hazelcast Executor Service worker thread) upon a createFlow() request from a Consumer Adapter. These objects live until the corresponding flows are deleted upon a deleteFlow() request from a Consumer Adapter and then they are ready to be garbage collected.

CollectorClass and serializerClass objects are not re-used. Each flow creation leads to new collectionClass and serializerClass objects. For example, if a flow is created, deleted, then re-created again, this will lead to a first set of collectionClass/serializerClass objects being created then garbage collected and then a second set of collectionClass/serializerClass objects being created.

There should be some level of thread-safety for collectorClass classes as execution may occur concurrently in multiple threads. If requests for createFlow(), deleteFlow(), auditFlow() or resynchFlow() are sent concurrently to the Producer Adapter, then multiple threads (from the Executor Service thread-pool of the Producer Adapter) may concurrently execute methods from the CollectorClass. These methods being:

- onInitialization() and startCollection() on createFlow() requests
- onDestruction() and stopCollection() on deleteFlow() requests
- resynchCollection() on resynchFlow() requests
- getCollectionAudit() on auditFlow() requests

In addition to the Executor Service worker threads, the Producer Flow Thread also accesses the collectorClass objects as it periodically calls the pull() method.

On the other hand, there's no requirement regarding thread-safety for serializerClass classes as execution will always occur in a single thread, the Producer Flow Thread.

# **4.3.3 Lifecycle and thread-safety of messageConsumerClass and serializerClass consumer flow objects**

This chapter describes the lifecycle and thread-safety of messageConsumerClass and serializerClass consumer flow objects.

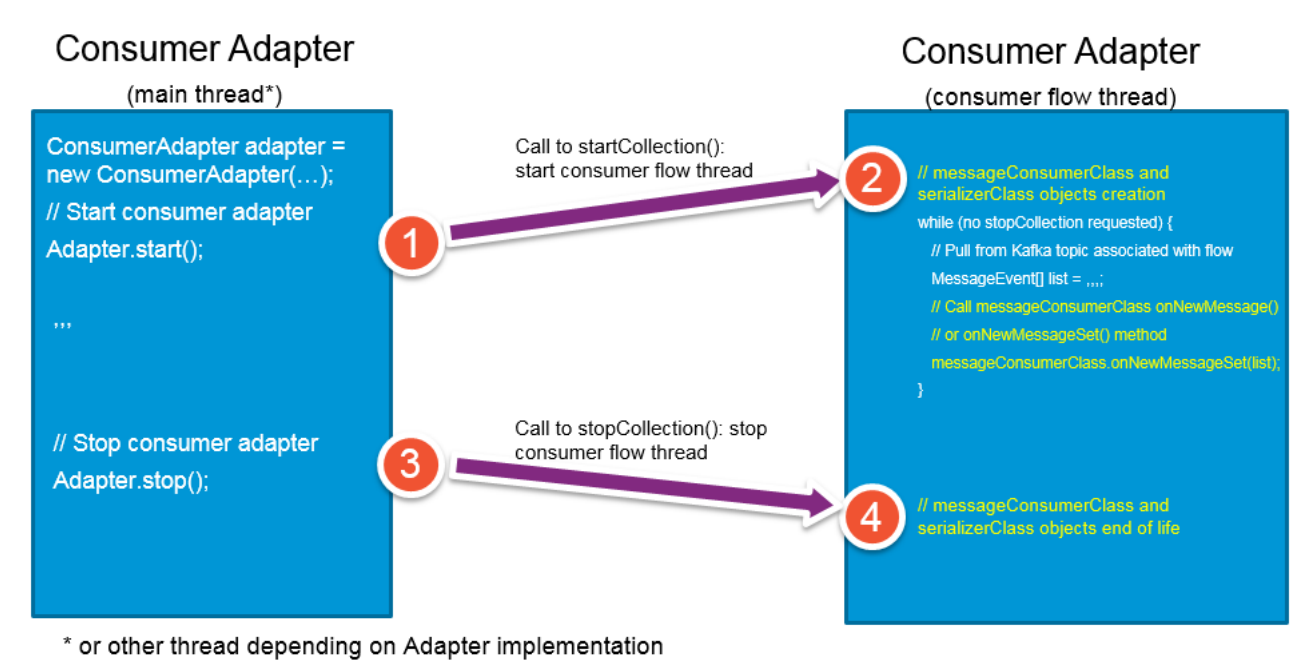

In the above schema, there is just 1 adapter, the Consumer Adapter that will create consumer flows as defined in the AdapterConfiguration.xml file at adapter start and stop these flows at adapter stop.

The lifecycle of a consumer flow (whether it's a UMB or non UMB consumer flow) in UMB is a 4 step process:

- 1. In step 1, on the Consumer Adapter, a ConsumerFlow object is created and started by calling the startCollection() method on all consumerFlow instance. This call triggers the creation and start of a Consumer Flow Thread for each consumer flow.
- 2. In step 2, a Consumer Flow Thread is started which triggers the creation of the messageConsumerClass and serializerClass objects. The Consumer Flow Thread then executes a loop until a stopCollection() call is made. At each run of the loop, the Consumer Flow Thread pulls messages from the Kafka topic associated with the flow.
- 3. Step 3 does not directly follow step 2. It happens later on when the consumer Flow is stopped via a call to the stopCollection() metho. This call triggers the request to stop the Consumer Flow .
- 4. In step 4, the Consumer Flow Thread is stopped, which marks the end of life for the messageConsumerClass and serializerClass objects previously created that can now be garbage collected.

To summarize, messageConsumerClass and serializerClass consumer flow objects are created when the ConsumerFlow is created and the collection starts (inside an Consumer Flow Thread) upon a createCollection() call. These objects live until the ConsumerFlow is stopped via a call to stopCollection() and then these objects are ready to be garbage collected.

MessageConsumerClass and serializerClass objects are not re-used. Each consumer flow creation leads to new messageConsumerClass and serializerClass objects

There's no requirement regarding thread-safety for the messageConsumerClass and serializerClass classes as execution will always occur in a single thread, the Consumer Flow Thread.
## **4.4 Retrieving information on Adapters in the solution/cluster**

The UMB Framework offers the possibility for an adapter to be aware of other (remote) adapters that are part of the solution/cluster (i.e. accessible through Hazelcast).

This is done mainly by:

- 1. Getting the list of known remote adapters
- 2. Getting notifications when adapters are added/removed from the solution/cluster or when the state of the adapters in the cluster/solution changes.

## **4.4.1 Getting the list of known Adapters**

The com.hp.umb.adapter.BaseAdapter class (and thus any custom Adapter class) provides the getAdapterLimitedProxyMap()method. This method returns a map of all adapters that are currently connected to the distributed UMB solution.

This method can be used as follows:

```
// Log all Adapters already present in the cluster
for (Map.Entry<String, ? extends AdapterProxyLimited> entry : adapter.getAdapterLimitedProxyMap().entrySet()) {
      AdapterProxyLimited remoteAdapter = entry.getValue();
      log.info("Adapter : " + remoteAdapter.getName()+ " : " + remoteAdapter.getState());
}
```
## **4.4.2 Getting notifications on Adapters**

Adapter notifications are emitted in either of the following conditions:

- An adapter has started
- An adapter has stopped
- An adapter's state has changed (from STARTING to ACTIVE or from ACTIVE to STOPPING)

In order to receive Adapter notifications, you first need to create a new class that implements the com.hp.umb.adapter.configuration.AdapterProxyListenerInterface as shown below:

```
import org.slf4j.Logger;
import org.slf4j.LoggerFactory;
import com.hp.umb.adapter.configuration.AdapterProxyEvent;
import com.hp.umb.adapter.configuration.AdapterProxyListenerInterface;
public class TestAdapterProxyListener implements
AdapterProxyListenerInterface {
     private static final Logger log = LoggerFactory .getLogger(TestAdapterProxyListener.class);
     @Override public void entryAdded(AdapterProxyEvent adapterProxyEvent) {
          // TODO write custom code here
          log.info("Proxy Listener: Adapter Proxy Entry added : " + adapterProxyEvent.getName() + " : "
                   + adapterProxyEvent.getState());
}<br>}
     @Override
     public void entryRemoved(AdapterProxyEvent adapterProxyEvent) {
```

```
 // TODO write custom code here log.info("Proxy Listener: Adapter Proxy Entry removed : "
    + adapterProxyEvent.getName().toString());<br>}
     @Override public void entryUpdated(AdapterProxyEvent adapterProxyEvent) {
           // TODO write custom code here
           log.info("Proxy Listener: Adapter Proxy Entry updated : " + adapterProxyEvent.getName() + " : "
                    + adapterProxyEvent.getState());
      }
}
```
Then you need to associate an instance of this new class as an AdapterProxyListener for your Adapter. This is done using the addAdapterProxyListener() method of the com.hp.umb.adapter.BaseAdapter class (which any Adapter extends):

```
// Register an Adapter listener
try {
adapter.addAdapterProxyListener(new TestAdapterProxyListener());<br>} catch (AdapterNotActiveException e1) {
     log.\text{error} ("Failed to add Proxy Listener", e1);
 }
```
In the above code sample the adapter variable represents your Adapter instance.

# **4.5 Multiple Kafka/ZooKeeper clusters configuration**

There are cases where it is necessary to not just use one Kafka/ZooKeeper cluster but several. With UMB, it is possible to design solutions where some flows are produced to one Kafka/ZooKeeper cluster and some flows are produced to another. There's no limit to the number of Kafka/ZooKeeper cluster that UMB can use.

The first step in a multi Kafka/ZooKeeper cluster UMB solution is to define all the clusters to use in the adapter.properties file of each UMB Adapter that needs to work with multiple Kafka/ZooKeeper clusters.

The producer.\* and consumer.\* Kafka/ZooKeeper properties in the adapter.properties file can be prefixed by a Kafka/ZooKeeper cluster specific prefix so that each Kafka/ZooKeeper cluster has its own properties. There's no pattern to follow for the name of the prefix. It can be anything. For example, the prefix can refer to the name or id of the Kafka/ZooKeeper cluster: kafka1, kafka2, etc... Any chosen prefix for a Kafka/ZooKeeper cluster will have to match the prefix used in the AdapterConfiguration. xml file, when we define that a flow targets a specific Kafka/ZooKeeper cluster using the broker attribute of the flow XML element (see later on for an example AdapterConfiguration.xml file that demonstrates this feature).

Below is an example of an adapter. properties file that defines the properties of two separate Kafka/ZooKeeper clusters (identified by their prefixes as kafka1 and kafka2):

*# Properties specific to "kafka1" Kafka/ZooKeeper cluster kafka1.producer.bootstrap.servers=brokerhost1:9092 kafka1.zookeeper.connect=brokerhost1:2181*

*# Properties specific to "kafka2" Kafka/ZooKeeper cluster kafka2.producer.bootstrap.servers=brokerhost2:9092 kafka2.zookeeper.connect=brokerhost2:2181*

In order for an adapter to produce a flow to a specific Kafka/ZooKeeper cluster there are two steps to follow:

1. In the AdapterConfiguration. xml file, it is necessary to set the value of the optional broker attribute for each flow to indicate that the flow will be produced to a specific Kafka/ZooKeeper cluster.

If the optional broker attribute is not set, it is understood that the flow will target the "default" Kafka/ZooKeeper cluster which properties are not be prefixed (with a Kafka/ZooKeeper id/name) in the adapter.properties file.

For example:

```
<adapter name="Adapter1" version="1.0" xmlns="http://hp.com/umb/config">
     <flowServices>
         <flow name="StaticFlow1" type="Static" broker="kafka1" […]>
         </flow>
         <flow name="StaticFlow2" type="Static" broker="kafka2" […]>
         </flow>
   </flowServices>
</adapter>
```
2. As mentioned above, in the adapter.properties file, it is necessary to use the value previously set as prefix for all the properties that belong to a specific Kafka/ZooKeeper cluster. For example:

> *kafka1.producer.bootstrap.servers= brokerhost1:9092 kafka1.zookeeper.connect= brokerhost1:2181*

In the adapter. properties file, it is possible to have both Kafka/ZooKeeper cluster specific properties (i.e. properties prefixed with a Kafka/ZooKeeper cluster id/name) and also general properties that will be used for all Kafka/ZooKeeper clusters (i.e. properties that are not prefixed with a Kafka/ZooKeeper cluster id/name).

## **4.6 Make an adapter compliant with the 'umb' command-line administration tool**

UMB V1.1 brings the 'umb' command-line administration tool. This tools enables users to start, stop and control an UMB adapter from a command-line Interface. In order for your adapter to work correctly with this administration tool, you need to understand how to configure your adapter's MANIFEST. MF or startup.conf files.

Properly configuring these files is the key to letting the 'umb' command-line tool know how to start your adapter. At the minimum, the 'umb' command-line tool needs to know what the main class of the Adapter is: i.e. the class that contains the main(String[] args) method used to start your Adapter.

There are several ways to specify the main class of your adapter:

- The easiest way is to deliver your Adapter as a single jar file with the main-class specified in the Adapter's jar's MANIFEST.MF file.
- Another way (if your UMB adapter brings multiple jar files for example) is to deliver a startup.conf configuration file

A startup. conf file defines the main class and JVM options to be used by the 'umb' administration tool when starting the adapter.

An example of contents of the startup.conf file is (the content below is from the startup.conf file of the TeMIP Adapter):

MAIN\_CLASS=com.hp.umb.adapter.temip.TemipAdapter MAIN\_JAR=umb-adapter-temip-1.1.jar JAVA\_OPTS=-Xmx1024m REFERENCE=temip-adapter ADAPTER\_ARGUMENTS="*Put your adapter arguments here*" The 'umb' administration tool will use:

- MAIN\_CLASS as the class to be called for starting the adapter
- MAIN\_JAR (in case MAIN\_CLASS is not set) as the jar to be called for starting the adapter (this jar is expected to contain a MANIFEST.MF file defining the main-class of the jar)
- JAVA\_OPTS as optional Java options to be used when starting the adapter
- REFERENCE as the adapter's directory name (the one under \$UMB\_HOME/adapters) so that the 'umb' commandline tool can know where to find the adapters libraries
- ADAPTER\_ARGUMENTS as the adapter program arguments (the arguments to pass to the main (String [] args) method of the main class). By default no arguments are required, but depending on some specific configuration needs it may be useful to pass arguments to the adapter's main class.

**NOTE:**

As any other configuration file, the startup.conf file should be delivered in the conf / sub-folder of the adapter.

# **4.7 Specifying a custom Partitioner**

Starting with version 1.1, UMB is capable of managing Kafka topics that use more than 1 partition. It is therefore possible to specify a custom 'Partitioner' for an adapter or for a given flow. A 'partitioner' is a class that extends the kafka.producer.Partitioner interface and allows for customizing the way the partition to use is selected for any given message.

With the default 'Partitioner' class, the message Object itself is used as the key for partitioning. The partition to use is computed using the key hashcode(). This method is akin to a pseudo-random association of messages to partitions.

The Partioner can be customized if there is the need to target specific partitions for specific messages.

#### For example:

We have the following *Event* Object and we have a topic with a partition for every possible cityCode value:

```
public class MyEvent extends Event {
     int cityCode = 0;
     public int getCityCode(){ return cityCode;}
 }
```
And we want to send events with different cityCodes to different partitions. In order to do so, you need to perform the following steps:

1) Create a custom Partitioner:

A custom Partitioner is a class that implements the [kafka.](eclipse-javadoc:%E2%98%82=umb-adapter-fmk/C:%5C/Users%5C/argento%5C/.m2%5C/repository%5C/org%5C/apache%5C/kafka%5C/kafka_2.11%5C/0.9.0.1%5C/kafka_2.11-0.9.0.1.jar%3Ckafka)[producer.](eclipse-javadoc:%E2%98%82=umb-adapter-fmk/C:%5C/Users%5C/argento%5C/.m2%5C/repository%5C/org%5C/apache%5C/kafka%5C/kafka_2.11%5C/0.9.0.1%5C/kafka_2.11-0.9.0.1.jar%3Ckafka.producer)Partitioner interface:

```
public class MyPartitioner implements Partitioner {
     @Override
     public int partition(Object key, int numPartitions) {
         // get the key as a MyEvent object and retrieve the 
        // partition corresponding to the cityCode
         if (key instanceof MyEvent) {
             targetPartition = ((MyEvent)key).getCityCode() 
        }
       // the partition where the message will be sent
         return targetPartition % numPartitions;
     }
 }
```
The Partitioner class computes the target partition based on the key object (in our case the Event itself) and the number of available partitions. With UMB, the key is the message object itself, thus any field of the message can be used to compute the target partition.

2) Specify the custom Partitioner to use in the adapter.properties file of the flow producer Adapter:

This can be done globally (for all flows defined for the producer Adapter)

**producer.partitioner.class**=com.hp.mypackage.MyPartitioner

or on a per-broker basis by using the 'broker' feature (in which case, the Partitioner class will be used for all flows that use a specific broker, 'broker1' in our case)

**broker1.producer.partitioner.class**=com.hp.mypackage.MyPartitioner

## **4.8 Using the manual Commit feature**

The [committed position](https://kafka.apache.org/090/javadoc/org/apache/kafka/clients/consumer/KafkaConsumer.html#commitSync()) is the last offset that has been securely consumed by a flow consumer. Should the consumer process fail and restart, this is the offset that it will restart from when the consumer 'readOffsetValue' property is configured to 'earliest'.

When automatic commit is configured (the commit feature is automatic by default), the UMB framework commits all messages once they have been consumed by the onNewMessages() method of the class extending the BaseConsumerMessageHandler class.

The call diagram of the automatic commit feature is the following:

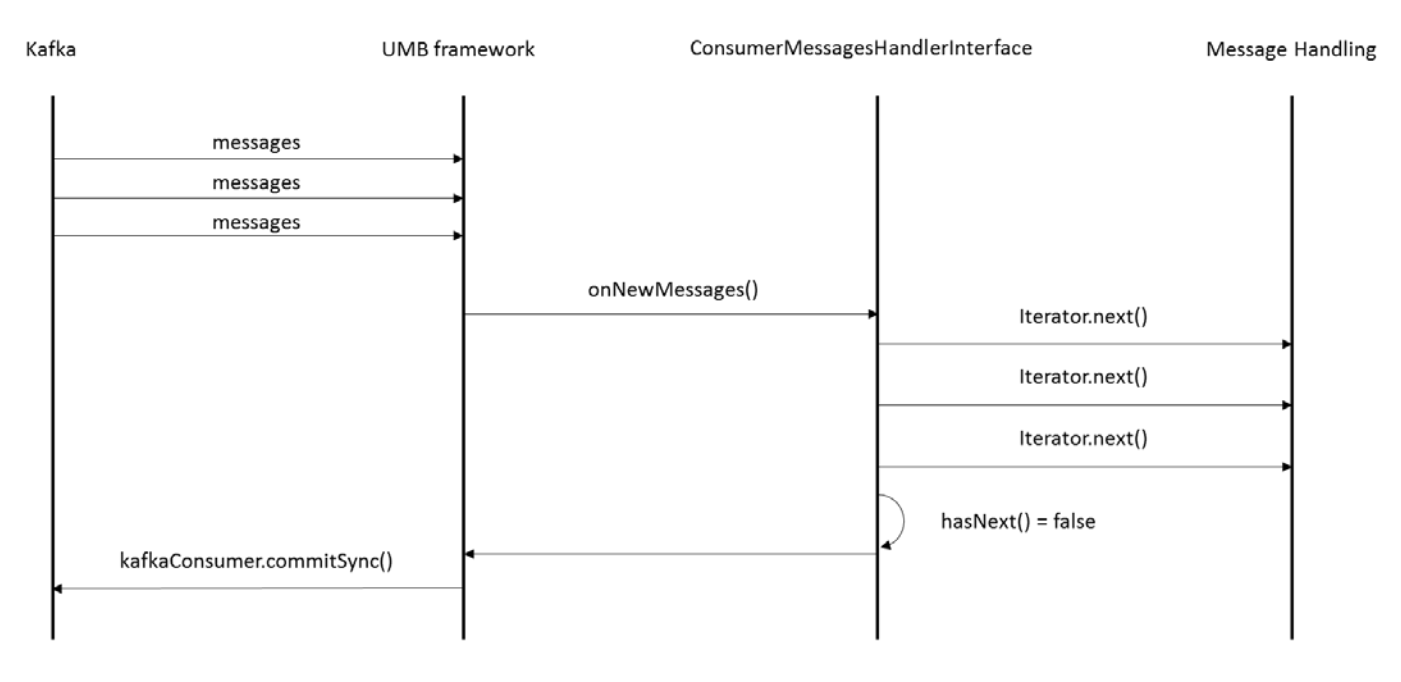

This default behavior can be de-activated in order to give the class extending the BaseConsumerMessageHandler class a better control on message commitment.

The manual commit feature can be activated either on the autoConsumer definition (in the AdapterConfiguration.xml file on the consumer Adapter) or via a consumer flow API:

Setting the manualCommit attribute to true in the autoConsumer definition:

Calling the setManualCommit (true) method from the consumer flow API:

```
ConsumerFlowInterface consumerFlow = new ConsumerFlow(
                     adapterConsumer, "MyConsumer", "FileAdapter",
                     "AlarmFileStaticFlow ", new ArrayList<Parameter>(),
                    new ConsumerSetCommitAllPartitions(), true);
consumerFlow.setManualCommit(true);
```
When the automatic commit feature is activated, the UMB framework does not make any commits. It is therefore the responsibility of the message consumer's custom Java code to commit the messages.

There are two methods on the BaseConsumerFlow class that allows for committing messages:

• commit(BasicEvent message)

When this method is used, only the partition that the message was consumed from is commited. The method commits all the messages read from this partition up to the message given as parameter.

A typical use of this API is as follows:

```
 @Override public void onNewMessages(MessagesIterator<BasicEvent> iterator) {
         while (iterator.hasNext()) {
             BasicEvent message = iterator.next();
              log.info("reading message: partition=" + message.getPartition()
                       + " offset=" + message.getOffset());
             PERFORM SOME CUSTOME CODE HERE
              if ( SOME CONDITION ) {
                   log.info("committing message: partition="
                            + message.getPartition() + " offset="
                           + message.getOffset());
             getFlow().commit(message);<br>}
\{x_i\}_{i=1}^n and \{x_i\}_{i=1}^n\{x_i, y_i\}\overline{\phantom{a}}
```
Note: for flows with a single partition, all consumed messages are committed.

```
• commitAllPartitions()
```
This method makes sense for flows configured with several partitions. It allows for committing all consumed events regardless of their partitions. An event is considered as "consumed" as soon as it has been retrieved using the iterator next() method.

For example:

```
@Override<br>public void onNewMessages(MessagesIterator<BasicEvent> iterator) {
     while (iterator.hasNext()) {
          BasicEvent message = iterator.next();
          log.info("reading message: partition=" + message.getPartition()
                  + " offset=" + message.getOffset());
         PERFORM SOME CUSTOME CODE HERE
```
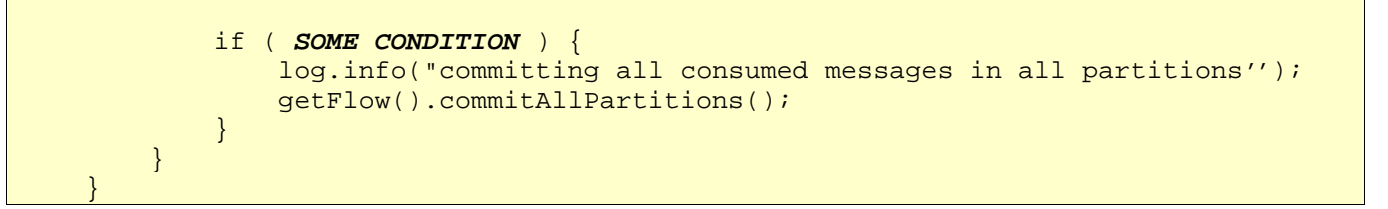

Note: for a flow with a single partition, calling either the commit (message) or the commitAllPartitions() method is equivalent.

# **Chapter 5 Unified Mediation Bus sample Adapters**

The UMB Adapter Development Kit provides sample Adapters that can be used as examples to create your own Adapters. These sample Adapters are located in the **\${UMB\_DEV\_HOME}**/adapter-examples folder on Linux, **%UMB\_DEV\_HOME%**\adapter-examples folder on Windows.

# **5.1 Camel Adapter**

The Camel Adapter is an example adapter that demonstrates how a UMB Adapter can be integrated with Camel<sup>[3](#page-80-0)</sup> in order to benefit from the power and versatility of Camel inside an Adapter. This adapter acts both as a Flow and Action service provider.

As a Flow provider, the adapter will:

- respond to collection flow actions: CreateFlow, DeleteFlow, ResynchFlow, StatusFlow
- as a consequence of these collection flow actions, the adapter will create/delete/resynchronize or get the status of collections of alarms/events

As an Action provider, the adapter will:

respond to action requests

The Camel Adapter is composed of:

• Configuration files:

l

- o The Adapter properties file: adapter.properties that defines properties for the adapter including connection information for Kafka/ZooKeeper
- o The Adapter's Hazelcast configuration file: hazelcast.xml that defines how to connect to the UMB Hazelcast Central Repository
- o The Adapter's Log4j configuration file:  $log4j$ . xml
- o The Adapter configuration file: AdapterConfiguration.xml that defines the flows and actions provided by the adapter
- o A Camel Spring file: camel-context.xml that defines routes to be used for processing actions, collection flow actions and collections
- Java files that define the Adapter's behavior
- A JUnit test file that tests the Adapter's behaviour: CamelAdapterTest.java

The Adapter uses the Camel Spring API<sup>[4](#page-80-1)</sup> instead of the Camel Java API<sup>[5](#page-80-2)</sup> because it provides the ability to modify the Camel routes in the camel-context. xml file without having to recompile the Adapter. It is possible to use the Camel Java API instead inside a UMB Adapter however this is not part of this example.

<span id="page-80-0"></span><sup>3</sup> Please see<http://camel.apache.org/> for more information on Camel

<span id="page-80-1"></span><sup>4</sup> Please see[: http://camel.apache.org/spring.html](http://camel.apache.org/spring.html) for more information on the Camel Spring DSL

<span id="page-80-2"></span><sup>5</sup> Please see<http://camel.apache.org/java-dsl.html> for more information on the Camel Java DSL

The following figure explains the overall architecture of the Camel Adapter.

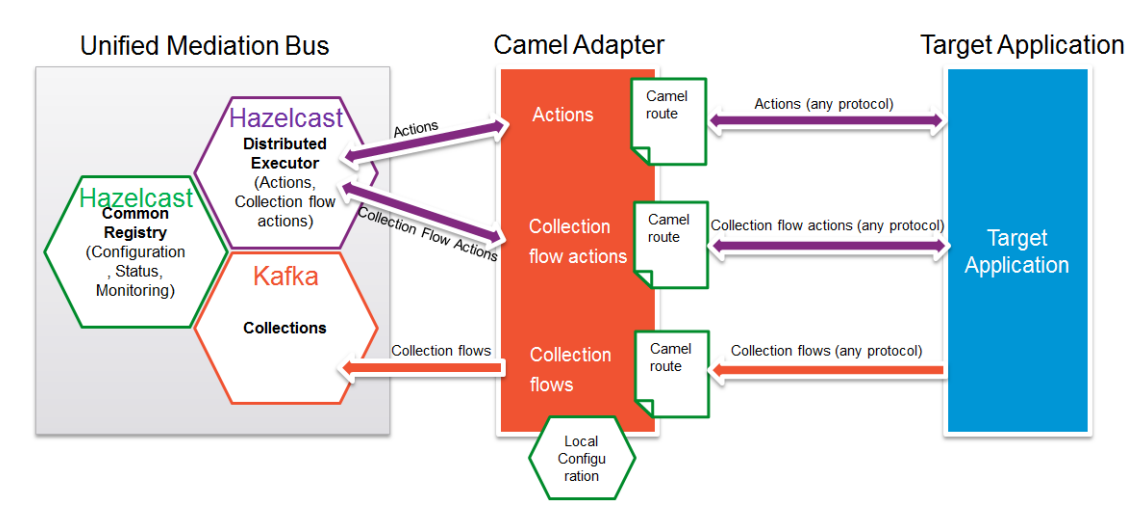

**Figure 45 - Camel adapter overview**

In the above figure, the Camel Adapter is used to connect to a Target Application to the Unified Mediation Bus. The Camel routes defined in the camel-context.xml file are used to connect to the Target Application for processing actions, collection flow actions and collections of alarms/events.

As Camel is used for connection to the Target Application any protocol can be used to interact with the Target Application: web services (SOAP, REST), JMS, JDBC, ... [6](#page-81-0)

The following sections will explain in detail how the Camel Adapter works.

# **5.1.1 Configuration**

The configuration files of the Camel Adapter are located in the src/main/resources and src/test/resources folders. Each of the configuration files is explained in detail below.

### **5.1.1.1 The adapter.properties file**

The Adapter properties file: adapter.properties defines properties for the adapter including connection information for the UMB Kafka/ZooKeeper instance(s).

The following properties are defined by default in this file:

- producer.bootstrap.servers: a list of Kafka broker <host>:<port>information
- producer.acks: set to 1 by default, indicating that Kafka is in a mode where messages are acknowledged

Please refer to the [R1] Unified Mediation Bus installation and configuration Guide for details on how to configure the adapter.properties file.

### **5.1.1.2 The hazelcast.xml file**

The Adapter's Hazelcast configuration file: hazelcast.xml defines how to connect to the UMB Hazelcast instance(s).

l

<span id="page-81-0"></span><sup>6</sup> Please see<http://camel.apache.org/components.html> for a list of available Camel components

Please refer to the [R1] Unified Mediation Bus installation and configuration Guide for details on how to configure the hazelcast.xml file.

### **5.1.1.3 The log4j.xml file**

<span id="page-82-0"></span>The Adapter's Log4j configuration file:  $log4j$ .xml

### **5.1.1.4 The AdapterConfiguration.xml file**

The Adapter configuration file: AdapterConfiguration.xml defines the flows and actions provided by the adapter.

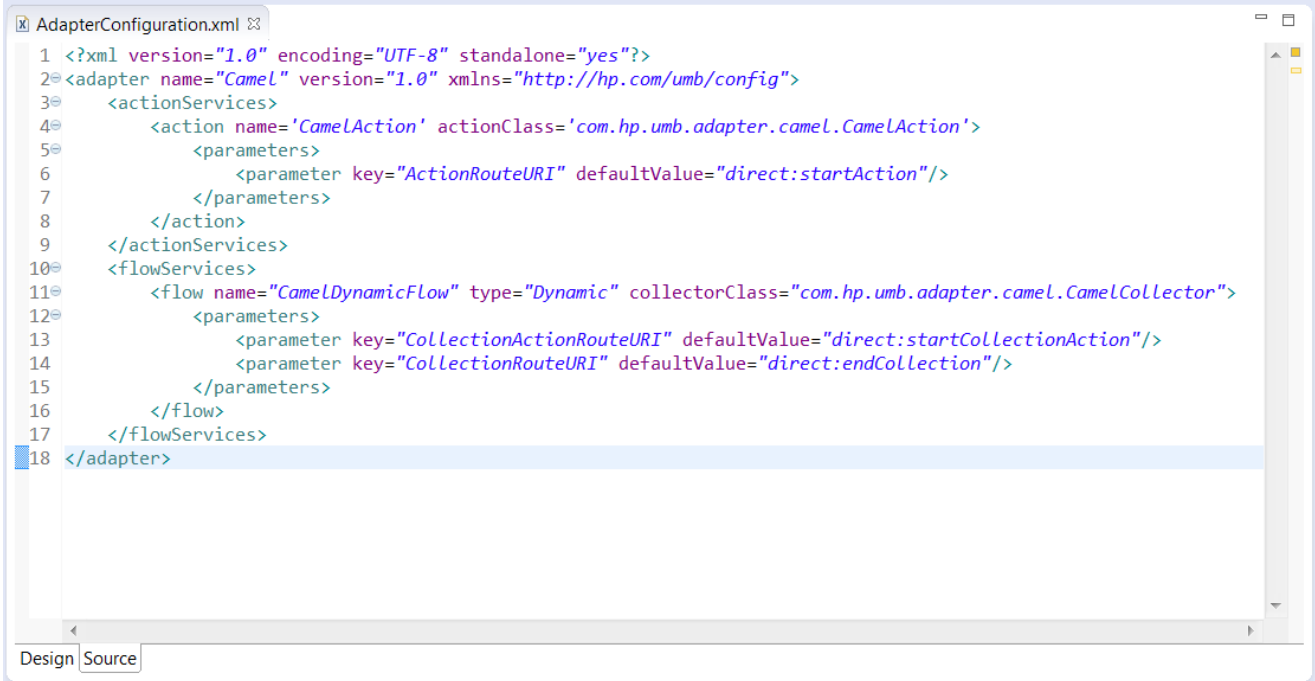

**Figure 46 - The Camel Adapter's AdapterConfiguration.xml file**

By default, one action and one flow are defined.

The action named "CamelAction" defines its implementing class as well as the Camel route start endpoint URI associated with the action. This URI is a reference to the URI of the start endpoint of the Camel route named "camelactions" in the camel-context.xml file.

The flow named "CamelDynamicFlow" defines its implementing class as well as both the Camel route start endpoint URI for collection flow actions and the Camel route end endpoint URI for the collection associated with the flow. The "CollectionActionRouteURI" URI is a reference to the URI of the start endpoint of the Camel route named "camel-collectionactions" in the camel-context.xml file. The "CollectionRouteURI" URI is a reference to the URI of the end endpoint of the Camel route named "camel-collection" in the camelcontext.xml file.

Please refer to the [R1] Unified Mediation Bus installation and configuration Guide for details on how to configure the AdapterConfiguration.xml file.

### **5.1.1.5 The camel-context.xml file**

A Camel Spring file: camel-context.xml defines routes to be used for processing actions, collection flow actions and collections.

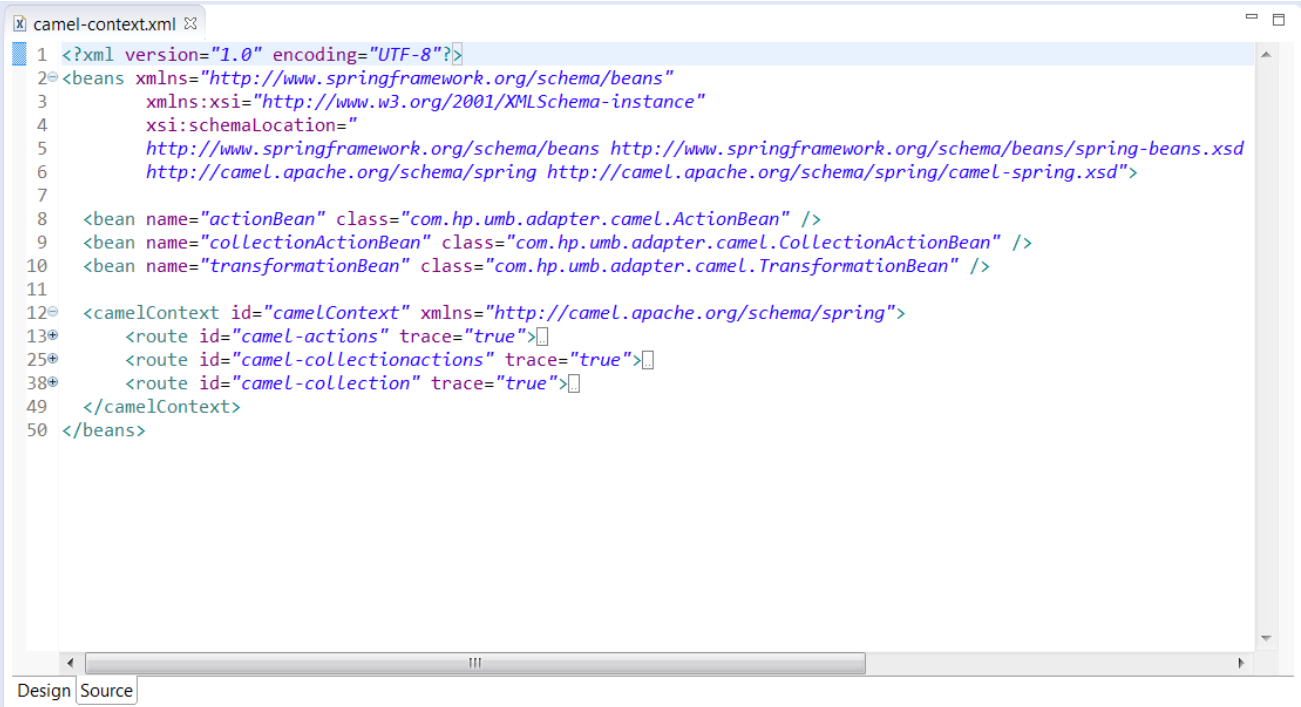

**Figure 47 - The Camel Adapter's camel-context.xml file**

Note: In the above screen capture of the camel-context. xml file, the Camel routes are collapsed, so the detail of these routes is not shown. These routes will be presented and explained in detail in the remainder of this section.

The camel-context.xml file is a Spring XML file that defines a Camel Context which in turn defines Camel routes[7](#page-83-0).

The Camel Adapter defines 3 routes:

- The "camel-actions" route: this route processes action requests for actions named "CamelAction"
- The "camel-collectionactions" route: this route processes collection flow action requests, i.e. CreateFlow/DeleteFlow/ResynchFlow/StatusFlow for the flow named "CamelDynamicFlow"
- The "camel-collection" route: this route processes collection of alarms/events for the flow named "CamelDynamicFlow"

These routes (or more accurately the start or end endpoint URIs of these routes) are referenced in the AdapterConfiguration.xml file as shown in the previous section[: 5.1.1.4](#page-82-0) ["The AdapterConfiguration.xml](#page-82-0) file".

#### **5.1.1.5.1 The "camel-actions" route**

As mentioned above, this route processes action requests for actions named "CamelAction" as per the configuration of the "CamelAction" action in the AdapterConfiguration.xml file.

l

<span id="page-83-0"></span><sup>7</sup> Please see[: http://camel.apache.org/spring.html](http://camel.apache.org/spring.html) for more information on Camel Spring

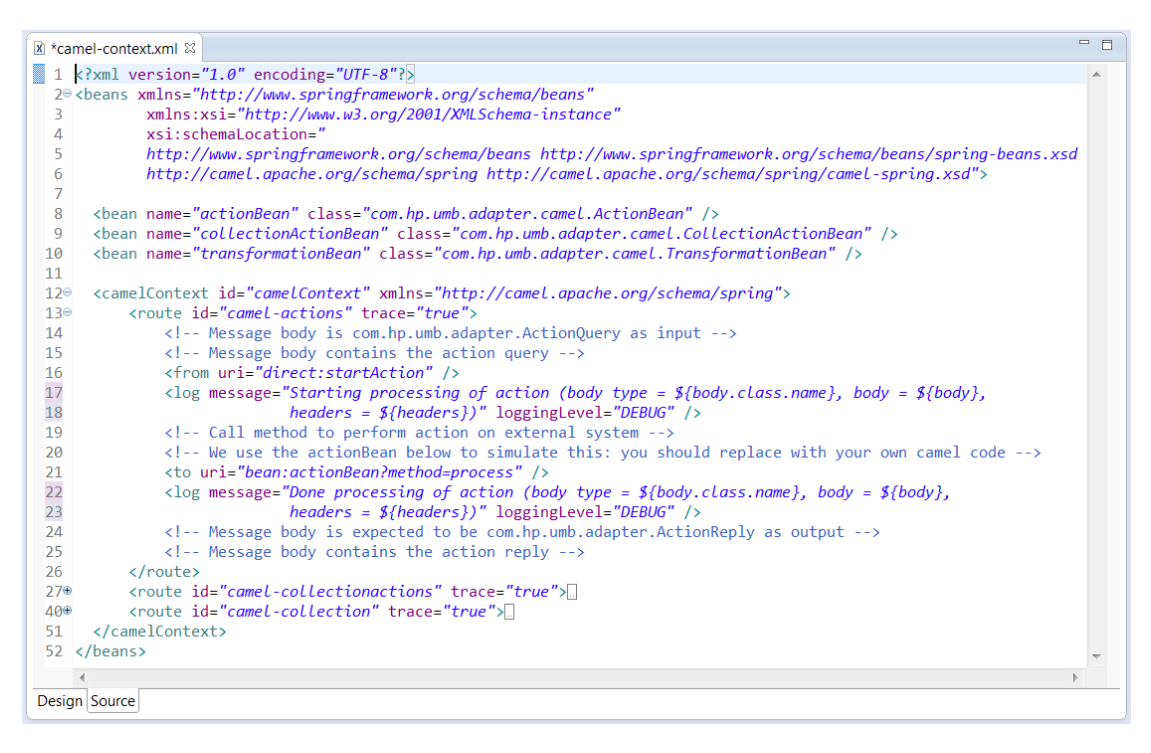

**Figure 48 - "camel-actions" route in the camel-context.xml file**

This route works by requesting an action to be performed on the Target Application and processing the action response.

This route is explained in detail in the [5.1.2.1](#page-85-0) ["Actions"](#page-85-0) chapter.

#### **5.1.1.5.2 The "camel-collectionactions" route**

This route processes collection flow action requests, i.e.

CreateFlow/DeleteFlow/ResynchFlow/StatusFlow for the flow named "CamelDynamicFlow" as per the configuration of the "CamelDynamicFlow" flow in the AdapterConfiguration.xml file.

```
= BX *camel-context.xml <sup>83</sup>
1 <? xml version="1.0" encoding="UTF-8"?
   2<sup>e</sup> <beans xmlns="http://www.springframework.org/schema/beans"
                  xmlns:xsi="http://www.w3.org/2001/XMLSchema-instance"<br>xsi:schemalocation="
   \Lambdahttp://www.springframework.org/schema/beans http://www.springframework.org/schema/beans/spring-beans.xsd
                  http://camel.apache.org/schema/spring http://camel.apache.org/schema/spring/camel-spring.xsd"
   6
         <bean name="actionBean" class="com.hp.umb.adapter.camel.ActionBean" />
  \mathbf{R}vecuriname="collectionActionBean" class="com.hp.umb.adapter.camel.CollectionActionBean" /><br><br />bean name="collectionActionBean" class="com.hp.umb.adapter.camel.CollectionActionBean" />
  \overline{q}10
 11<camelContext id="camelContext" xmlns="http://camel.apache.org/schema/spring"><br><route id="camel-actions" trace="true">[]<br><route id="camel-collectionactions" trace="true">
 12°13<sup>e</sup>25<sup>e</sup><!-- Message body is java.util.Map<String, String> as input -->
 26
                     x1 - Message body contains the parameters to the collection flow action --><br>x1-- Message body contains the parameters to the collection flow action --><br>x1-- including "ActionHint" key which contains the type of collection 
 27
 28<sup>°</sup>(CreateFlow, DeleteFlow, ResynchFlow, or StatusFlow) --><br><!-- and "FlowName" which contains the name of the flow -->
 29
 30
                     <from uri="direct:startCollectionAction"
  31
                                                                                  \sqrt{2}Vious are continuous extended to contact the contract of the detection flow action (body type = ${body.class.name},<br>body = ${body}, headers = ${headers})" logginglevel="DEBUG" /><br><!-- Call method to perform collection flow
 32\overline{33}\overline{34}35<sup>°</sup><!-- We use the collectionActionBean below to simulate this: you should replace with your
 36
                            own Camel code --
  \overline{37}<to uri="bean:collectionActionBean?method=process" />
 38<!-- Message body is expected to be com.hp.umb.adapter.ActionReply as output -->
                     <!-- Message body contains the collection flow action reply
 39
 40
               </route>
               <route id="camel-collection" trace="true">
 410</camelContext>
 52
 53 </beans>
Design Source
```
This route works by requesting a collection flow action to be performed on the Target Application and processing the action response.

This route is explained in detail in the [5.1.2.2](#page-87-0) ["Collections"](#page-87-0) chapter.

#### **5.1.1.5.3 The "camel-collection" route**

This route processes collection of alarms/events for the flow named "CamelDynamicFlow" as per the configuration of the "CamelDynamicFlow" flow in the AdapterConfiguration.xml file.

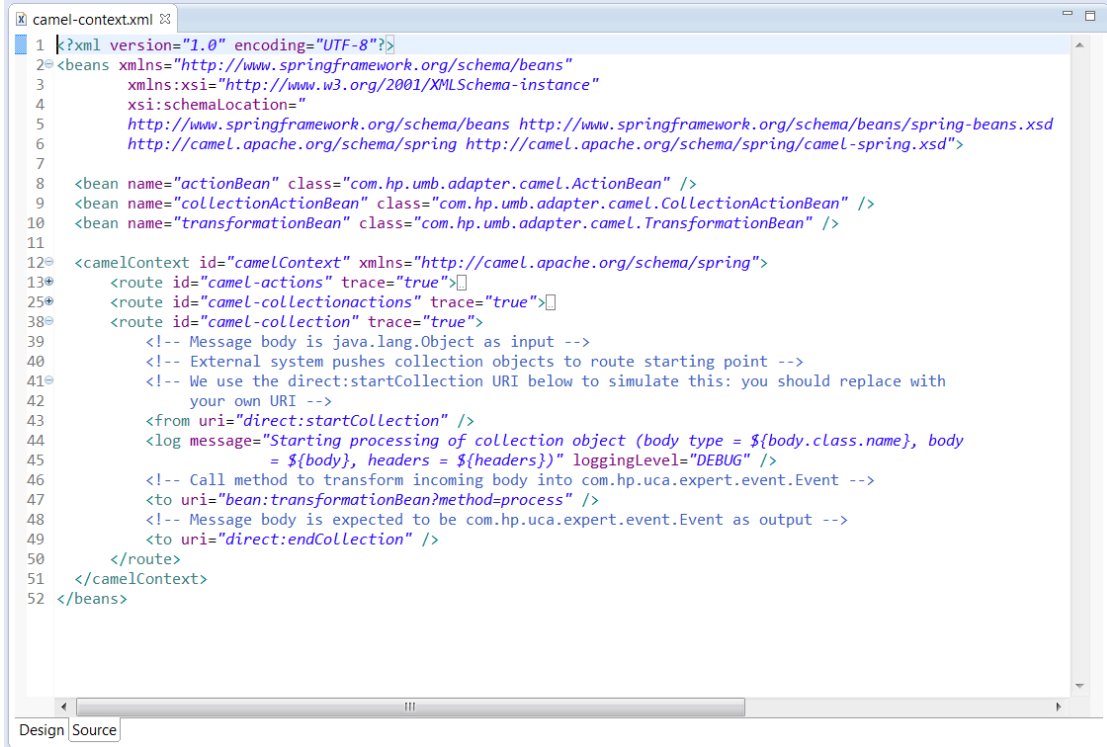

**Figure 50 - "camel-collection" route in the camel-context.xml file**

This route works by collecting alarms/events from a Target Application and forwarding them to the Collection service of the UMB framework, implemented by Kafka/ZooKeeper.

This route is explained in detail in the [5.1.2.2](#page-87-0) ["Collections"](#page-87-0) chapter.

### **5.1.2 How does it work?**

#### <span id="page-85-0"></span>**5.1.2.1 Actions**

When a "CamelAction" is requested to be executed by the Camel Adapter, the request will be handed over to the "CamelAction" implementing class (the com.hp.umb.adapter.camel.CamelAction Java class) by the UMB framework. The CamelAction class will push the request to the "camel-actions" route defined in the camel-context.xml file. Inside the "camel-actions" route, the request will be processed by being sent to the Target Application. We use the com.hp.umb.adapter.camel.ActionBean Java class inside the "camelactions" route to simulate the request being sent to the Target Application. The response to the request is picked up

by the com.hp.umb.adapter.camel.CamelAction Java class at the end of the "camel-actions" route. The response is then forwarded to the original requester by the UMB framework.

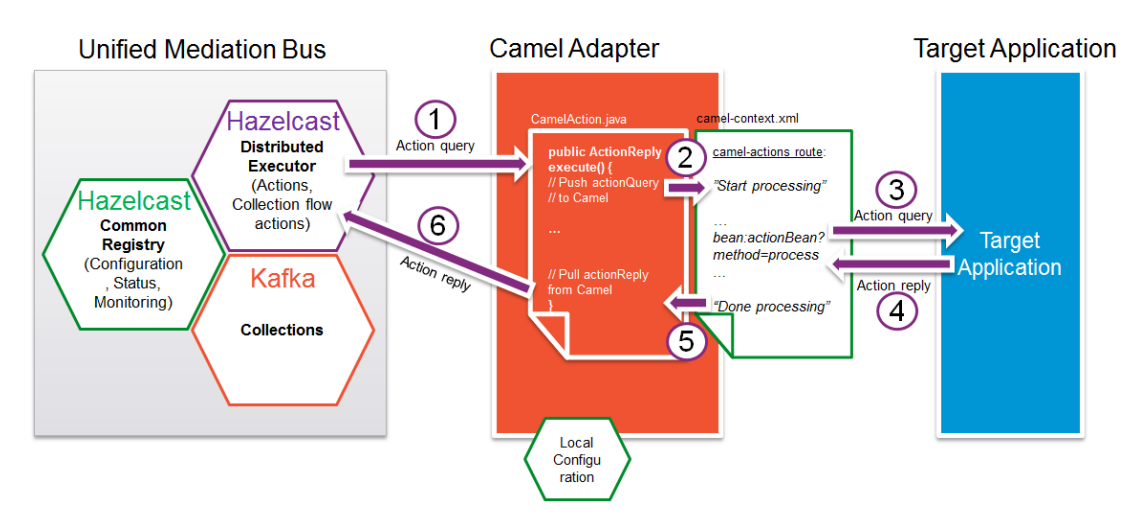

**Figure 51 - Processing Actions in the Camel Adapter**

Executing an action on the Camel Adapter entails the following steps:

l

- 1. An action request is forwarded by the Distributed Executor service of the UMB framework to the Camel Adapter. This action request comes from another Adapter connected to the UMB. If this action is named "CamelAction" (let's assume this is the case), then the action request is to be processed by the com.hp.umb.adapter.camel.CamelAction class, as per the Camel Adapter's AdapterConfiguration.xml configuration file. An action request in the UMB framework takes the form of a com.hp.umb.adapter.ActionQuery object.
- 2. The action request is processed by the public ActionReply execute () method in the CamelAction class. The ActionQuery object that represents the action request is pushed to the start endpoint of the "camelactions" route.
- 3. The ActionQuery object follows the "camel-actions" route step by step. Along this route, the action request is sent to the "actionBean" for processing<sup>[8](#page-86-0)</sup>. This step simulates the action request being sent to a Target Application for processing. Should you wish to actually connect to a Target Application, you should consider replacing this step by your own Camel code.
- 4. The action request is processed by the "actionBean" which returns an action response in the form of a com.hp.umb.adapter.ActionReply object which is pushed back along the Camel route.
- 5. The Camel route ends and the action response is returned to the public ActionReply execute() method in the CamelAction class.
- 6. The public ActionReply execute() method returns the action response to the Distributed Executor service of the UMB framework, which in turn sends it to whichever Adapter requested the action to be processed initially.

The "camel-actions" route in the Camel Adapter is an example route for processing action requests using Camel. You can modify this route to do your own processing using the full extent of the Camel Spring DSL. The only constraint is that the messages processed by the "camel-actions" route have to be of type

<span id="page-86-0"></span> $8$  The "actionBean" is implemented by the com.hp.umb.adapter.camel.ActionBean class as the bean declaration for the "actionBean" indicates, at the beginning of the camel-context. xml file

com.hp.umb.adapter.ActionQuery as input of the route and com.hp.umb.adapter.ActionReply as output of the route.

### <span id="page-87-0"></span>**5.1.2.2 Collections**

When a collection flow action (CreateFlow/DeleteFlow/ResynchFlow/StatusFlow) is requested to be executed by the Camel Adapter for the "CamelDynamicFlow" flow, the request will be handed over to the "CamelDynamicFlow" implementing class (the com.hp.umb.adapter.camel.CamelCollector Java class) by the UMB framework.

The CamelCollector class will push the request to the "camel-collectionactions" route defined in the camel-context.xml file. Inside the "camel-collectionactions" route, the request will be processed by being sent to the Target Application. We use the

com.hp.umb.adapter.camel.CollectionActionBean Java class inside the "camelcollectionactions" route to simulate the request being sent to the Target Application. The response to the request is picked up by the com.hp.umb.adapter.camel.CamelCollector Java class at the end of the "camel-collectionactions" route. The response is then forwarded to the original requester by the UMB framework.

Once a collection has been created, the Target Application will push collection alarms/events to the start of the "camelcollection" route. These alarms/events will be transformed by the

com.hp.umb.adapter.camel.TransformationBean Java class so that they can be mapped into event (or alarms) compatible with the UMB framework. The alarms/events will then be picked by the

com.hp.umb.adapter.camel.CamelCollector Java class at the end of the "camel-collection" route. They will then be forwarded to the proper Topic on the Kafka instance(s) part of the UMB framework.

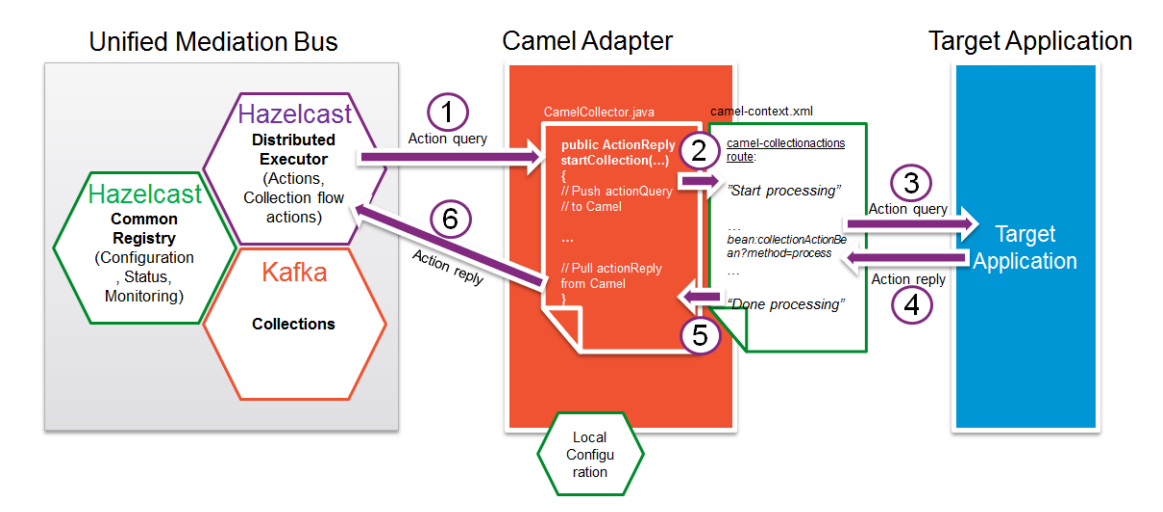

**Figure 52 - Processing Collection Flow Actions in the Camel Adapter**

Processing collection flow actions is very similar to processing actions in the Camel Adapter as described in th[e 5.1.2.1](#page-85-0) ["Actions"](#page-85-0) chapter.

The only differences are that:

- collection flow actions are processed inside the com.hp.umb.adapter.camel.CamelCollector Java class (instead of the com.hp.umb.adapter.camel.CamelAction Java class for actions) by either of the following methods (instead of the public ActionReply execute() method for actions):
	- o public ActionReply startCollection()
- o public ActionReply stopCollection()
- o public ActionReply resynchCollection()
- o public ActionReply getCollectionStatus()
- collection flow actions are processed by the "camel-collectionactions" route (instead of the "camelactions" route for actions)
- to simulation the collection flow actions being processed by a target application the collectionActionBean bean is used (instead of the actionBean bean for actions)

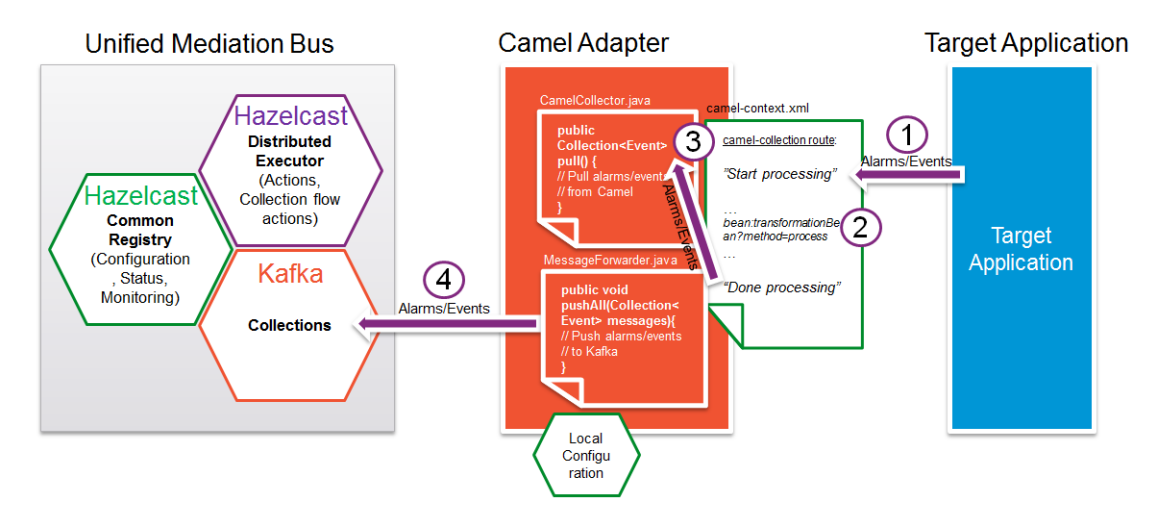

**Figure 53 - Processing Collections in the Camel Adapter**

Collecting alarms/events in the Camel Adapter entails the following steps:

- 1. Thanks to a previous CreateFlow action, a collection has been created on the Target Application which pushes alarms/events to the "camel-collection" route start endpoint: direct:startCollection. As the Camel Adapter is an example Adapter we use a direct: endpoint (for simplicity's sake) as the start endpoint of the route. In a real use case, we could imagine that the Target Application pushes alarms/events to a JMS queue/topic and we would use this JMS queue/topic as the start endpoint of the route.
- 2. Alarms/Events are processed along the "camel-collection" route by the transformationBean bean. This bean provides a means to transform Alarm/Event objects initially in the Target Application format into Alarms/Events in UCA EBC format (objects that implement the com.hp.uca.expert.event.Event Java interface)
- 3. Alarms/Event are picked up at the end of the "camel-collection" route by the public Collection<Event> pull() method of the com.hp.umb.adapter.camel.CamelCollector Java class.
- 4. These alarms/events are then pushed to the Collection service component of the UMB framework implemented by Kafka/Zookeeper on the topic associated with the collection flow. The alarm/event collection is thus made available for consumption by the Adapter that requested the collection flow to be created in the first place (since this is a dynamic flow as per the AdapterConfiguration.xml file).

## **5.1.3 JUnit tests**

A JUnit test is present in the  $src/test/java$  folder. The name of the JUnit test class is com.hp.umb.adapter.camel.CamelAdapterTest. This class contains 2 test methods:

- A method that tests action executions named: testExecuteAction()
- A method that tests collection flows named: testFlowAction()

The testExecuteAction() test works by requesting an action to be executed on the Camel Adapter and verifying that the action response is correct.

The testFlowAction() test works by creating a collection flow on the Camel Adapter, resynchronizing it, retrieving its status and then deleting it.

## **5.2 File Adapter**

The File Adapter is a sample adapter that demonstrates how a UMB Adapter can easily provide flow collection services based on files. This adapter acts as a Flow service provider.

As a Flow provider, the adapter will:

- respond to collection flow actions: CreateFlow, DeleteFlow, ResynchFlow, StatusFlow
- as a consequence of these collection flow actions, the adapter will create/delete/resynchronize or get the status of collections of alarms or events

There are 2 distinct parts in the File Adapter:

- One that can produce flows of alarms based on alarms stored in an XML file
- One that can produce flows of events (temperatures in our case) based on data stored in a comma-separated values (CSV) file

The File Adapter is composed of:

- Configuration files:
	- o The Adapter properties file: adapter.properties that defines properties for the adapter including connection information for Kafka/ZooKeeper
	- o The Adapter's Hazelcast configuration file: hazelcast.xml that defines how to connect to the UMB Hazelcast Central Repository
	- o The Adapter's Log4j configuration file: log4j.xml
	- o The Adapter configuration file: AdapterConfiguration.xml that defines the flows and actions (in our case just flows, no actions) provided by the adapter
- Data files:
	- o An XML alarms file: alarms.xml that contains alarms in XML format to be used to create alarm flows
	- o An comma-separated values (CSV) file: temperatures.csv that contains temperature data in CSV format to be used to create temperature flows
- Java files that define the Adapter's behavior

The following figure explains the overall architecture of the File Adapter.

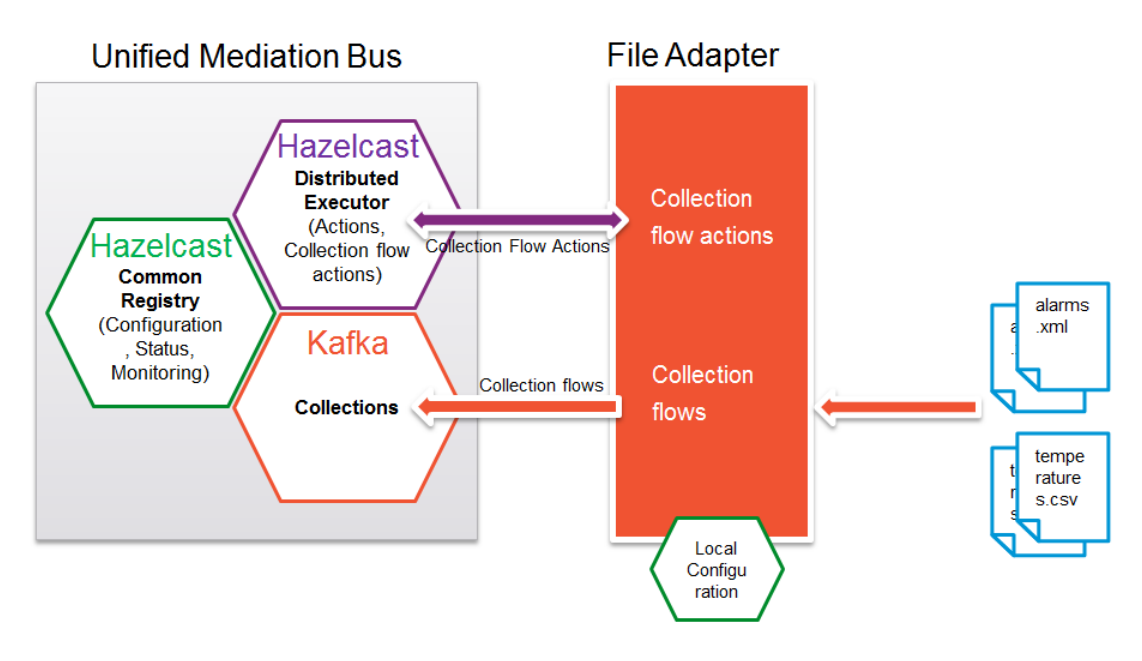

**Figure 54 - File adapter overview**

In the above figure, the File Adapter is used to provide alarm and event (temperatures) collection flows to the Unified Mediation Bus based on data files in XML format for alarms and CSV format for events (temperatures). The flows are defined in the AdapterConfiguration.xml file. A data file is associated with each flow. Both static and dynamic flows are supported.

The following sections will explain in detail how the File Adapter works.

Please refer to the [R1] Unified Mediation Bus installation and configuration Guide for details on how to configure the AdapterConfiguration.xml file.

## **5.2.1 Configuration**

The configuration files of the File Adapter are located in the src/main/resources and src/test/resources folders (data files are located in the src/test/resources/data folder). Each of the configuration files is explained in detail below.

### **5.2.1.1 The adapter.properties file**

The Adapter properties file: adapter.properties defines properties for the adapter including connection information for the UMB Kafka/ZooKeeper instance(s).

The following properties are defined by default in this file:

- producer.bootstrap.servers: a list of Kafka brokers in the form of <host>:<port>
- producer.acks: set to 1 by default, indicating that Kafka is in a mode where messages are acknowledged
- zookeeper.connect: a list of Zookeeper instances in the form of <host>: <port>

Please refer to the [R1] Unified Mediation Bus installation and configuration Guide for details on how to configure the adapter.properties file.

### **5.2.1.2 The hazelcast.xml file**

The Adapter's Hazelcast configuration file: hazelcast.xml defines how to connect to the UMB Hazelcast instance(s).

Please refer to the [R1] Unified Mediation Bus installation and configuration Guide for details on how to configure the hazelcast.xml file.

### **5.2.1.3 The log4j.xml file**

The Adapter's Log4j configuration file:  $log4j$ .xml

### **5.2.1.4 The AdapterConfiguration.xml file**

The Adapter configuration file: AdapterConfiguration.xml defines the flows and actions provided by the adapter.

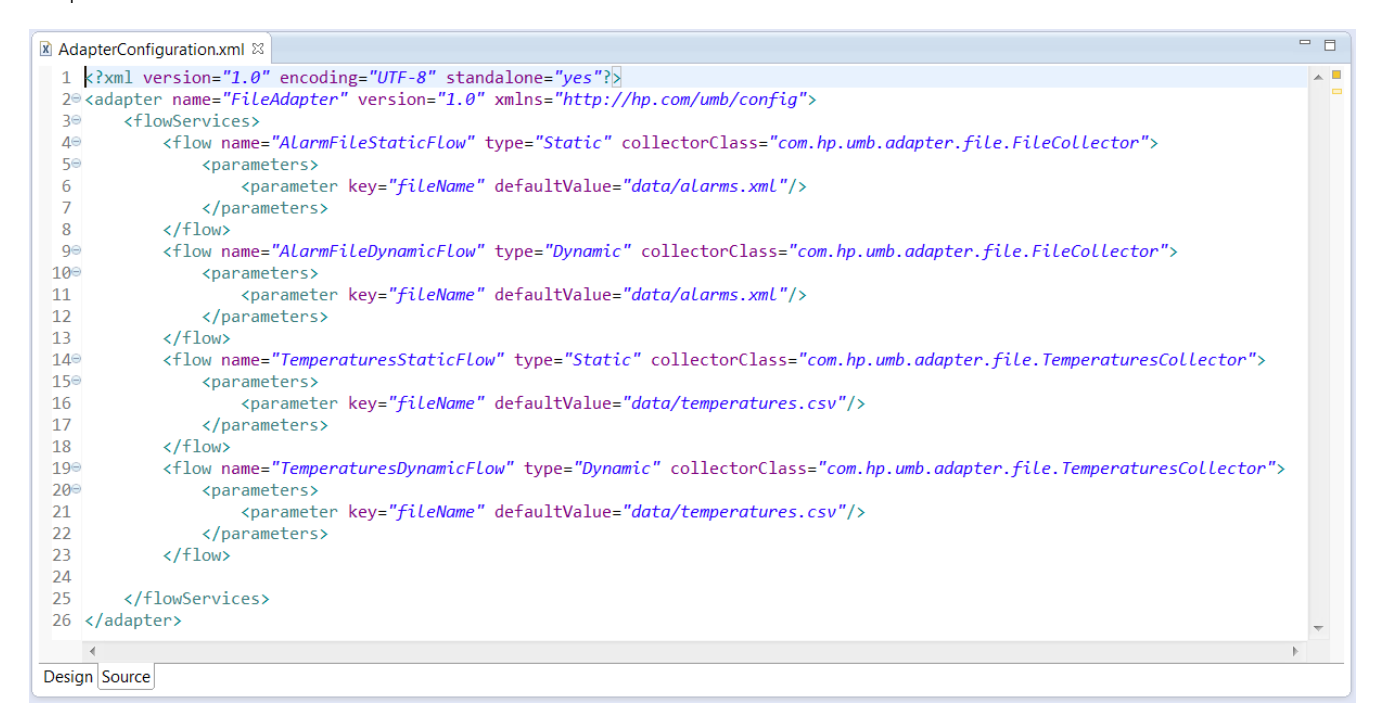

**Figure 55 - The File Adapter's AdapterConfiguration.xml file**

By default, 4 flows are defined:

- 2 alarm flows: one static and one dynamic[9](#page-91-0)
- 2 temperatures flows: one static and one dynamic

The flow named "AlarmFileStaticFlow" defines its implementing class

(com.hp.umb.adapter.file.FileCollector) as well as the data file to use (data/alarms.xml). Its type is declared to be static.

l

<span id="page-91-0"></span><sup>9</sup> Static flow are automatically started when the Adapter is started while dynamic flows are not. For dynamic flows a CreateFlow collection flow action needs to be sent to the adapter for the flow to be created and started. This is done automatically by the flow consumer when the startCollection() method is called.

The flow named "AlarmFileDynamicFlow" is identical to the "AlarmFileStaticFlow" except that it is declared to be dynamic.

The flow named "TemperaturesStaticFlow" defines its implementing class (com.hp.umb.adapter.file.TemperaturesCollector) as well as the data file to use (data/temperatures.csv). Its type is declared to be static.

The flow named "TemperaturesDynamicFlow" is identical to the "TemperaturesStaticFlow" except that it is declared to be dynamic.

Please refer to the [R1] Unified Mediation Bus installation and configuration Guide for details on how to configure the AdapterConfiguration.xml file.

#### **5.2.1.4.1 The "alarms.xml" data file**

This file contains alarms in XML format to be used for both the "AlarmFileStaticFlow" and "AlarmFileDynamicFlow" flows.

This file uses the same format as alarm files in the UCA EBC application (the XML namespace used is: http://hp.com/uca/expert/x733Alarm).

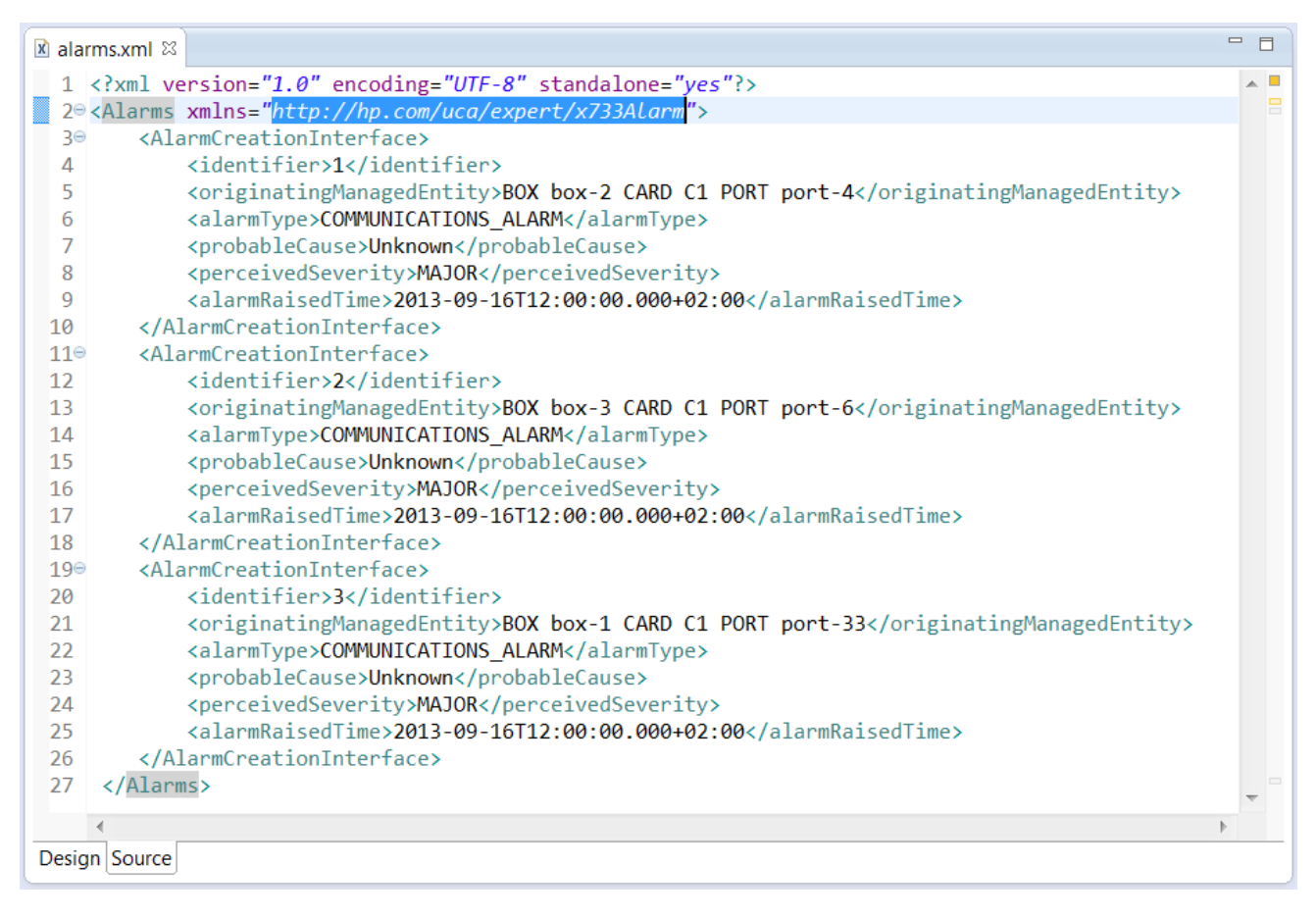

**Figure 56 - File Adapter's "alarms.xml" data file**

#### **5.2.1.4.2 The "temperatures.csv" data file**

This file contains temperatures in CSV format to be used for both the "TemperaturesStaticFlow" and "TemperaturesDynamicFlow" flows.

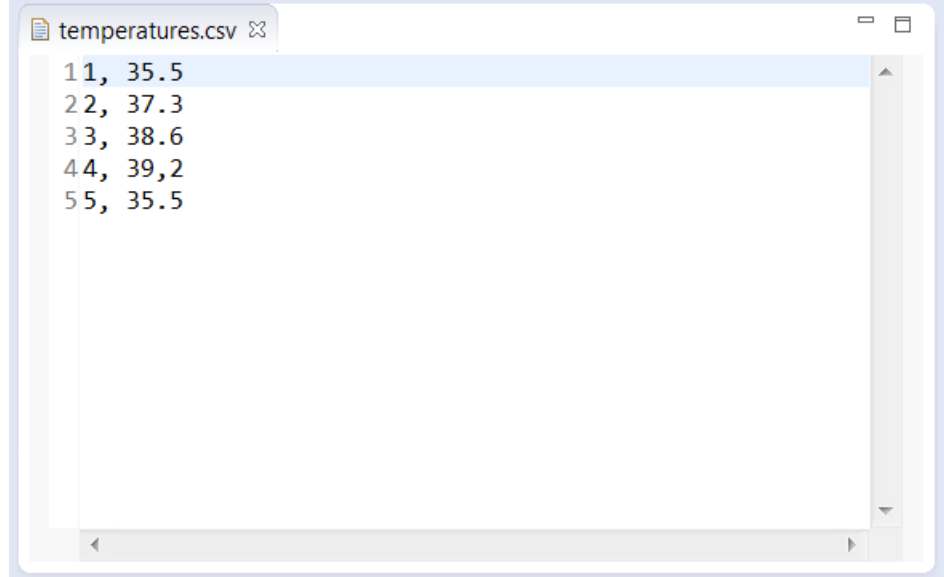

**Figure 57 - File Adapter's "temperatures.csv" data file**

The first column is the temperature identifier, and the second column is the temperature value.

## **5.2.2 How does it work?**

### **5.2.2.1 Collections**

#### **5.2.2.1.1 Alarms collections**

Alarm collections are implemented with the com.hp.umb.adapter.file.FileCollector Java class, as apparent by the "AlarmFileStaticFlow" and "AlarmFileDynamicFlow" flow definitions in the AdapterConfiguration.xml file.

The FileCollector Java class will respond to collection flow action requests (CreateFlow/DeleteFlow/ResynchFlow/StatusFlow) from the UMB framework and also handle the actual collection of alarms from the alarms file (specified in the AdapterConfiguration.xml file) to the collections service of the UMB framework (implemented by Kafka) and from there to potential consumers.

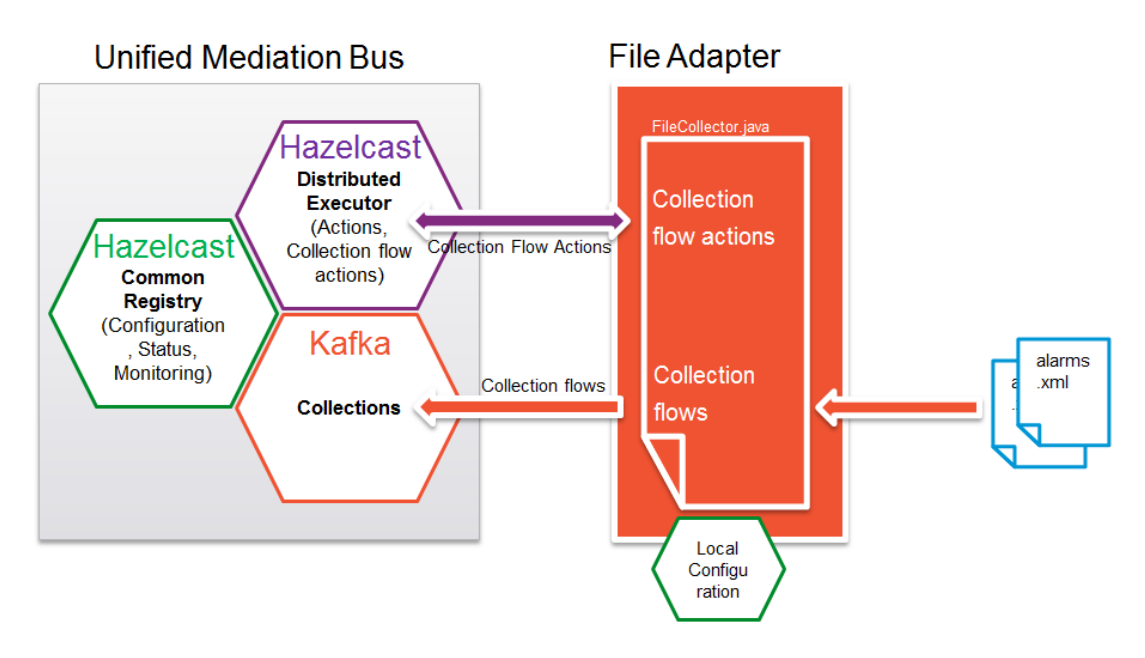

**Figure 58 - File Adapter's alarms collections**

#### **5.2.2.1.2 Temperatures collections**

Temperature collections are implemented with the

com.hp.umb.adapter.file.TemperaturesCollector Java class, as apparent by the "TemperaturesStaticFlow" and "TemperaturesDynamicFlow" flow definitions in the AdapterConfiguration.xml file.

The TemperaturesCollector Java class will respond to collection flow action requests

(CreateFlow/DeleteFlow/ResynchFlow/StatusFlow) from the UMB framework and also handle the actual collection of temperatures from the temperatures CSV file (specified in the AdapterConfiguration.xml file) to the collections service of the UMB framework (implemented by Kafka) and from there to potential consumers.

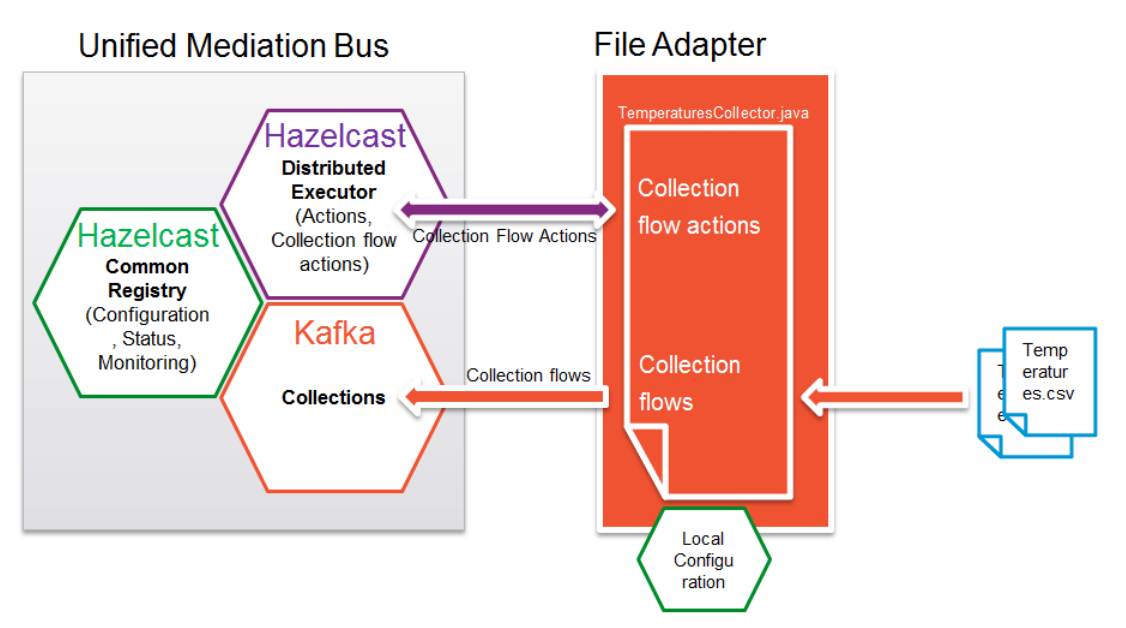

**Figure 59 - File Adapter's temperatures collections**

# **5.2.3 JUnit tests**

A JUnit test is present in the  $src/test/java$  folder. The name of the JUnit test class is com.hp.umb.adapter.file.FileAdapterTest. This class contains 1 test method:

A method that tests collection flows named: testFlowAction ()

The testFlowAction() test works by creating a collection flow on the File Adapter, resynchronizing it, retrieving its status and then deleting it.

## **5.3 Log Adapter**

The Log Adapter is a sample adapter that demonstrates how a UMB Adapter can be easily set up as a flow consumer in order to log alarms or events from existing UMB collection flows.

As a Flow consumer, the adapter will:

- send collection flow actions: CreateFlow, DeleteFlow, ResynchFlow to target UMB Adapters acting as flow producers
- consume (and log) alarms or events from these collection flows

The Log Adapter defines 2 flow consumers by default:

- One that can consume flows of alarms<sup>[10](#page-95-0)</sup>: com.hp.umb.adapter.log.LogAlarmConsumer
- One that can consume flows of events<sup>[11](#page-95-1)</sup>: com.hp.umb.adapter.log.LogEventConsumer

The Log Adapter is composed of:

- Configuration files:
	- o The Adapter properties file: adapter.properties that defines properties for the adapter including connection information for Kafka/ZooKeeper
	- o The Adapter's Hazelcast configuration file: hazelcast.xml that defines how to connect to the UMB Hazelcast Central Repository
	- o The Adapter's Log4j configuration file: log4j.xml
	- o The Adapter configuration file: AdapterConfiguration.xml that defines the flows and actions (in our case no flows or actions are defined) provided by the adapter
- Java files that define the Adapter's behavior

The following figure explains the overall architecture of the Log Adapter.

 $\overline{\phantom{a}}$ 

<span id="page-95-0"></span> $10$  Alarms are objects that implement the com.hp.uca.expert.alarm.AlarmCommon Java interface

<span id="page-95-1"></span> $11$  Events are objects that implement the com. hp.uca.expert.event. Event Java interface

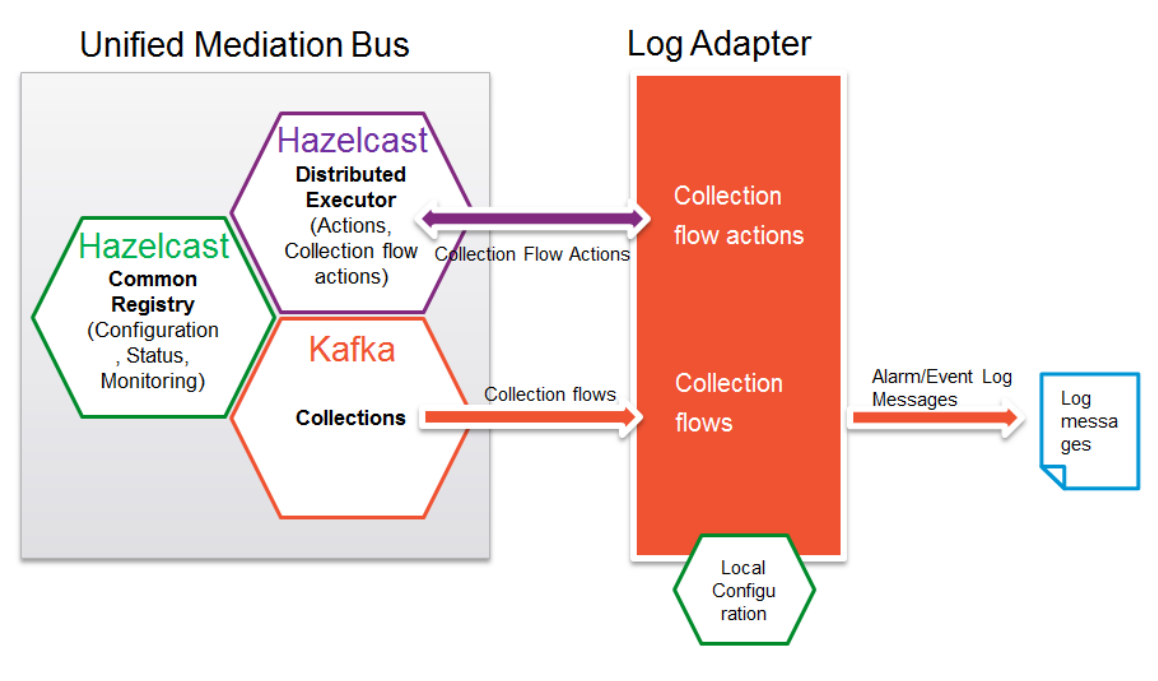

**Figure 60 - Log adapter overview**

In the above figure, the Log Adapter is used to consume alarm and event collection flows from the Unified Mediation Bus and log these alarms and events as log messages. Both static and dynamic flows are supported. The Log Adapter can also send collection flow actions to UMB in order to create/delete/resynchronize collection flows.

The following sections will explain in detail how the Log Adapter works.

Please refer to the [R1] Unified Mediation Bus installation and configuration Guide for details on how to configure the AdapterConfiguration.xml file.

## **5.3.1 Configuration**

The configuration files of the Log Adapter are located in the src/main/resources and src/test/resources folders. Each of the configuration files is explained in detail below.

#### **5.3.1.1 The adapter.properties file**

The Adapter properties file: adapter.properties defines properties for the adapter including connection information for the UMB Kafka/ZooKeeper instance(s).

The following properties are defined by default in this file:

```
Producer properties
producer.bootstrap.servers=localhost:9091
producer.acks=1
producer.batch.size=1000000
producer.linger.ms=500
Consumer specific properties
consumer.bootstrap.servers=localhost:9091
Adapter general properties
zookeeper.connect=<u>localhost</u>:2181, localhost:2182
hazelcast.backpressure.workaround.delay.ms=50
```
Please refer to the [R1] Unified Mediation Bus installation and configuration Guide for details on how to configure the adapter.properties file.

### **5.3.1.2 The hazelcast.xml file**

The Adapter's Hazelcast configuration file: hazelcast.xml defines how to connect to the UMB Hazelcast instance(s).

Please refer to the [R1] Unified Mediation Bus installation and configuration Guide for details on how to configure the hazelcast.xml file.

### **5.3.1.3 The log4j.xml file**

The Adapter's Log4j configuration file:  $log4j$ .xml

### **5.3.1.4 The AdapterConfiguration.xml file**

The Adapter configuration file: AdapterConfiguration.xml defines the flows and actions provided by the adapter.

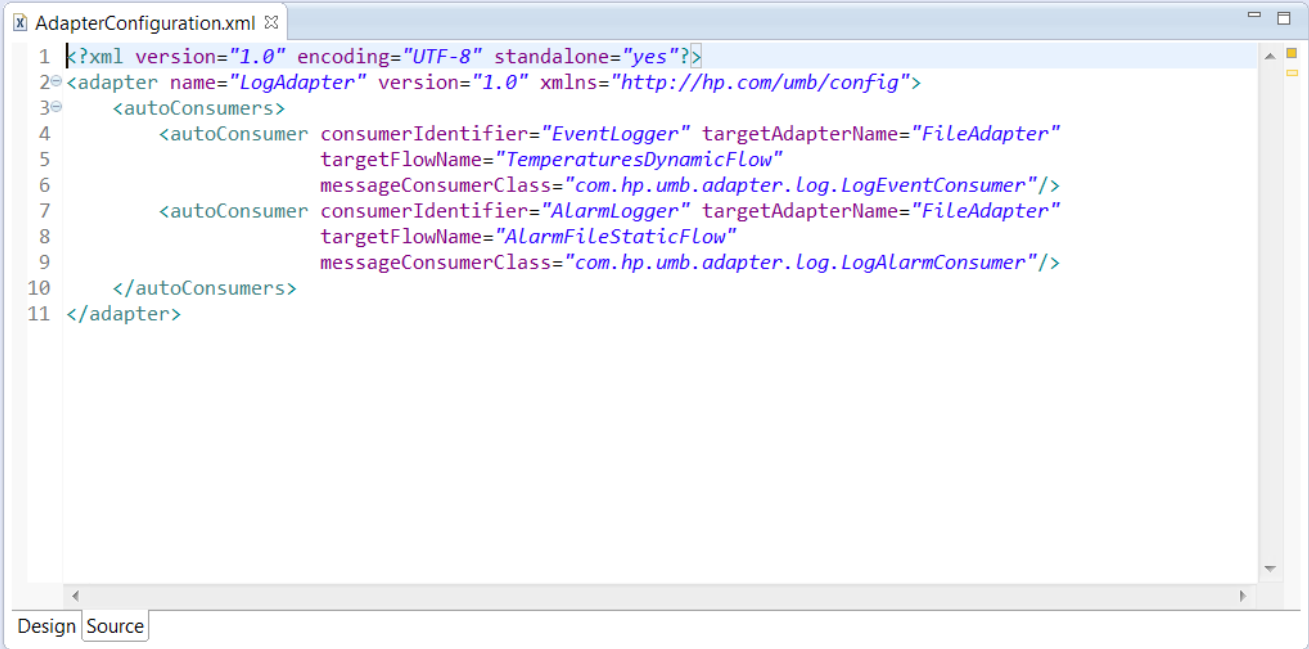

#### **Figure 61 - The Log Adapter's AdapterConfiguration.xml file**

As the Log adapter is only a flow consumer, it does not define any producer flow services in the AdapterConfiguration.xml file. However it does declare "autoConsumers" for each consumer flow that needs to be automatically created and started. Declaring consumer flows in the AdapterConfiguration. xml file removes the need to add Java code in the Adapter's main Java class for the specific purpose of creating and starting consumer flows.

In the provided configuration example, two consumer flows that start automatically are defined:

- Alarm Logger
- **Event Logger**
- Each of them is consuming events from the File Adapter flows: the TemperatureStaticFlow flow for the Even Logger and the AlarmFileStaticFlow flow for the Alarm Logger.

The Log Adapter can be easily enhanced (even after the Adapter has been installed) by adding new consumer flows in the "autoConsumer" section of the configuration file and providing the associated consumer message handler class as a .jar file in the Log Adapter's lib directory.

Please refer to the [R1] Unified Mediation Bus installation and configuration Guide for details on how to configure the AdapterConfiguration.xml file.

# **5.3.2 How does it work?**

### **5.3.2.1 Collections**

#### **5.3.2.1.1 Alarms/Events collections**

The com.hp.umb.adapter.log.LogAdapter Java class is the class that implements the Log Adapter. It contains a main (String [] args) method that starts the Adapter based on configuration settings stored in the AdapterConfiguration.xml file.

The AdapterConfiguration.xml file defines 2 consumer flows that are set to automatically start when the Adapter starts:

- UcaStaticForwarderFlow
- UcaStaticEventForwarderFlow

Each of these consumer flows is associated with a consumer message handler<sup>[12](#page-98-0)</sup> class that defines what to do with each message consumed from the collection flow. Messages take the form of alarms<sup>[13](#page-98-1)</sup> in the case of the UcaStaticForwarderFlow flow and events[14](#page-98-2) in the case of the UcaStaticEventForwarderFlow flow.

The following consumer message handler classes are defined in the Log Adapter:

- com.hp.umb.adapter.log.LogAlarmConsumer: this class is associated with the UcaStaticForwarderFlow flow
- com.hp.umb.adapter.log.LogEventConsumer: this class is associated with the UcaStaticEventForwarderFlow flow

These classes are implemented in such a way that each message consumed from the collection flow (alarm or event) is logged in a log file.

However, any other treatment could be implemented by some other customized message handlers.

 $\overline{\phantom{a}}$ 

<span id="page-98-0"></span><sup>&</sup>lt;sup>12</sup> Consumer message handler classes must implement the

com.hp.umb.adapter.consumer.ConsumerMessageHandlerInterface Java interface

<span id="page-98-1"></span> $13$  Alarms are objects that implement the com.hp.uca.expert.alarm.AlarmCommon Java interface

<span id="page-98-2"></span><sup>&</sup>lt;sup>14</sup> Events are objects that implement the com. hp.uca.expert.event. Event Java interface

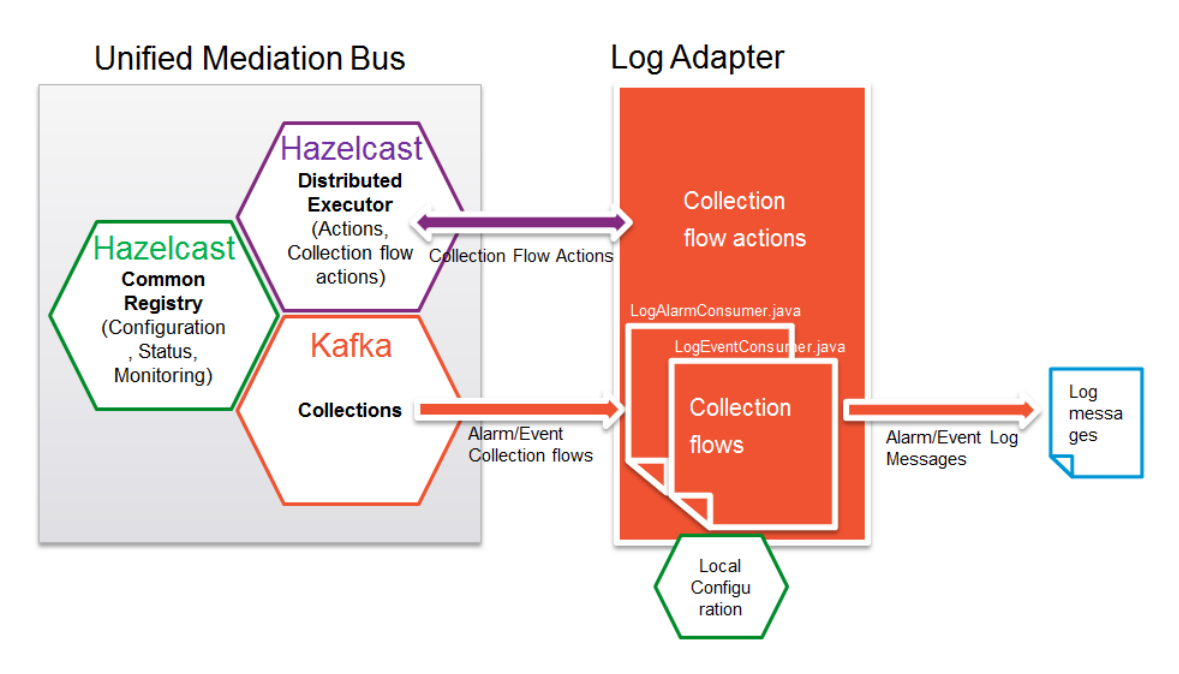

**Figure 62 - Log Adapter consuming alarms/events collections**

### **5.4 Maven** *pom.xml*

The Adapter examples provided with UMB come with a Maven pom. xml file that can build and package the project as described in this document.

Following is the list of Apache Maven targets that can be executed from the command line using the mvn tool:

#### # mvn clean

Removes all files created during the build from the build directory.

#### # mvn compile

Compiles all Java files of the project.

#### # mvn test

Runs the JUnit tests defined in the project.

#### # mvn package

Build the final, "ready to deploy" Adapter ZIP file without cleaning the folder 'target'

#### # mvn clean package

Is equivalent to executing the following targets: "clean", "compile", "test" and "package".

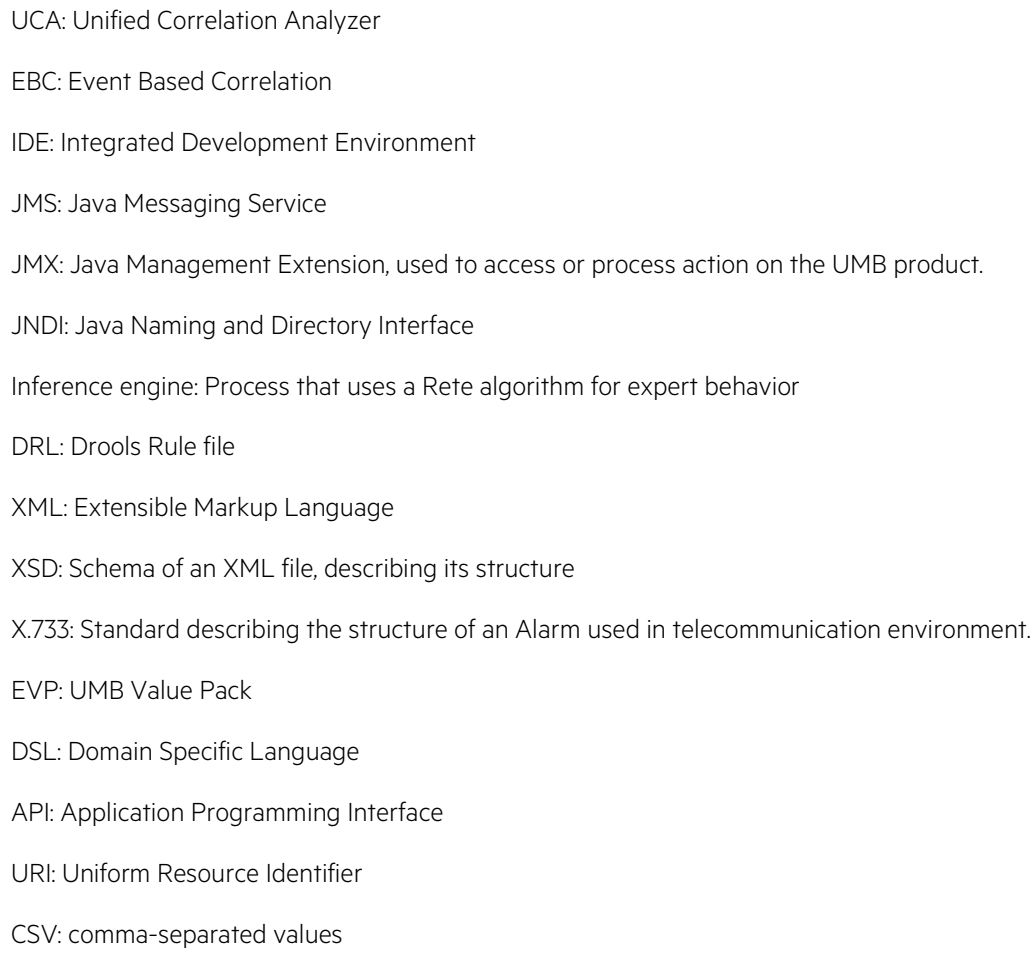